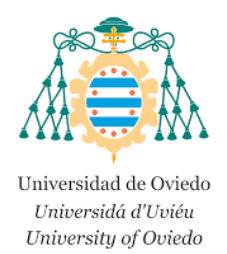

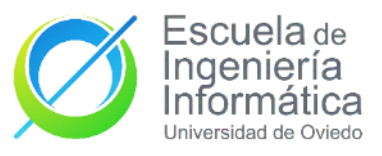

## ESCUELA DE INGENIERÍA INFORMÁTICA DEL **SOFTWARE**

## **TRABAJO DE FIN DE GRADO**

## QUIMILABVR– LABORATORIO DE QUÍMICA PARA EVALUAR EL IMPACTO DE LA VR EN EL AULA

**AUTOR:** Marcial Rico Pozas

**AUTOR TUTOR:** Víctor Manuel Álvarez García

**Julio 2022** 

## **Agradecimientos**

A mi madre Nuria, por hacer todo lo que estuvo en su mano por salir adelante, pero nunca faltando el cariño y afecto.

A mi hermana Giulia, por darme todo el apoyo, cariño y risas siempre que lo he necesitado.

A mi hermana Gema, porque sin ti no hubiera llegado hasta aquí y no "tendré vida para agradecértelo".

A Rodri, por aguantarme, quererme y ser mi pilar cuando peor lo he pasado.

A Lobe, Lele, Luis y Ángela, por la amistad y risas después de tantos años.

A mis Hingüenieres, porque este camino ha sido maravilloso gracias a todos y cada uno de vosotros.

A todos mis amigos, por estar siempre que necesitaba desconectar de todo.

A Víctor, por guiarme en este trabajo de una manera tan cercana.

A todos os doy las gracias.

# **Índice de contenido**

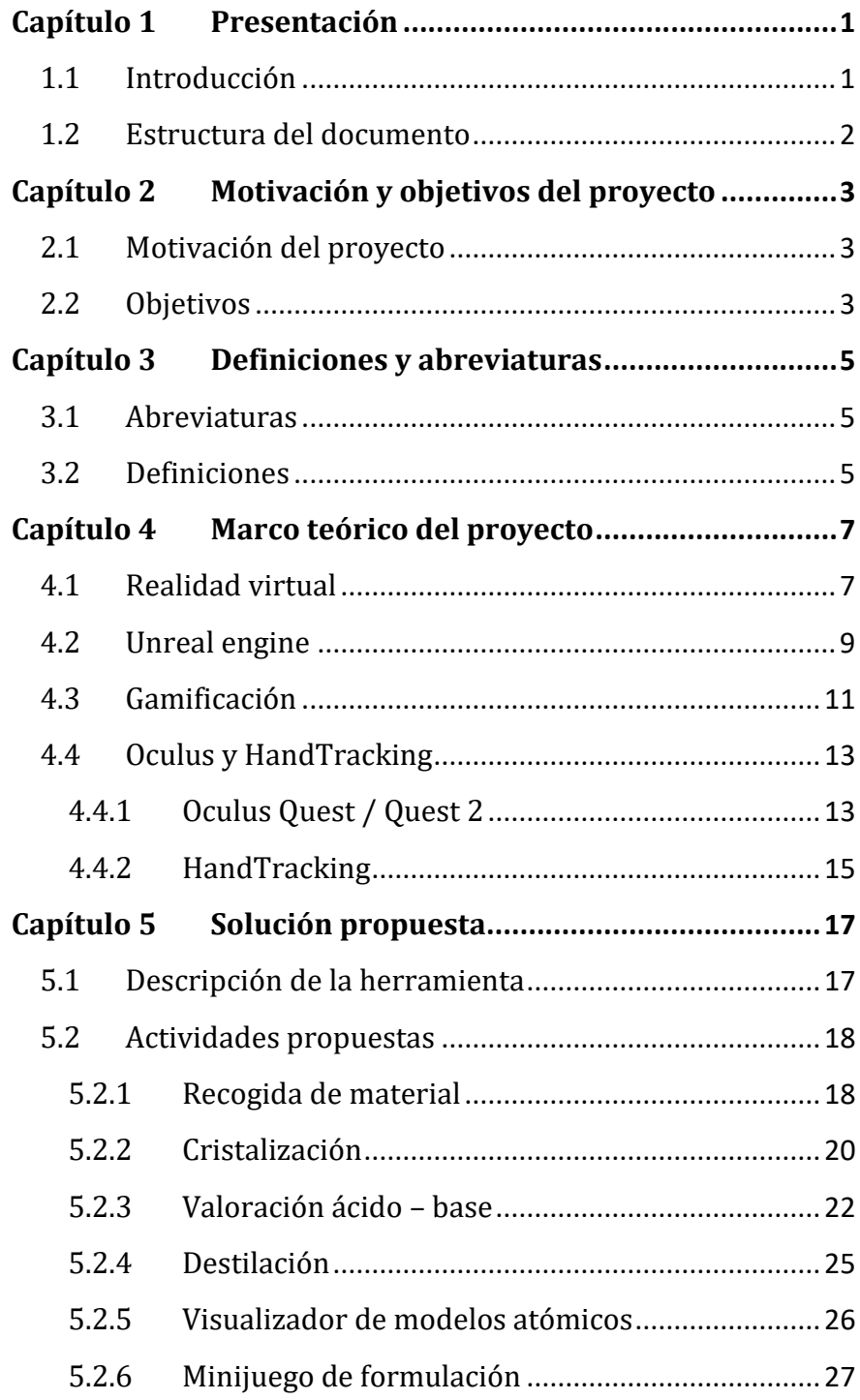

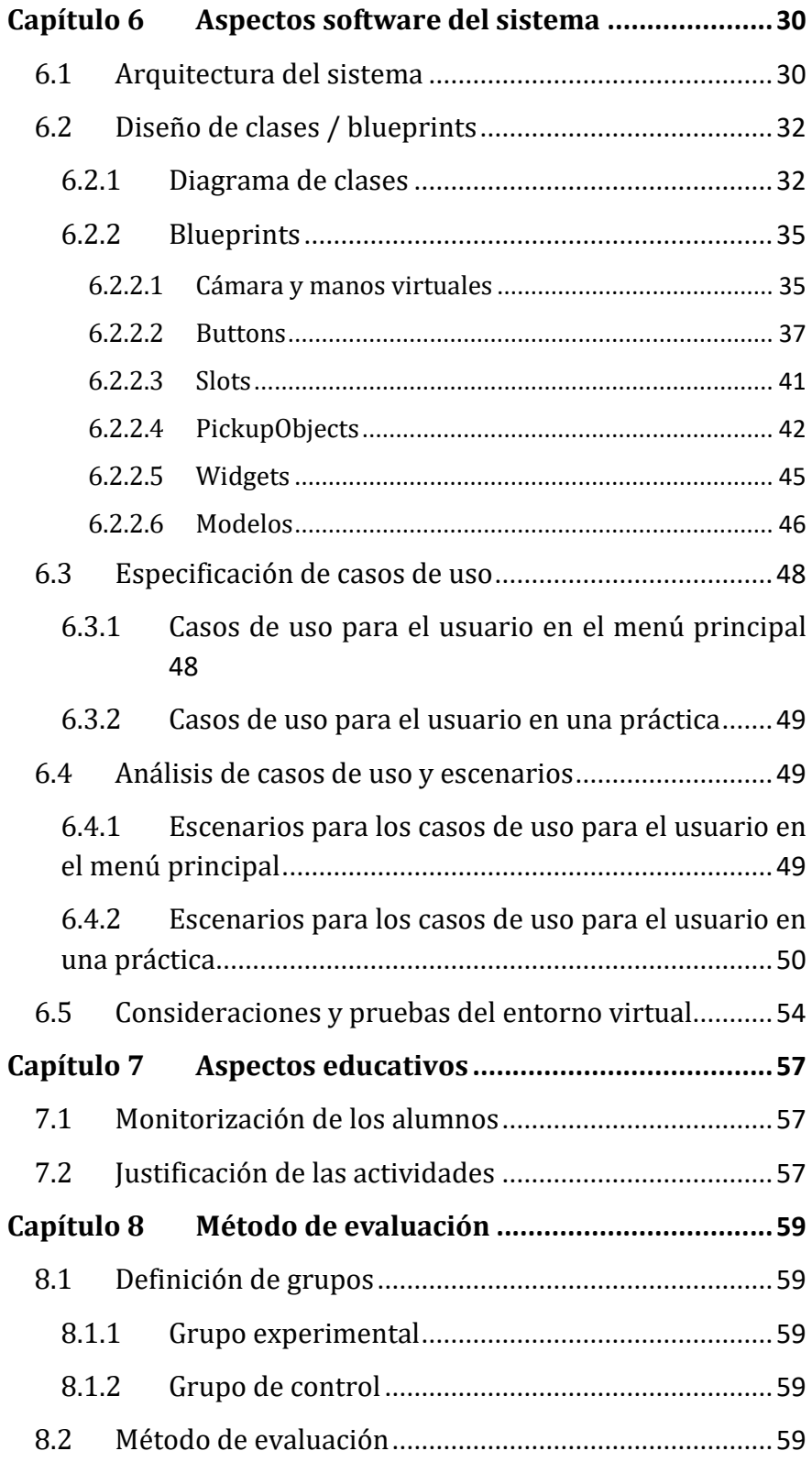

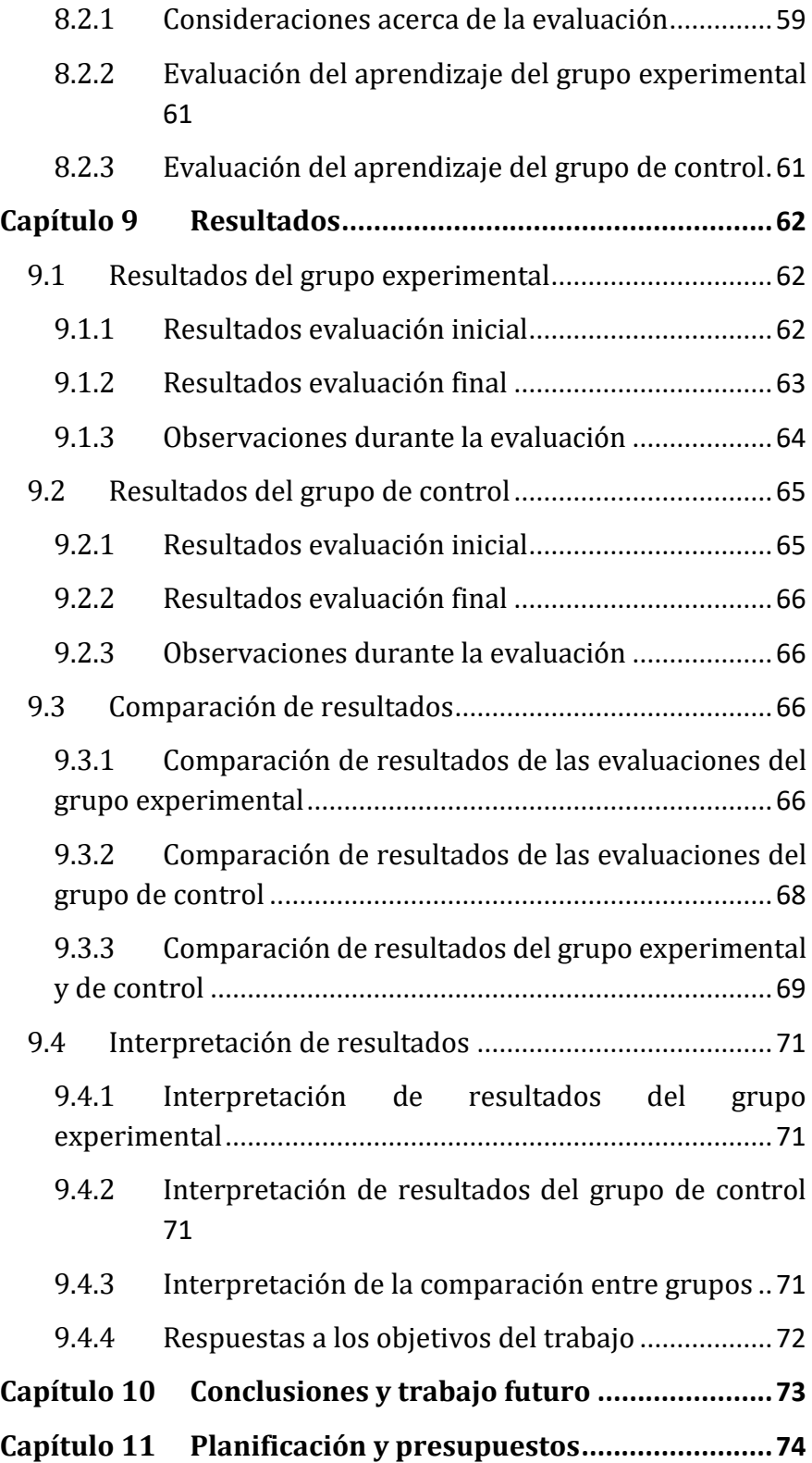

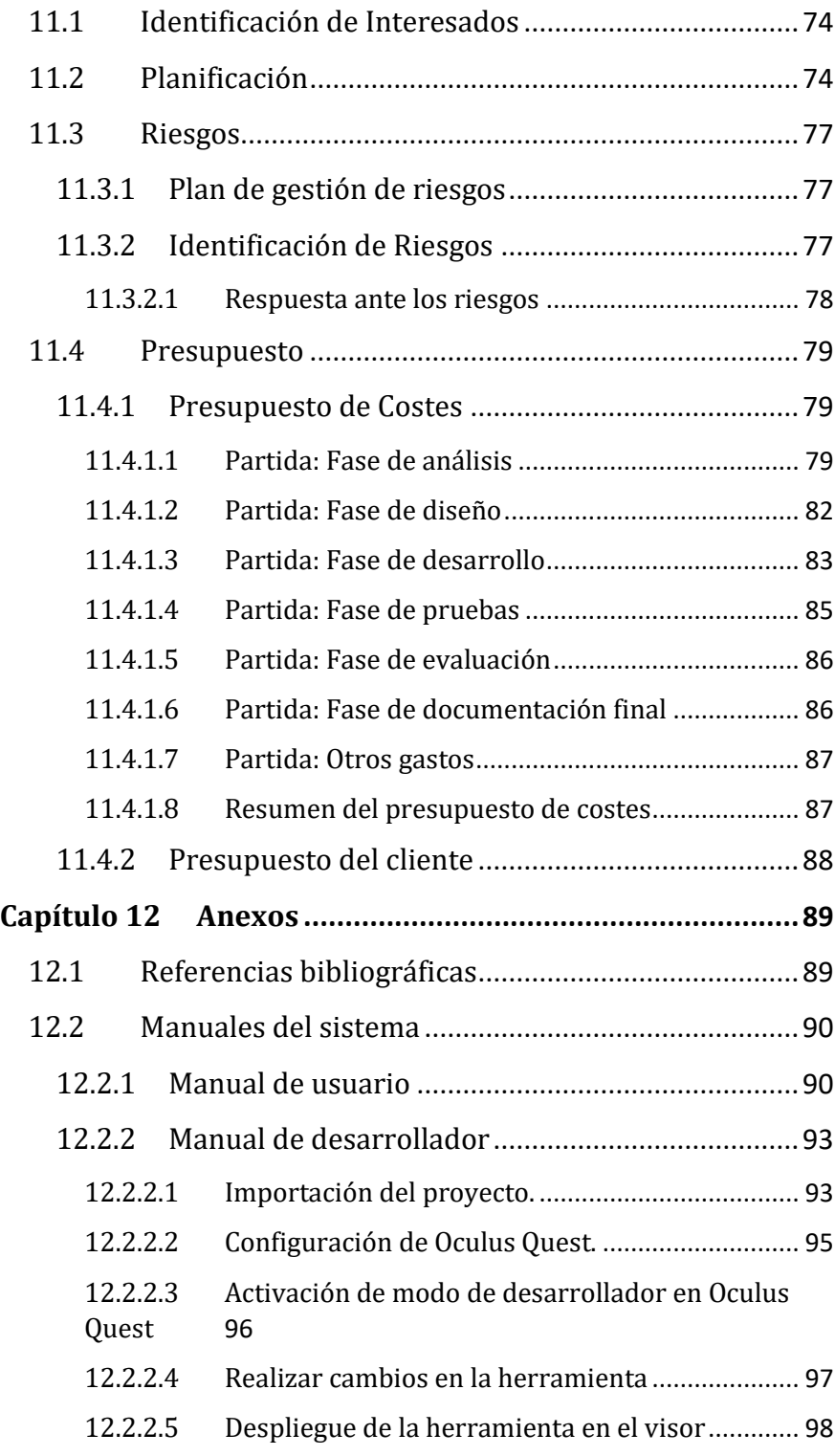

# **Índice de tablas**

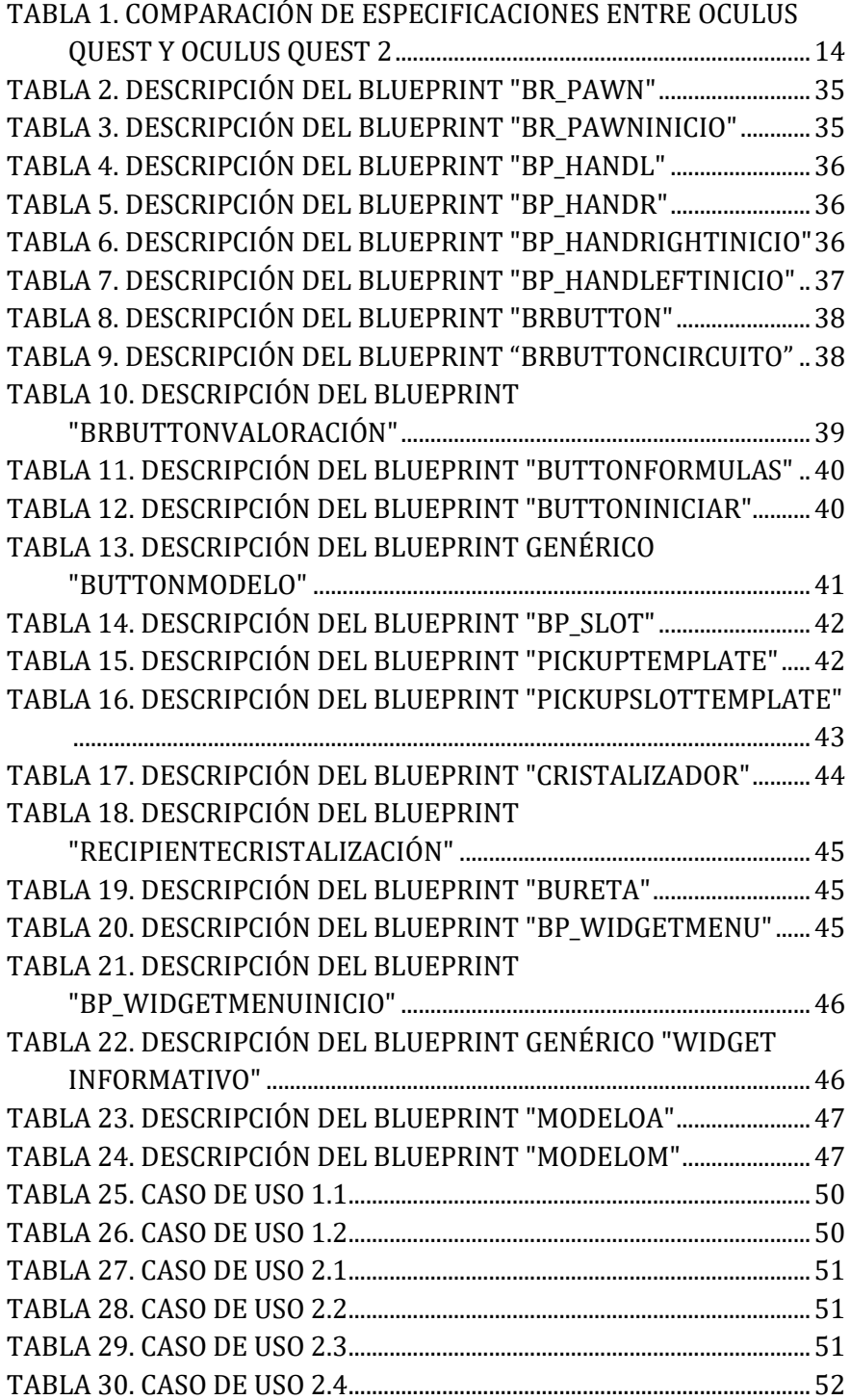

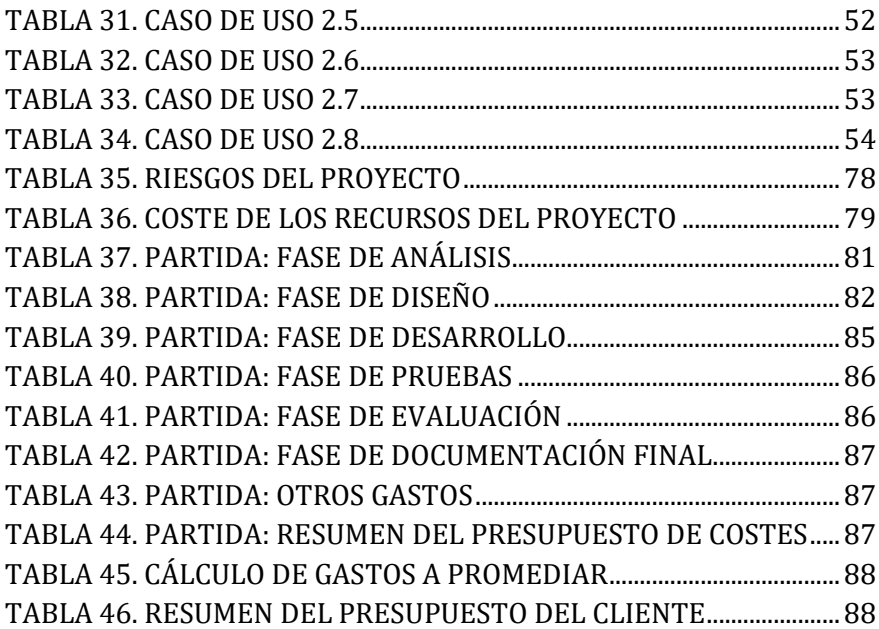

# **Índice de ilustraciones**

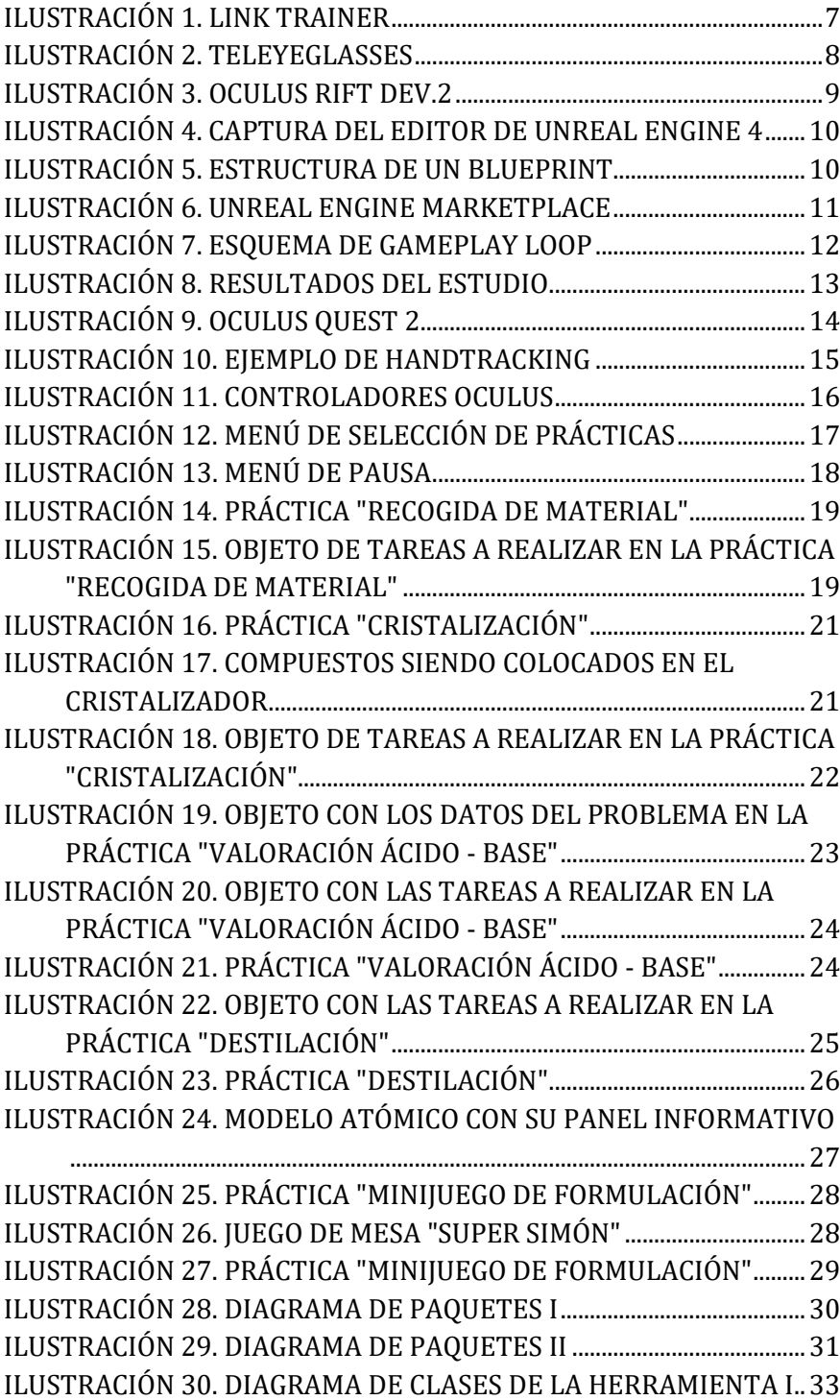

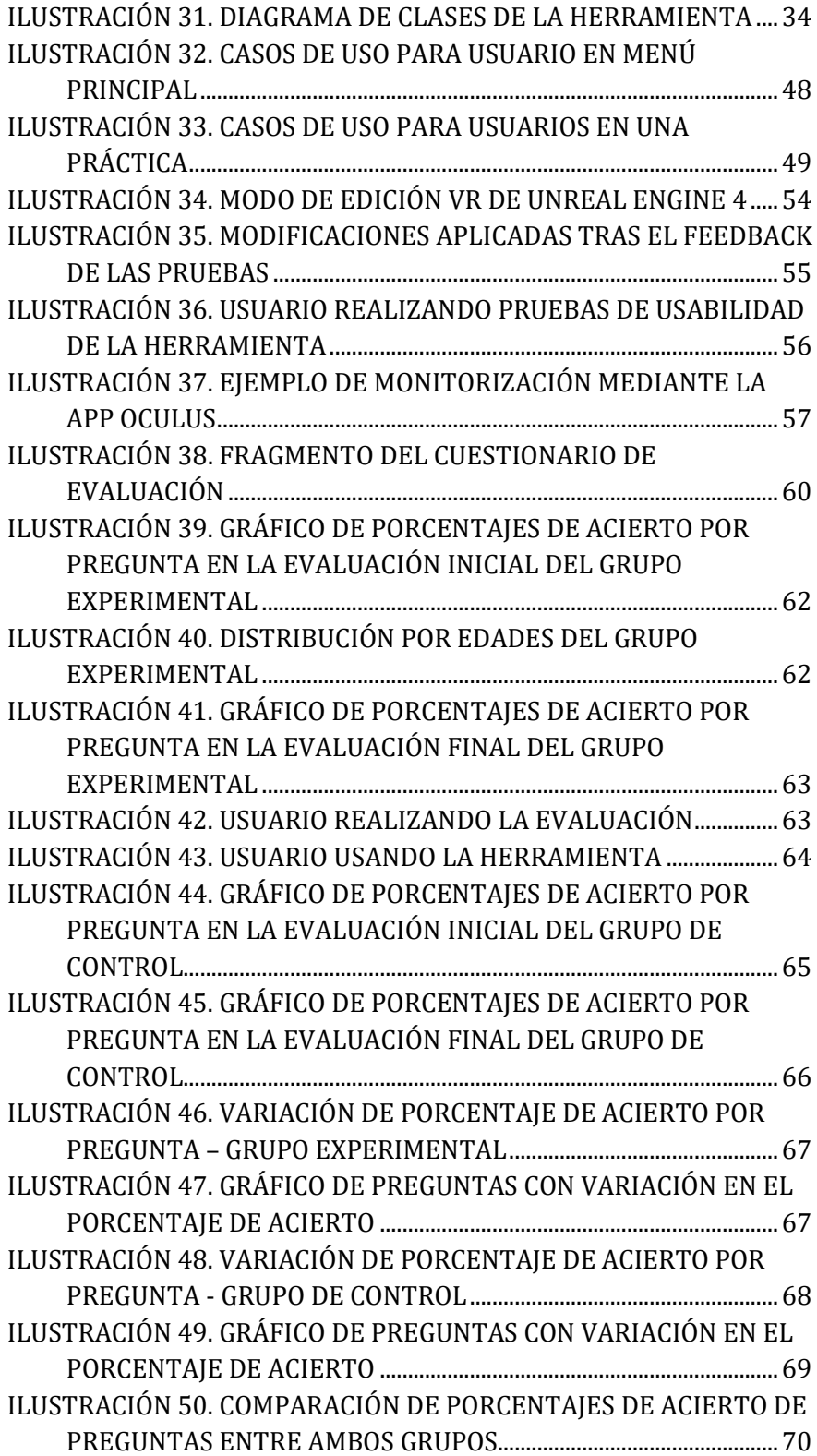

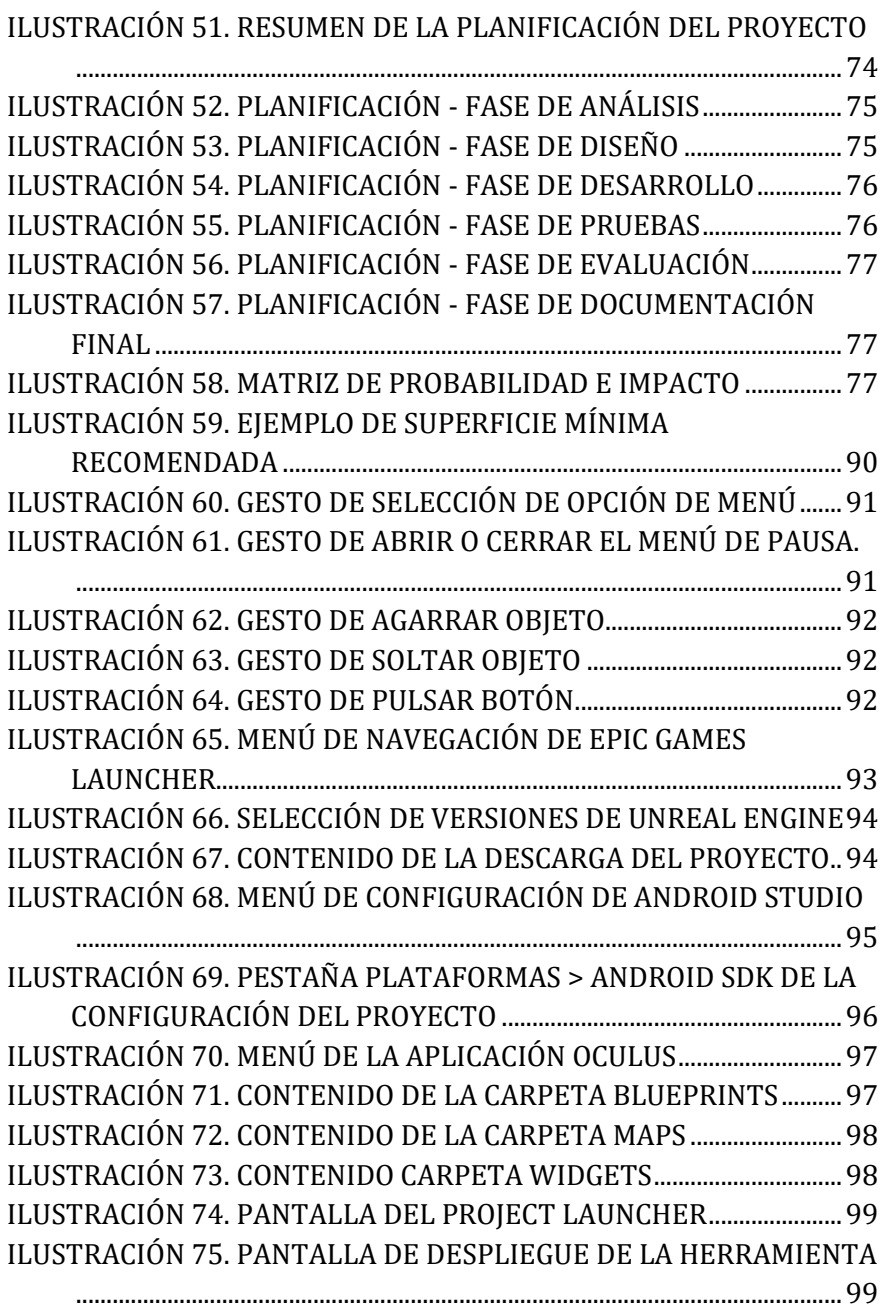

### **Capítulo 1 PRESENTACIÓN**

#### <span id="page-12-1"></span><span id="page-12-0"></span>**1.1 INTRODUCCIÓN**

De los muchos escenarios en los que la realidad virtual puede innovar y/o mejorar la calidad de vida de las personas, la educación es uno de los más destacados debido a las múltiples posibilidades que aporta a la hora de ayudar en la adquisición de nuevos conocimientos como, por ejemplo, empleando métodos como la gamificación. Esto resulta en una experiencia más inmersiva y dinámica para el alumno, ya que dichos estímulos pueden ayudar a un mejor y más eficiente aprendizaje.

En este trabajo se llevará a cabo un estudio acerca de cómo la implementación de tecnologías de realidad virtual en el aula afecta a la capacidad de adquisición y comprensión de los contenidos impartidos en el aula y sus posibles beneficios.

Para poder llevar dicho estudio a cabo se introduce QuimiLabVR, una aplicación de realidad virtual cuyo propósito es emular un conjunto de prácticas llevadas a cabo en un laboratorio de química.

Como medida de corroboración de que la implementación de las prácticas que se llevan a cabo en la aplicación cumple con un determinado criterio científico, se ha contado con la colaboración de Rodrigo Sánchez Coalla, graduado en Química por la Universidad de Oviedo y profesor de Física y Química en el IES Concejo de Tineo.

La aplicación ha sido desarrollada en Unreal Engine 4 específicamente para los dispositivos Oculus Quest y Oculus Quest 2.

Palabras clave: Realidad Virtual, Unreal Engine, VR, Oculus, Química, Educación, Gamificación.

#### <span id="page-13-0"></span>**1.2 ESTRUCTURA DEL DOCUMENTO**

Este documento ha sido dividido en 12 capítulos:

- **1. Presentación**: Se realiza una breve presentación del presente trabajo y se describe la estructura del documento.
- **2. Motivación y Objetivos del proyecto**: Se elabora en las causas que han precedido al desarrollo del proyecto y los objetivos que el proyecto pretende cumplir.
- **3. Definiciones y Abreviaturas**: Se definen términos y abreviaturas/siglas para una mejor comprensión del documento.
- **4. Marco teórico del proyecto**: Introducción a los diversos conceptos teóricos y tecnologías empleadas para el desarrollo de la herramienta a desarrollar.
- **5. Solución propuesta**: Se describe el sistema desarrollado y las partes que lo conforman.
- **6. Aspectos software del sistema**: Descripción interna del sistema desde el punto de vista software, de los distintos módulos que componen este y diagramas que describen distintos aspectos del sistema.
- **7. Aspectos educativos**: Se justifican las actividades y se describen aspectos de diseño instruccional.
- **8. Método de evaluación**: Descripción de los diferentes métodos y grupos de usuarios empleados para la evaluación.
- **9. Resultados**: Exposición de los resultados obtenidos tras la evaluación, así como una interpretación de estos.
- **10. Conclusiones y trabajo futuro**: Conclusiones acerca de los resultados obtenidos y planificación del trabajo de cara al futuro.
- **11. Planificación**: Expone diferentes cuestiones tratadas acerca de la fase de planificación gestión del proyecto.
- **12. Anexos**

### **Capítulo 2 MOTIVACIÓN Y OBJETIVOS DEL PROYECTO**

#### <span id="page-14-1"></span><span id="page-14-0"></span>**2.1 MOTIVACIÓN DEL PROYECTO**

La motivación para la realización de este proyecto surge de la necesidad de proporcionar a los alumnos de entre 10-13 años de una herramienta de calidad que permita introducirles a ambientes poco convencionales como puede ser un laboratorio de química de una manera segura y entretenida. Para entender el entorno en el que desarrolla el proyecto se plantean una serie de preguntas relacionadas con la implementación de herramientas de realidad virtual en el aula. Estas son:

- ¿Tienen efectos positivos en la adquisición de conocimientos comparado con métodos tradicionales de enseñanza?

- ¿Cómo afecta la naturaleza aislada del entorno virtual en el aprendizaje colectivo del estudiantado?

#### <span id="page-14-2"></span>**2.2 OBJETIVOS**

Establecidas las cuestiones que se pretenden resolver, se establecen una serie de objetivos a cumplir. Estos son:

- 1- Crear un entorno virtual que emule un laboratorio de química.
- 2- Planificar y elaborar un conjunto de prácticas que permitan explorar las diversas posibilidades de la herramienta de realidad virtual en el aula.
- 3- Asegurarse de que dicho conjunto de prácticas son lo más parecidas posibles a como se llevarían a cabo en un laboratorio convencional.
- 4- Comprender los posibles beneficios de las herramientas de realidad virtual para la adquisición de conocimientos y compararlas con métodos tradicionales de enseñanza.

A lo largo de este documento se procederá a resolver cada una de las siguientes cuestiones y objetivos planteados anteriormente.

### **Capítulo 3 DEFINICIONES Y ABREVIATURAS**

<span id="page-16-0"></span>A continuación, se mostrarán un listado de definiciones acerca de posibles conceptos, siglas o abreviaturas de carácter técnico que, de no ser definidas previamente, podrían dificultar la comprensión de este documento.

#### <span id="page-16-1"></span>**3.1 ABREVIATURAS**

- **HDM**: Head-Mounted Display. Gafas de Realidad Virtual.
- **Hz**: Hercio. Unidad de frecuencia.
- **NDK**: Native Development Kit. Kit de Desarrollo Nativo.
- **SDK**: Software Development Kit. Kit de Desarrollo de Software.
- **SOC**: System on a Chip. Sistema en chip.
- **UE4**: Unreal Engine 4. Motor de videojuegos para desarrollo
- **VR o RV**: Realidad Virtual.

#### <span id="page-16-2"></span>**3.2 DEFINICIONES**

- **Android:** Sistema operativo móvil basado en Linux lanzado en 2008**.**
- **Aplicación móvil**: producto software diseñado para ser ejecutado en teléfonos inteligentes, tabletas y otros dispositivos móviles
- **Blueprint:** Fichero de código que permite programar clases de un programa mediante algo similar a un diagrama de flujo.
- **Gameplay Loop:** Consiste en el conjunto de mecánicas de un juego que se repiten constantemente.
- **HandTracking:** Tecnología empleada en Realidad Virtual para la detección de las manos del usuario y usarlas como entrada de la aplicación.
- **Meta:** conglomerado de empresas compuestas por Facebook, Whatsapp, Oculus y más.
- **Motor de videojuegos:** Programa software que provee de las herramientas necesarias para construir y customizar un videojuego.
- **Native Development Kit:** kit de desarrollo que permite desarrollar software directamente en una plataforma en vez de hacerlo a través de una máquina virtual.
- **Oculus Quest:** Dispositivo standalone de Realidad Virtual desarrollado por Oculus.
- **Realidad Virtual**: Conjunto de técnicas informáticas que permiten crear imágenes y espacios simulados en los que una persona, mediante un dispositivo visual, tiene la sensación estar y poder desenvolverse dentro de ellos.
- **Software:** Conjunto de componentes lógicos de un sistema, empleado para hacer posible la realización de tareas.
- **Software Developer Kit:** Conjunto de herramientas que permiten a un desarrollador crear un producto software para un sistema.
- **System on a Chip:** circuito informático que contiene los componentes esenciales de un ordenador de un solo chip (RAM, CPU, GPU, Sensores…).
- **Unreal Engine:** Motor de videojuegos desarrollado por Epic Games.

### **Capítulo 4 MARCO TEÓRICO DEL PROYECTO**

<span id="page-18-0"></span>En este capítulo se presentan los conceptos sobre los que se sostiene el marco teórico de este proyecto. Para cada uno de ellos se aportará una definición y en qué aspectos influyen sobre el presente trabajo.

#### <span id="page-18-1"></span>**4.1 REALIDAD VIRTUAL**

Existen numerosas definiciones de lo que significa la Realidad Virtual entre las cuales se destacan:

- La RV Comprende la *interface* hombre-máquina, que permite al usuario sumergirse en una simulación 3D generada por ordenador y navegar e interactuar con ella en tiempo real, desde una perspectiva centrada en el usuario. (Martínez, 2011)
- Representación de escenas o imágenes de objetos producida por un sistema informático, que da la sensación de su existen cia real. (RAE, 2022)
- La RV es la tecnología más similar a la máquina del tiempo, ya que nos permite recrear virtualmente cualquier tipo de espacio en tres dimensiones y situarlo en cualquier periodo temporal, tanto pasado como futuro, con un grado de realismo completamente creíble. (Alejandro Sacristán, 1990)

Todas estas definiciones son válidas, dado que todas representan la experiencia clave que define la Realidad Virtual, aquella de simular una experiencia inmersiva para el usuario en un entorno 3D, pero esta tecnología tuvo unos inicios que difieren de lo que hoy en día se entiende como realidad virtual.

<span id="page-18-2"></span>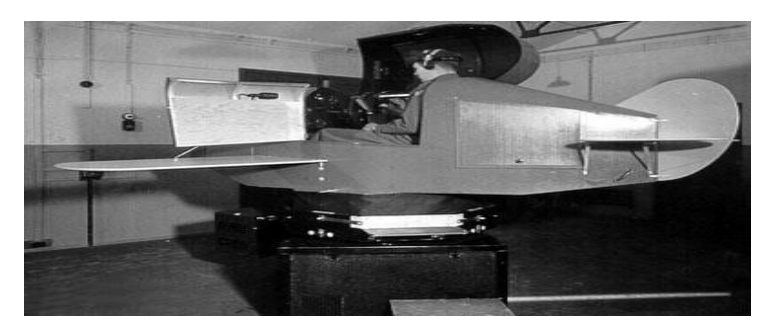

*Ilustración 1. Link Trainer*

Los principios del uso de la realidad virtual (este término aun no existía) datan del 1838, año en el que Charles Wheatstone creó el primer estereoscopio. Este dispositivo era una especie de gafas que permitían la visualización de imágenes en 3D mediante la superposición de estas. No sería hasta 1929 en el que se verían una de las primeras aplicaciones de la realidad virtual a gran escala, siendo el Link Trainer un simulador de vuelos empleado por el ejército de los EEUU para el entrenamiento de más de 500.000 soldados. (Xperimenta, 2016)

No es hasta 1963 que se crea el primer dispositivo que se asemeja a los HMD que se usan actualmente*, The Teleyeglasses*, un concepto de televisión portátil que se sujetaba a la cabeza como unas gafas dando una experiencia de visualización inmersiva.

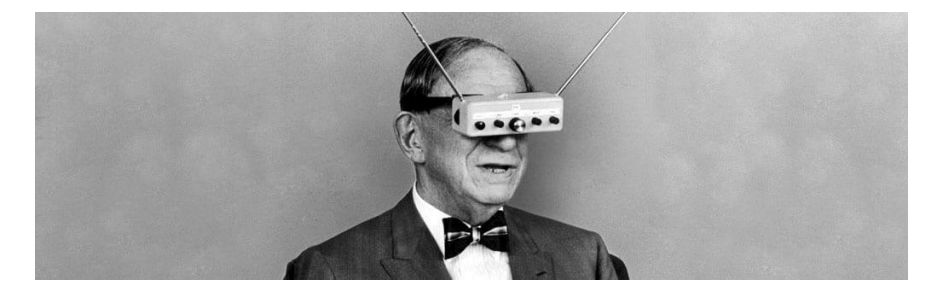

*Ilustración 2. Teleyeglasses*

<span id="page-19-0"></span>Posteriormente en 1987 se acuña finalmente en término de Realidad Virtual por Jaron Lanier.

Avanzando hasta el año 2012, surge la principal innovación en Realidad Virtual que afecta directamente al presente trabajo, ya que es presentado el primer prototipo de Oculus Rift. Este prototipo sienta las bases de la gran mayoría de HMDs del mercado ya que aunaba la visión de volumetría 3D en un entorno 360º de una forma envolvente. (Xperimenta, 2016)

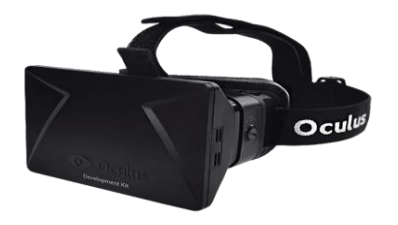

*Ilustración 3. Oculus Rift Dev.2*

<span id="page-20-1"></span>La empresa Oculus (creadora del prototipo Rift) fundada por Palmer Luckey fue adquirida por Facebook, ahora llamada Meta, en 2014 por 2000 millones de dólares. (Pozzi, 2014)

La realidad virtual es la principal tecnología sobre la que se basa el presente trabajo, debido a que la experiencia inmersiva que proporciona es necesaria para poder trasladar la sensación de que el alumno está presente en el laboratorio que la herramienta emula.

#### <span id="page-20-0"></span>**4.2 UNREAL ENGINE**

Unreal Engine es un motor gráfico para el desarrollo de videojuegos creado, mantenido y distribuido por Epic Games. Consta de 5 versiones principales:

- Unreal Engine 1 (1998)
- Unreal Engine 2 (2002)
- Unreal Engine 3 (2006)
- Unreal Engine 4 (2014)
- Unreal Engine 5 (2021 *versión anticipada*)

El principal uso de este motor es el de creación de videojuegos, pero su utilidad se extiende más allá del formato de entretenimiento. El motor es usado en la industria cinematográfica, arquitectura, maquetación de automóviles, retransmisión de eventos, simulaciones, artistas, diseñadores de sonido y demás (Soloaga, 2019)

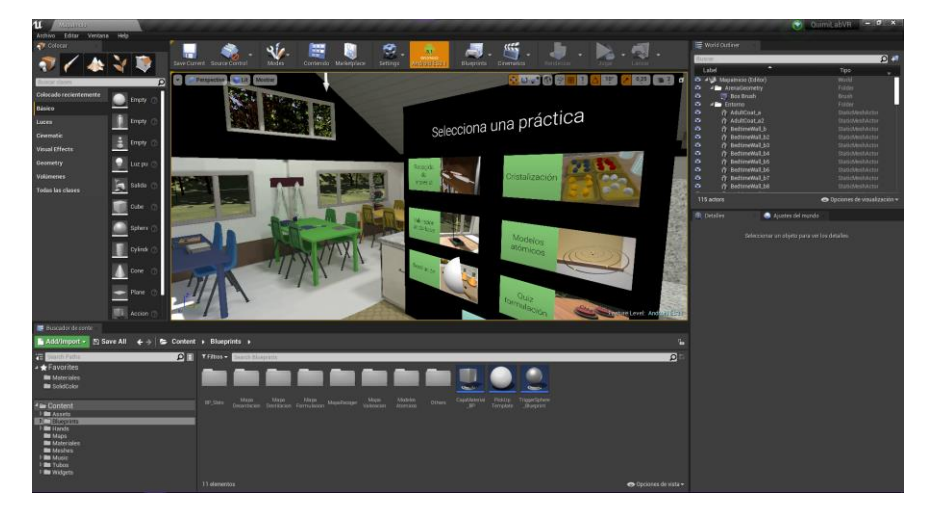

*Ilustración 4. Captura del editor de Unreal Engine 4*

<span id="page-21-0"></span>El sistema principal de scripting de Unreal Engine son los Blueprints. Este sistema sustituye en gran medida la codificación tradicional(línea a línea) por un Blueprint, formado por un conjunto de nodos con un conjunto de propiedades que pueden ser customizadas a través de una interfaz de usuario (Tran, 2017)

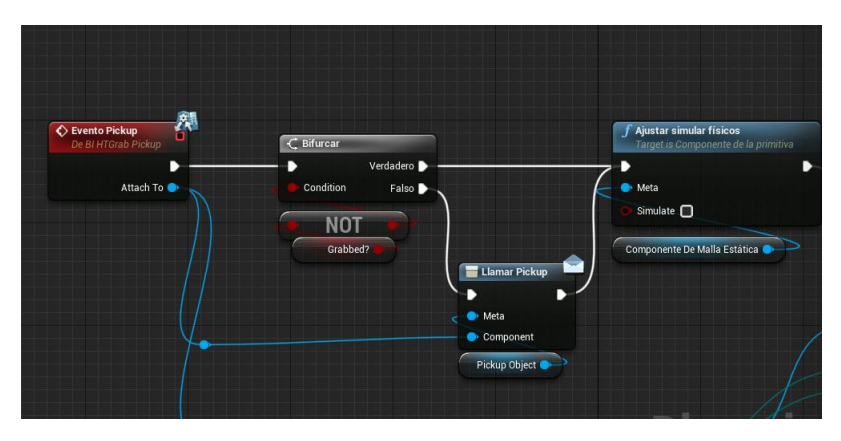

*Ilustración 5. Estructura de un blueprint*

<span id="page-21-1"></span>El motor tiene un bazar, Unreal Engine Marketplace, de recursos tanto gratuitos como de pago que pueden ser usados en los proyectos desarrollados en este.

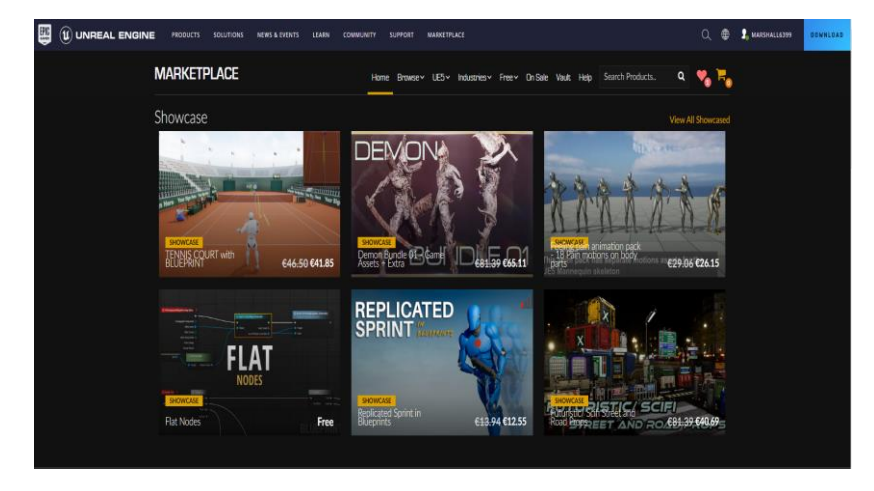

*Ilustración 6. Unreal Engine Marketplace*

<span id="page-22-1"></span>En el contexto de este proyecto, se ha optado por el uso de Unreal Engine 4 como motor para desarrollar la herramienta propuesta debido a la facilidad de uso del sistema de blueprints, la gran cantidad de assets disponibles y la fácil integración de dispositivos de realidad virtual, tanto para la configuración como para el despliegue de aplicaciones.

Concretamente, la herramienta propuesta ha sido desarrollada en la versión 4.27 del motor.

#### <span id="page-22-0"></span>**4.3 GAMIFICACIÓN**

El concepto de gamificación surge alrededor de finales del año 2011 y, aun no teniendo una definición específica, muchos autores coindicen en determinados puntos clave. Entre las muchas definiciones se destacan las siguientes como las principales:

- "Consiste en hacer uso de mecánicas y elementos del diseño de los videojuegos y aplicarlos en un producto o servicio ajeno al videojuego haciendo que este sea más divertido, motivador y atractivo." (Deterding, Dixon, Khaled, & Nacke, 2011)
- "La gamificación es el uso de diseños y técnicas propias de los videojuegos en contextos no lúdicos con el objetivo de desarrollar habilidades y comportamientos de desarrollo." (Burke, 2014)

• "La aplicación de mecánicas de juego a ámbitos no propios de juego con el fin de estimular e incentivar tanto la cooperación como la competencia entre jugadores". (Kapp, 2012)

Las definiciones anteriores coinciden en que la gamificación emplea mecánicas propias de los videojuegos en contextos no lúdicos buscando la participación del jugador para lograr un objetivo. Werbach y Hunter distinguen tres categorías de elementos básicos en los sistemas gamificado (Werbach & Hunter, 2012):

- 1. **Dinámicas (Cúspide de la pirámide):** Constituyen la estructura del juego, es decir, aquellos aspectos que no tienen una implementación explícita en el juego pero que resultan esenciales en el diseño de este (progreso del juego, la narración o las limitaciones de este…).
- 2. **Mecánicas (Cuerpo de la pirámide):** Corresponden con todos aquellos procesos que intervienen en la ejecución del juego. Son las responsables de hacer que el jugador se interese y se involucre en el bucle de jugabilidad. El bucle de jugabilidad, conocido como *'Gameplay Loop'* es el "Ciclo de acciones que el jugador repite a lo largo de la duración del juego" Shoam (2021). Forman parte elementos como:
	- **a. Desafíos**
	- **b. Recompensas**
	- **c. Intercambio de recursos**
	- **d. Componente de cooperatividad**
	- **e. Componente de competencia**

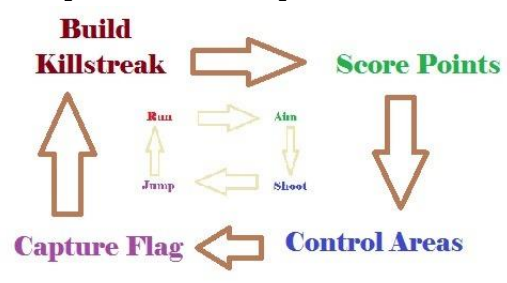

*Ilustración 7. Esquema de gameplay loop*

<span id="page-23-0"></span>3. **Componentes (Base de la pirámide):** Implementaciones específicas de las dinámicas y las mecánicas. Son los elementos visibles en un juego que representan estos dos conceptos. Pueden manifestarse como:

- **a. Monedas**
- **b. Logros**
- **c. Niveles**
- **d. Puntuaciones**

En el presente trabajo, se ha orientado el concepto de gamificación a como esta puede ser beneficiosa para el desarrollo y aprendizaje de contenidos de este ámbito en el aula. Según el estudio "Gamificación como técnica didáctica en el aprendizaje de las Ciencias Naturales" realizado por Angélica Janeth Mallitasig Sangucho y Teresa Milena Freire Aillón "Una vez finalizado el periodo de 6 semanas complementando la enseñanza con herramientas como Kahoot y Plickers, la media de la puntuación de la Escala de Estrategias de Aprendizaje ACRA incrementó en un 32%, pasando de 2,34 a 3,45." (Sangucho, Janeth, Aillón, & Milena, 2020). Se espera que mediante la implementación de elementos de gamificación en una aplicación de realidad virtual se obtengan beneficios similares

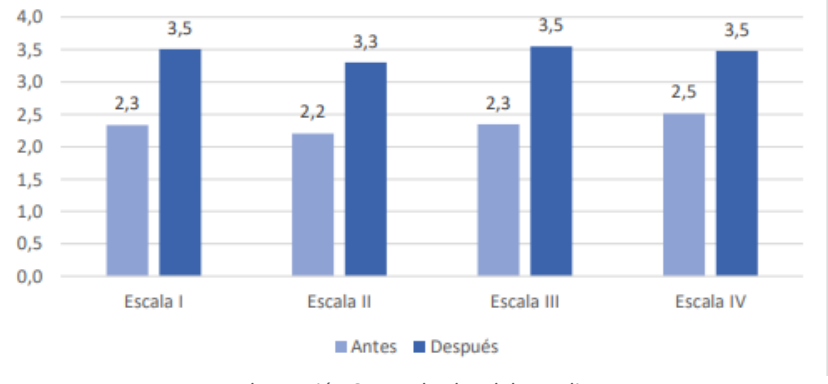

*Ilustración 8. Resultados del estudio*

#### <span id="page-24-2"></span><span id="page-24-0"></span>**4.4 OCULUS Y HANDTRACKING**

#### <span id="page-24-1"></span>**4.4.1 Oculus Quest / Quest 2**

Oculus Quest y Oculus Quest 2 son dispositivos standalone de realidad virtual desarrollados por Meta lanzados en 2019 y 2020 respectivamente.

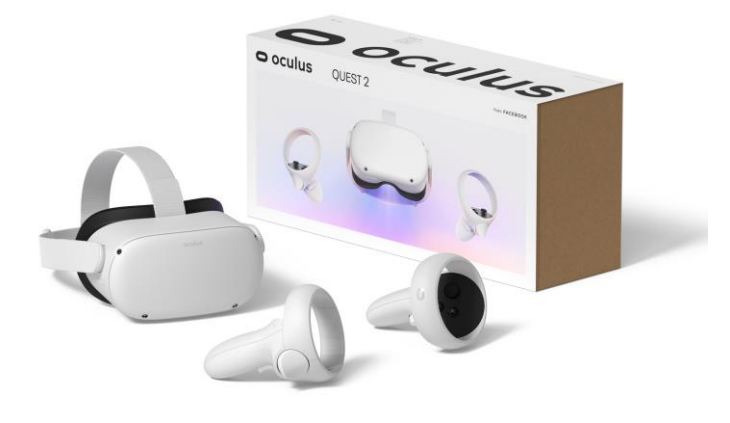

*Ilustración 9. Oculus Quest 2*

<span id="page-25-1"></span>No requieren de un ordenador para funcionar ya que tienen incorporado su propio SOC y un *fork* del sistema operativo Android, denominado "Oculus System", para poder ejecutar aplicaciones nativas a la plataforma. Las especificaciones de ambos dispositivos son las siguientes:

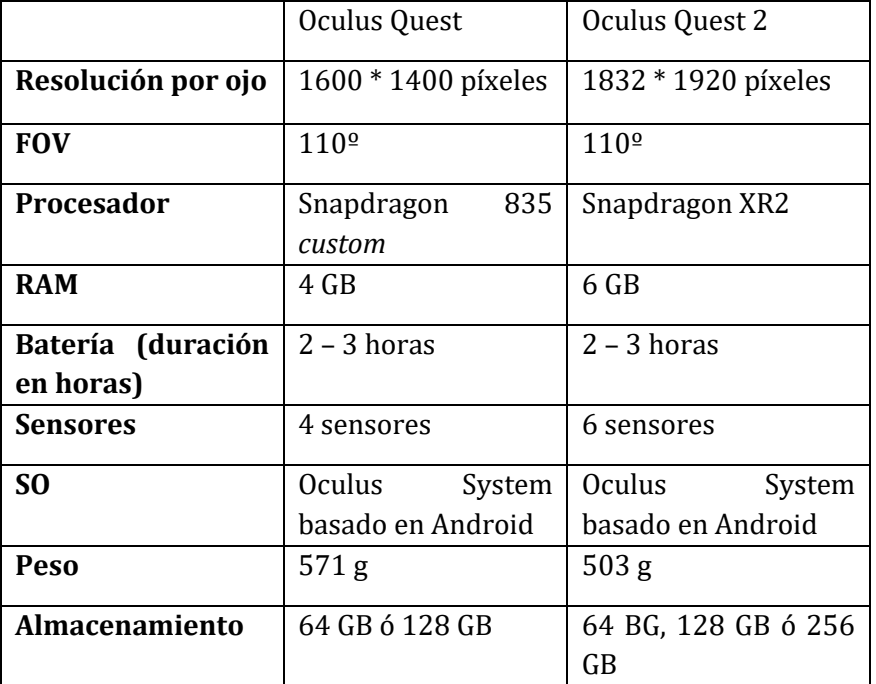

<span id="page-25-0"></span>*Tabla 1. Comparación de especificaciones entre Oculus Quest y Oculus Quest 2*

#### <span id="page-26-0"></span>**4.4.2 HandTracking**

Ambos dispositivos cuentan con capacidades de handtracking, es decir, el uso de las manos del usuario como input para el sistema (como si de un mando se tratase) mediante el rastreo de las mismas con sensores incorporados en el propio dispositivo.

Esta tecnología fue anunciada para los visores de la gama Quest a finales de 2019 que en principio lo tuvieron como una función experimental hasta que a mediados de 2020 se expandió de manera que los desarrolladores pudieron empezar a usarlo para implementarlo en sus aplicaciones. (Alejandro, 2022)

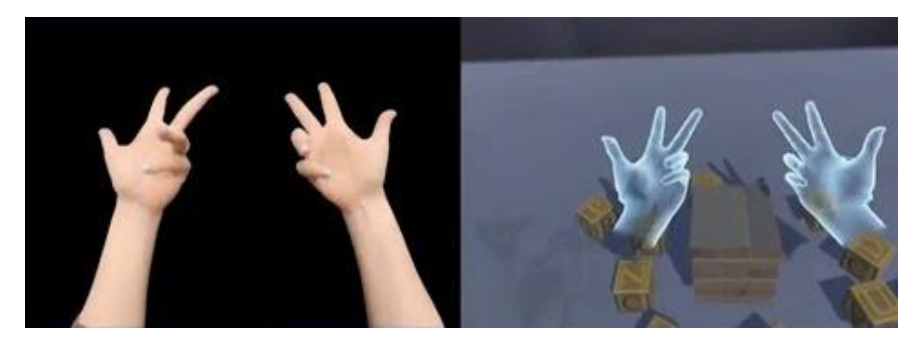

*Ilustración 10. Ejemplo de handtracking*

<span id="page-26-1"></span>En abril de 2022 se anunció la versión 2.0 de handtracking en exclusiva para los visores Oculus Quest 2 que añaden una serie de mejoras como la capacidad de movimientos de manos rápidos y la superposición de una mano encima de otra.

En el contexto de este proyecto, se ha decidido orientar el desarrollo de la herramienta a la plataforma de Oculus Quest(en concreto el visor Oculus Quest 2) por la gran relación experiencia/calidad/precio, la gran base de usuarios que esta plataforma posee, las capacidades de handtracking y la mejor experiencia que la plataforma otorga en comparación a una aplicación para móvil y un visor de realidad virtual para móviles.

Con relación al handtracking, se ha optado por este método de entrada de comandos para la herramienta ya que proporciona una experiencia más inmersiva que el uso de los controladores Oculus que vienen incorporados con el visor y permite al alumno recrear movimientos más exactos haciendo más realista la experiencia.

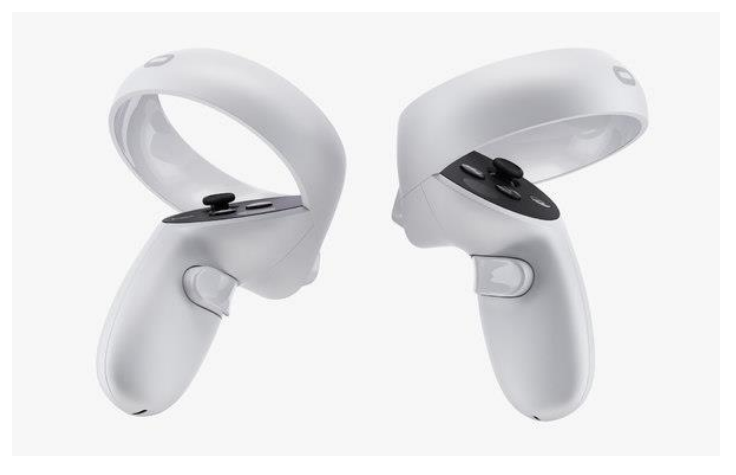

*Ilustración 11. Controladores Oculus*

<span id="page-27-0"></span>También existe una motivación relacionada con la durabilidad del equipo en el aula ya que limitando el número de herramientas que el alumno manipule, se reduce la posibilidad de que este material sea dañado.

### **Capítulo 5 SOLUCIÓN PROPUESTA**

<span id="page-28-0"></span>En este capítulo se lleva a cabo una descripción de la herramienta desarrollada para la realización del estudio posterior, detallando cada una de las actividades que se realizan en esta.

#### <span id="page-28-1"></span>**5.1 DESCRIPCIÓN DE LA HERRAMIENTA**

La solución propuesta para realización del estudio que se plantea en el presente trabajo es QuimiLabVR, una herramienta de Realidad Virtual que emula un laboratorio de química y consta de un total de 6 prácticas. Estas han sido escogidas para demostrar un aspecto de como incorporar la realidad virtual en al aula.

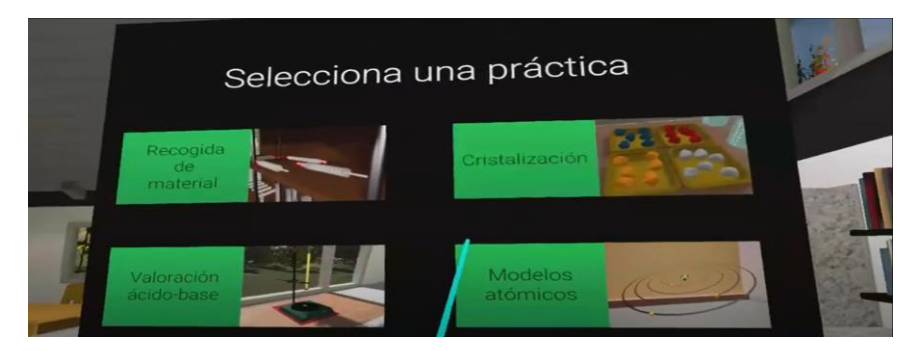

*Ilustración 12. Menú de selección de prácticas*

<span id="page-28-2"></span>En el menú principal de la herramienta, el alumno se encontrará en el laboratorio y tendrá ante él un panel con todas las prácticas disponibles. Este podrá seleccionar cualquiera y será trasladado a un nivel donde tendrá lugar la realización de dicha práctica.

Común a todas las prácticas es el menú de pausa, que permite en cualquier momento finalizar la práctica para poder volver al menú principal o bien cerrar el programa.

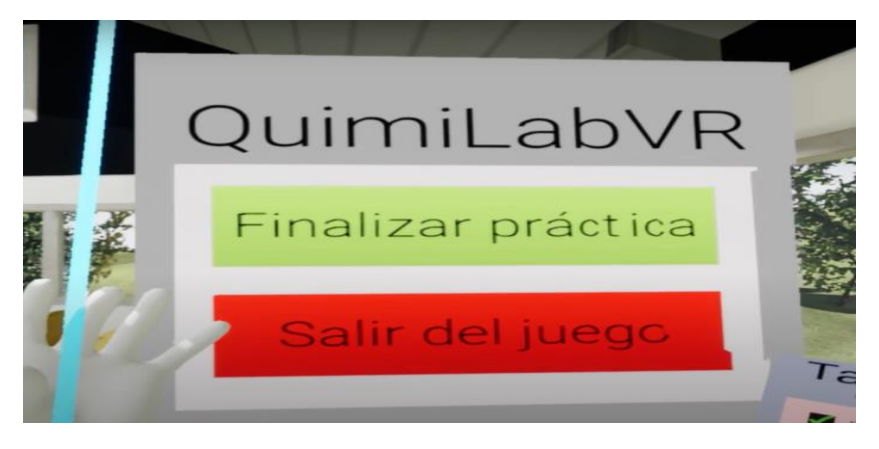

*Ilustración 13. Menú de pausa*

<span id="page-29-2"></span>El orden de ejecución de las prácticas es indiferente, puesto que ningún aspecto con respecto a la progresión de la herramienta está ligado a la finalización de prácticas en un orden determinado.

**Nota**: Los tiempos de espera para todos los procesos que en la realidad necesitaran de más tiempo se han acelerado para evitar una sensación de pesadez o de aburrimiento a lo largo de la realización de cada una de las prácticas.

#### <span id="page-29-0"></span>**5.2 ACTIVIDADES PROPUESTAS**

A continuación, se procederá a describir cada una de las 6 prácticas de la aplicación junto a una justificación de su inclusión en favor de otro tipo de prácticas.

#### <span id="page-29-1"></span>**5.2.1 Recogida de material**

La práctica "Recogida de material" transporta al alumno a la zona donde se encuentran las estanterías de materiales del laboratorio virtual.

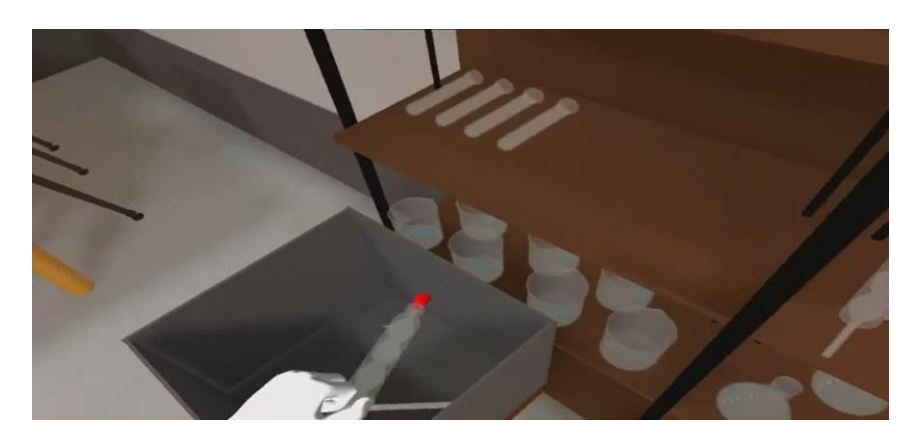

*Ilustración 14. Práctica "Recogida de material"*

<span id="page-30-0"></span>Una vez situado, el alumno tiene como objetivo depositar una serie de instrumentales cuyo uso es común en el laboratorio. Estos son:

- Bureta
- Condensador Allihn
- Condensador Graham
- Condensador Vigreux
- Erlenmeyer
- Pipeta
- Probeta
- Tubo de ensayo
- Vaso de precipitados

Estos instrumentos deberán ser depositados en una caja que se ubicará a la izquierda del alumno. Para poder llevar una supervisión de qué instrumentos han sido recogidos se cuenta con una lista que lleva una supervisión aquellos materiales recogidos.

<span id="page-30-1"></span>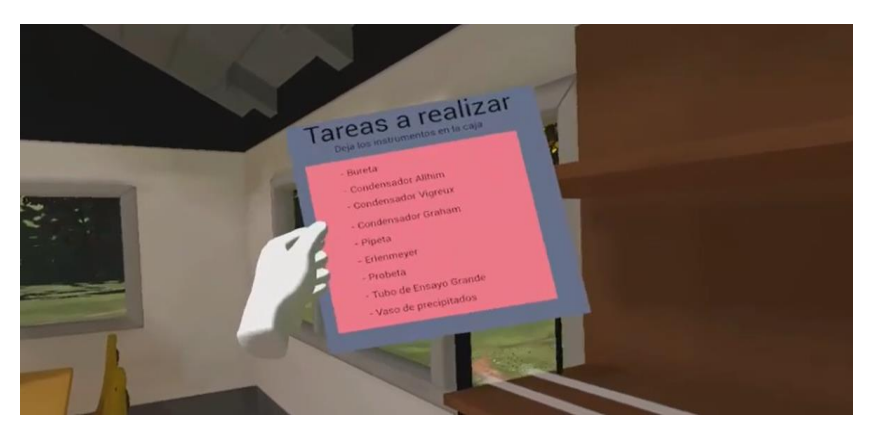

*Ilustración 15. Objeto de tareas a realizar en la práctica "Recogida de Material"*

Por cada instrumento recogido se reproduce un sonido que indica que ha sido depositado correctamente en la caja de materiales y se marcará con un *check* verde el instrumento recogido. Una vez recogidos todos los instrumentos se reproduce otro sonido que indica que se ha completado con éxito la práctica.

No obstante, el uso de esta lista de materiales es opcional ya que la práctica ha sido diseñada para realizarse de varias maneras:

- La primera sería aquella en la que el alumno de manera individual emplea la lista para obtener todos los instrumentos.
- También puede ser usada de manera que el docente responsable en el aula sea quien indique al alumno que materiales concretos ha de recoger.
- La última considera una perspectiva colectiva, en la que los propios alumnos participen y asistan en la realización de la práctica indicando al alumno que usa la herramienta qué materiales recoger o ayudándole a reconocer estos.

#### <span id="page-31-0"></span>**5.2.2 Cristalización**

La práctica "Cristalización" consiste en la formación de cristales a través de la disolución de un determinado soluto en un disolvente. Para la práctica se han seleccionado los siguientes solutos.

- Sulfato de cobre (II) pentahidratado (CuSO4 5H2O)
- Azufre (S)
- Sal (NaCl)
- Permanganato de potasio (KMnO4)

Como disolvente se ha escogido el agua y este es común para todos los solutos previamente enumerados.

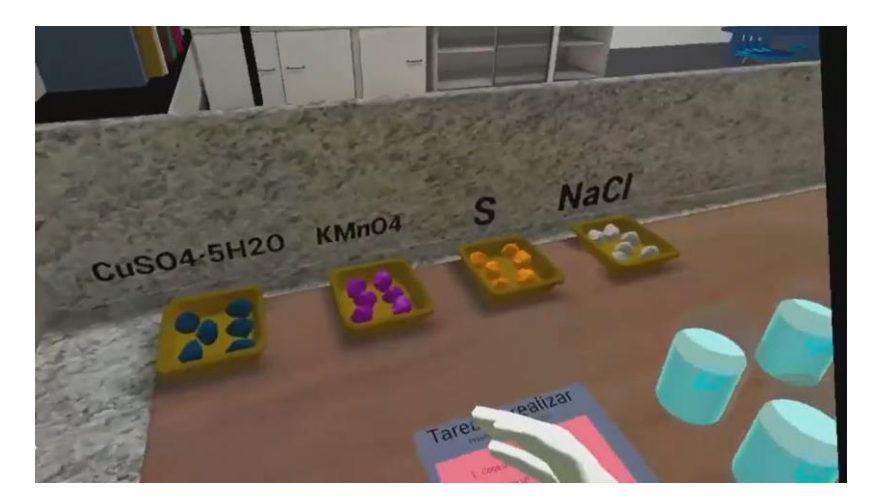

*Ilustración 16. Práctica "Cristalización"*

<span id="page-32-0"></span>Para poder realizar la práctica el alumno deberá:

- 1. Escoger un soluto y depositarlo en un vaso con el disolvente.
- 2. Tras unos segundos el disolvente cambiará a un color acorde al del soluto empleado, indicando que la disolución está lista.
- 3. Esta disolución deberá llevarse a la ventana que se ubica a la izquierda del alumno. En ella se dispone de una serie de cristalizadores, uno para cada posible disolución.
- 4. Al acercar la mezcla al cristalizador, este último se llenará con la disolución y comenzará el proceso de cristalización en sí. Este tarda 10 segundos en ejecutarse.
- 5. Una vez finalizado el tiempo la disolución desaparecerá del cristalizador y en este quedarán los cristales fruto del proceso.

<span id="page-32-1"></span>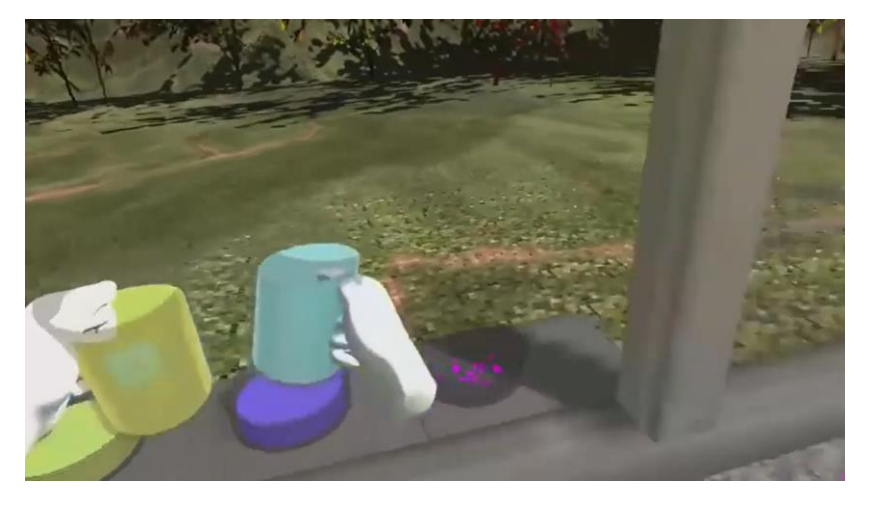

*Ilustración 17. Compuestos siendo colocados en el cristalizador*

La práctica está pensada para que se realicen 4 cristalizaciones, una para cada posible soluto. Aunque es posible usar varias veces el mismo soluto para generar varias disoluciones del mismo compuesto, no es posible emplear la misma disolución para varios cristalizadores.

Para la correcta ejecución de la práctica se cuenta con una lista con las instrucciones necesarias para llevar a cabo la práctica que el alumno podrá consultar en todo momento.

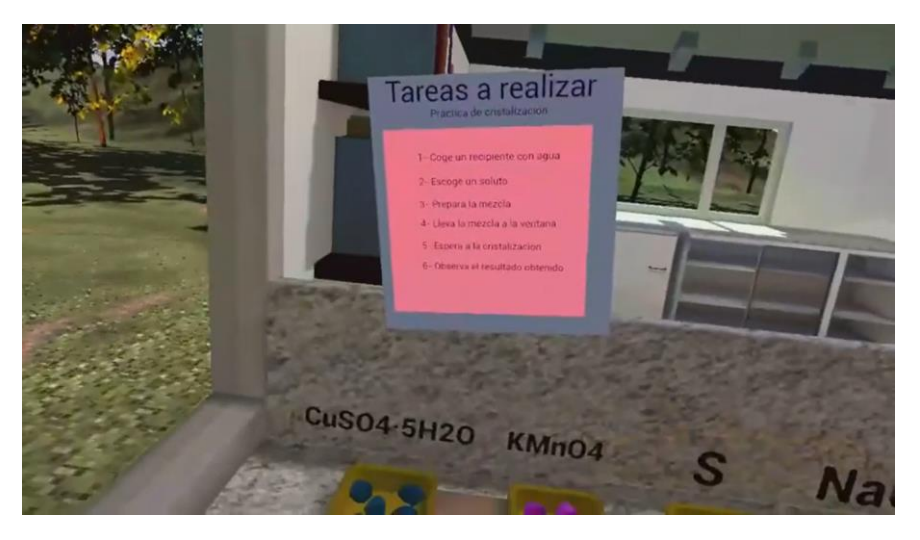

*Ilustración 18. Objeto de tareas a realizar en la práctica "Cristalización"*

<span id="page-33-1"></span>Esta tarea ha sido diseñada para que el alumno la realice de manera individual, puesto que su complejidad no requiere de una intervención activa por parte del docente responsable. En su defecto, el docente podría solicitar un tipo de cristalización en concreto preguntando por el nombre común del compuesto, ya que en la práctica solo se muestran las fórmulas químicas de estos.

#### <span id="page-33-0"></span>**5.2.3 Valoración ácido – base**

En "Valoración ácido – base" se lleva a cabo el experimento cuyo nombre coincide con el título de la práctica.

Este experimento se plantea también como un problema, puesto que se parte de par ácido – base del cual se conoce la concentración de uno, pero no la del otro. Para esta práctica en concreto se han optado por un ácido (HCl – ácido clorhídrico) y una base (NaOH – hidróxido de sodio) fuertes. El compuesto de concentración conocida es la base

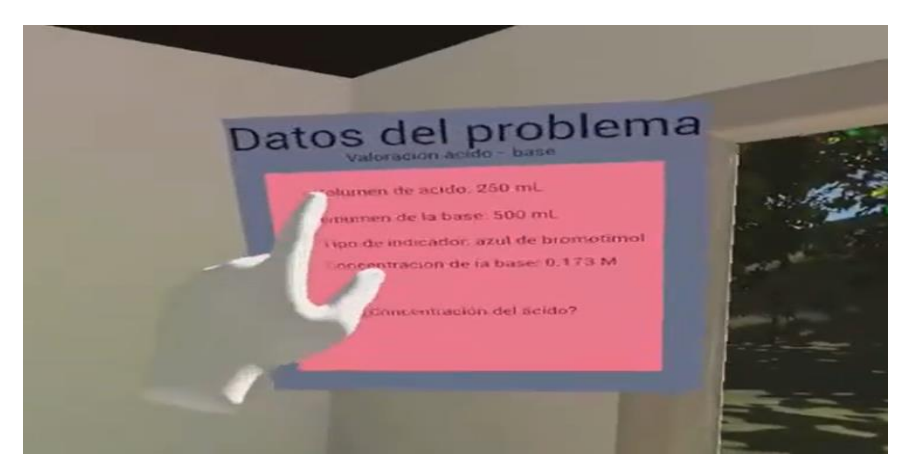

mientras que el de concentración desconocida es el ácido. Para visualizar los datos del problema se entrega una lista con estos.

<span id="page-34-0"></span>*Ilustración 19. Objeto con los datos del problema en la práctica "Valoración ácido - base"*

Los pasos que se llevan a cabo en este experimento son los siguientes:

- 1. Se monta la estación de precipitado colocando la bureta en su sitio.
- 2. Se coloca el compuesto de concentración conocida en la bureta.
- 3. Se coloca el compuesto del cual se desconoce la concentración bajo la bureta.
- 4. Se activa el circuito y empieza el precipitado.
- 5. Se observa atentamente cuanto volumen precipita sobre el compuesto hasta que este cambia de color.
- 6. Se calcula la concentración del compuesto de concentración desconocida.

Estos se muestran en una pizarra ubicada en el laboratorio

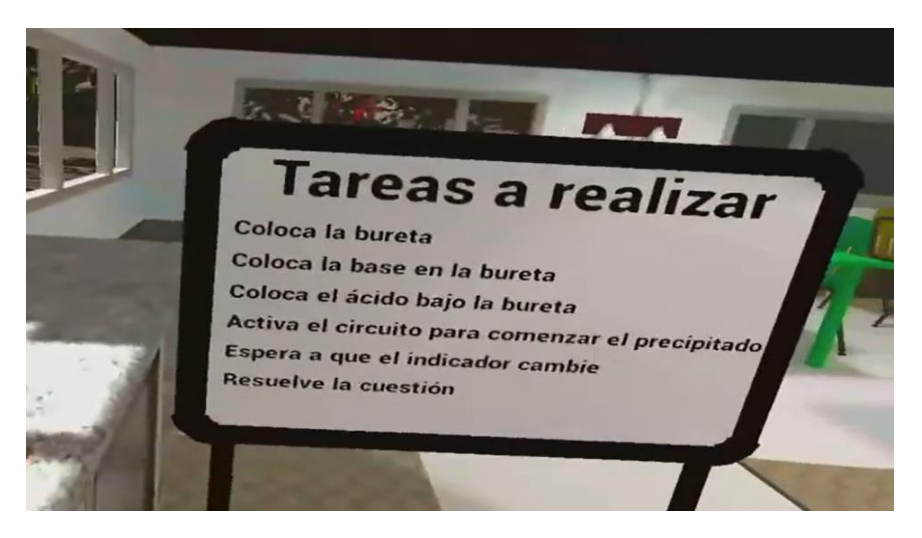

*Ilustración 20. Objeto con las tareas a realizar en la práctica "Valoración ácido - base"*

<span id="page-35-0"></span>Esta práctica ha sido diseñada para ser llevada a cabo de una manera mixta, es decir, la práctica tiene inicio dentro del entorno virtual, donde el alumno realiza los pasos manuales y lleva a cabo todos los pasos mencionados anteriormente, a excepción del paso nº6. Este último se realiza en el aula, puesto que requiere de una serie de cálculos matemáticos y razonamiento teórico que no pueden ser llevados a cabo con una comodidad destacable dentro del entorno virtual.

<span id="page-35-1"></span>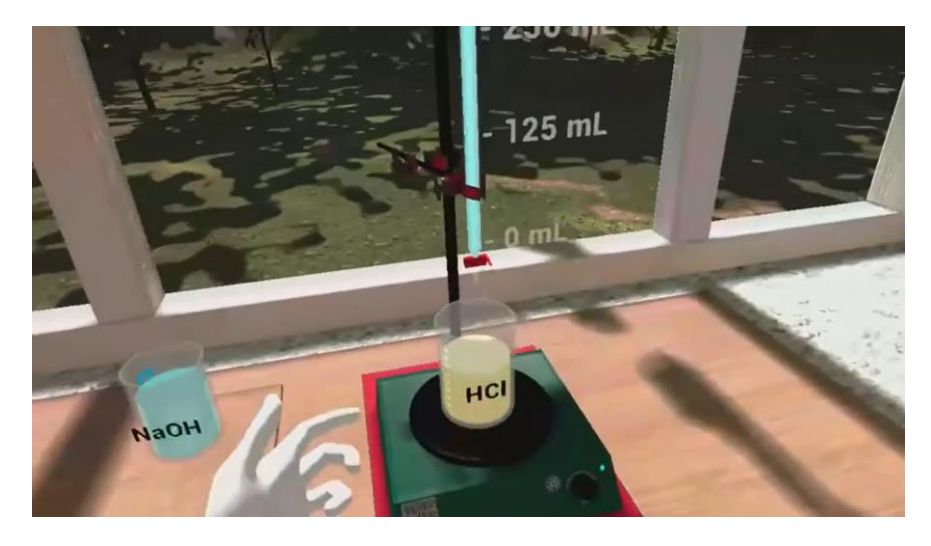

*Ilustración 21. Práctica "Valoración ácido - base"*
# **5.2.4 Destilación**

En esta práctica se pide al alumno que lleve a cabo un proceso de destilación. Este proceso se emplea para separar dos compuestos de una mezcla homogénea. Sabiendo que ambos tienen puntos de ebullición distintos, se calienta la mezcla hasta alcanzar el punto de ebullición de uno de los compuestos que la forman y este se evapora. Una vez evaporado, el vapor pasa por un condensador que lo enfría hasta que este vuelve a su estado líquido y precipita en un recipiente separado.

De manera análoga al resto de prácticas presentes en la herramienta, se provee al alumno de una serie de pasos que ha de seguir para poder llevar a cabo la práctica. En concreto, para esa se han de realizar los siguientes pasos en orden:

- 1. Colocar el compuesto a destilar sobre el mechero bunsen
- 2. Colocar el recipiente de recogida del destilado en la plataforma
- 3. Colocar el primer condensador sobre el compuesto.
- 4. Colocar el segundo condensador encargado de enfriar el vapor del destilado.
- 5. Activar el circuito que llena de líquido refrigerante el condensador.
- 6. Activar el mechero bunsen para que empiece el proceso de destilado.

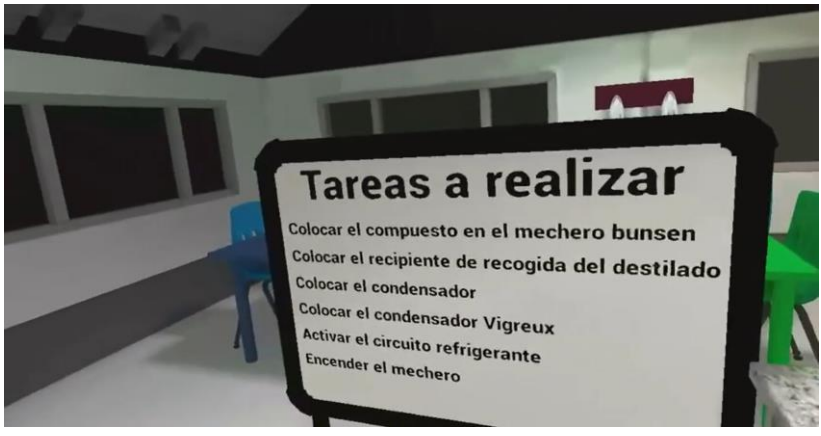

*Ilustración 22. Objeto con las tareas a realizar en la práctica "Destilación"*

Una vez activado el circuito se mostrará como el vapor sale del compuesto a destilar y pasa por el conjunto de condensadores. Tras pasar por los condensadores, comenzará la fase de goteo del

destilado en el recipiente, donde a los pocos segundos aparecerá el líquido. Una vez finalizado el proceso de goteo, la práctica se da por finalizada.

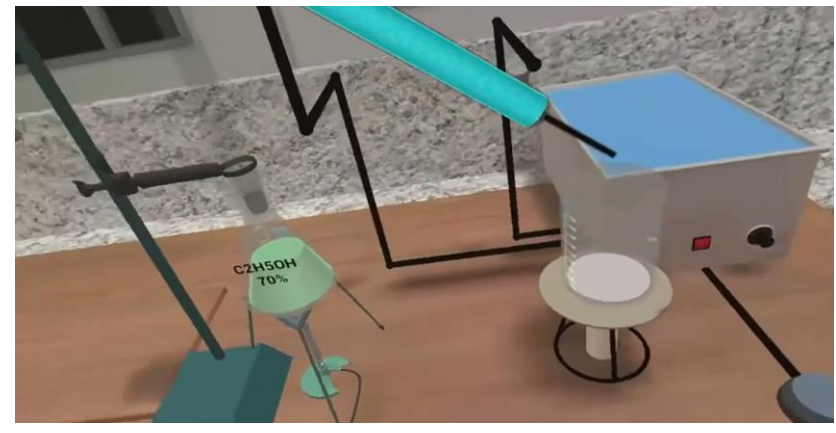

*Ilustración 23. Práctica "Destilación"*

Esta práctica ha sido ideada de manera que el alumno la realice de manera individual y su extensión se limita al entorno virtual, es decir, no se requiere de ninguna actividad fuera del contexto de la herramienta.

# **5.2.5 Visualizador de modelos atómicos**

El visualizador de modelos atómicos es la única práctica de esta herramienta en la que el contenido es puramente teórico. Esta consiste en una exposición sobre los 5 principales modelos atómicos que se han postulado a lo largo de la historia, siendo estos:

- Modelo atómico de Dalton
- Modelo atómico de Thomson
- Modelo atómico de Rutherford
- Modelo atómico de Bohr
- Modelo atómico de Schrödinger (aproximación de este)

Al inicio de la práctica, el alumno podrá observar una mesa con una serie de botones, correspondiéndose cada uno de estos con un modelo atómico. Al pulsar estos botones aparecerá ante él el modelo atómico que haya seleccionado junto a una ficha con la historia e información más relevante sobre este. A su vez, el modelo realiza una rotación sobre sí mismo para poder apreciarlo en detalle.

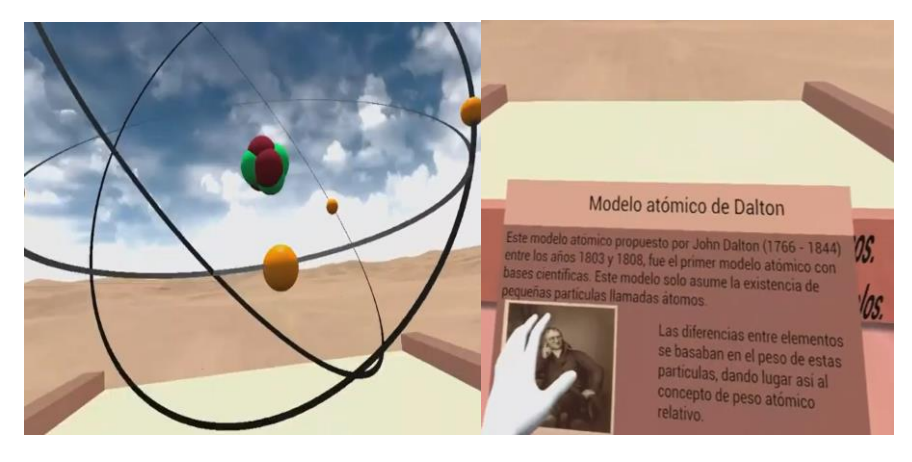

*Ilustración 24. Modelo atómico con su panel informativo*

Si el alumno está visualizando un modelo y pulsa el botón de otro, se sustituirán tanto el modelo como la información por el que acaba de seleccionar.

# **5.2.6 Minijuego de formulación**

La última práctica es el minijuego de formulación. Esta está basada en juegos de mesa como "Super Simón" y su jugabilidad es la misma.

Al iniciar la práctica, se transporta al alumno a un escenario en el que se encuentran los siguientes elementos: Una mesa con 1 botón central que da comienzo a la práctica, 6 botones con un texto indicando la molécula que representan, un panel que indicará la puntuación obtenida y un panel flotante con una leyenda de colores en la que cada uno representará un elemento en concreto.

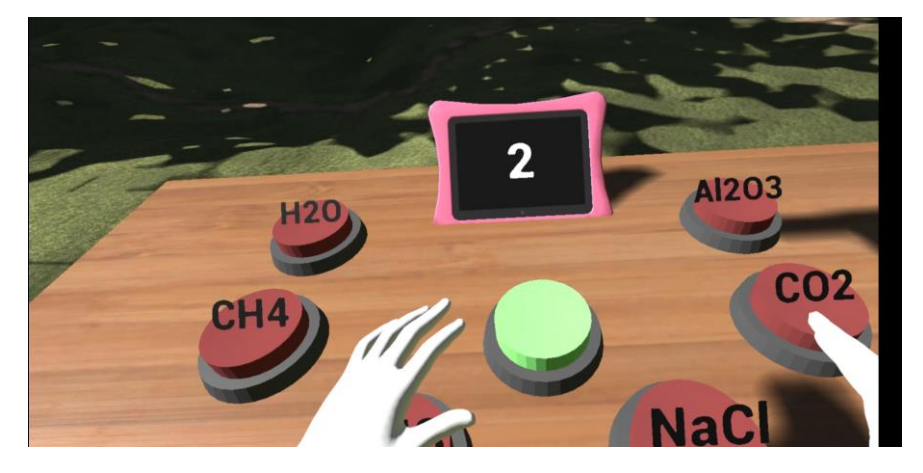

*Ilustración 25. Práctica "Minijuego de formulación"*

Cuando se pulsa el botón central se da comienzo al juego y aparece enfrente del alumno una molécula. Las reglas del juego son las siguientes:

- 1. El alumno deberá formular la molécula que aparece frente a él y ver con cuál de los botones se corresponde.
- 2. Si pulsa el botón adecuado suma 1 punto y se muestra el siguiente compuesto.
- 3. Si pulsa el botón erróneo se reinicia la puntuación y deberá empezar de nuevo.
- 4. Cuando obtenga los 6 puntos se acabará el juego y se añadirá una bonificación extra en función del tiempo empleado para completar la práctica.

El objetivo es que el alumno consiga formular los compuestos lo más rápido posible para poder obtener la mayor cantidad de puntos.

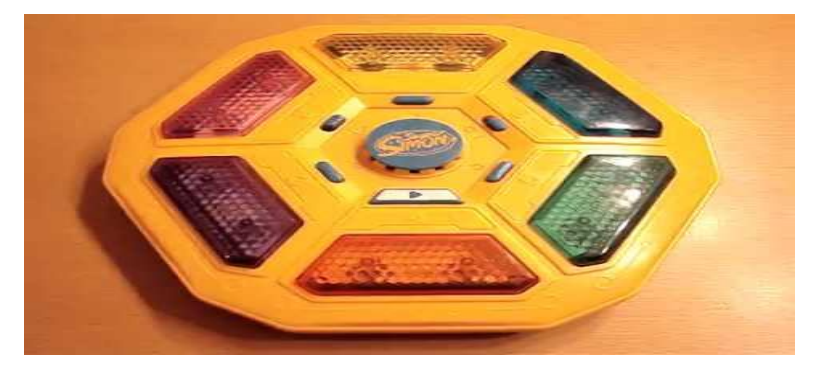

*Ilustración 26. Juego de mesa "Super Simón"*

Para esta práctica se han escogido las siguientes moléculas:

- Trióxido de dialuminio (Al2O3)
- Metano (CH4)
- Agua (H2O)
- Sal (NaCl)
- Dióxido de carbono (CO2)
- Amoniaco (NH3)

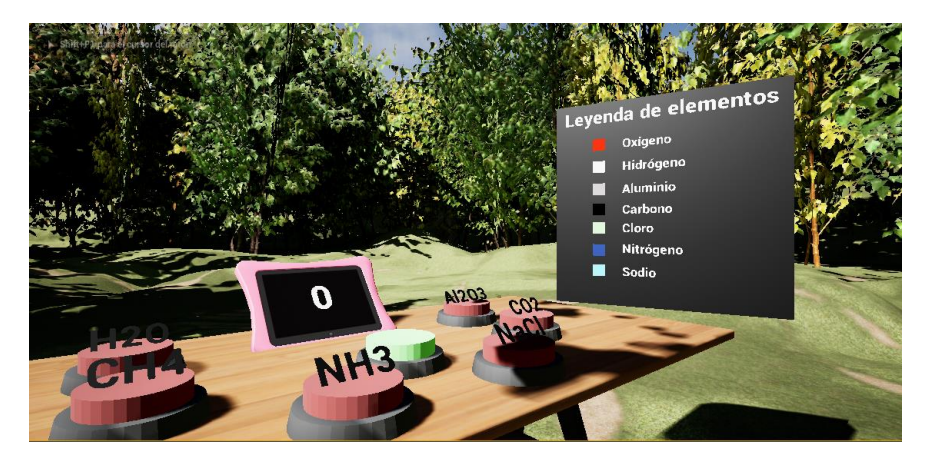

*Ilustración 27. Práctica "Minijuego de formulación"*

# **Capítulo 6 ASPECTOS SOFTWARE DEL SISTEMA**

En este capítulo se tratan aspectos software de la herramienta desarrollada.

# **6.1 ARQUITECTURA DEL SISTEMA**

A continuación, se muestra el diagrama de paquetes de la herramienta

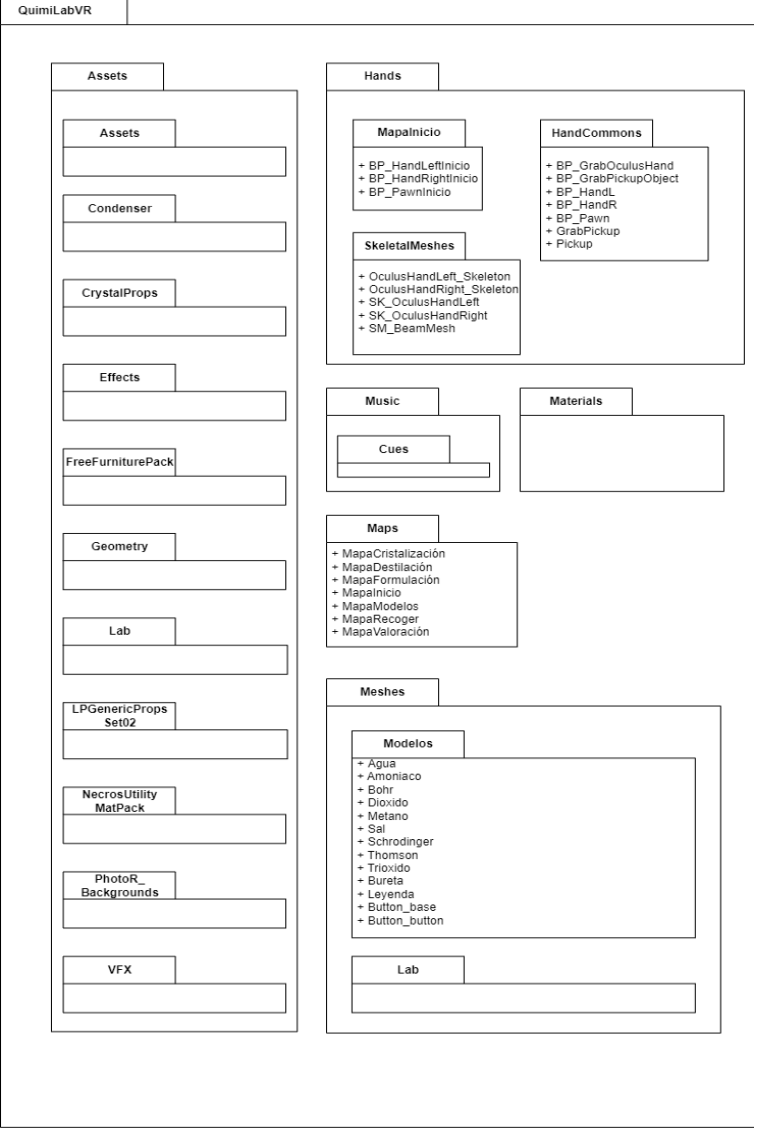

*Ilustración 28. Diagrama de paquetes I*

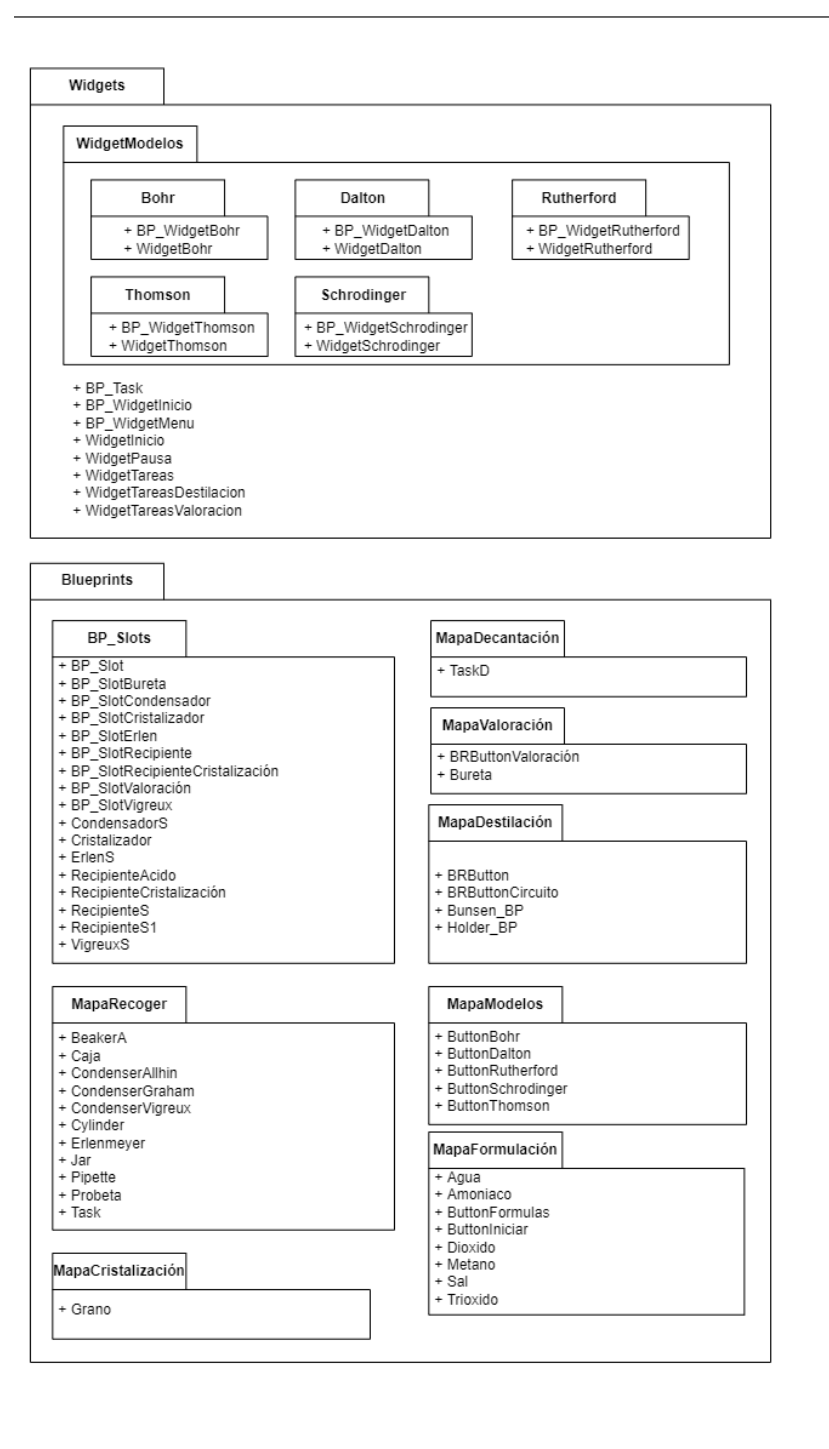

*Ilustración 29. Diagrama de paquetes II*

# **6.2 DISEÑO DE CLASES / BLUEPRINTS**

# **6.2.1 Diagrama de clases**

En el siguiente diagrama se muestran los principales blueprints de la herramienta desarrollada, así como sus relaciones con otros blueprints.

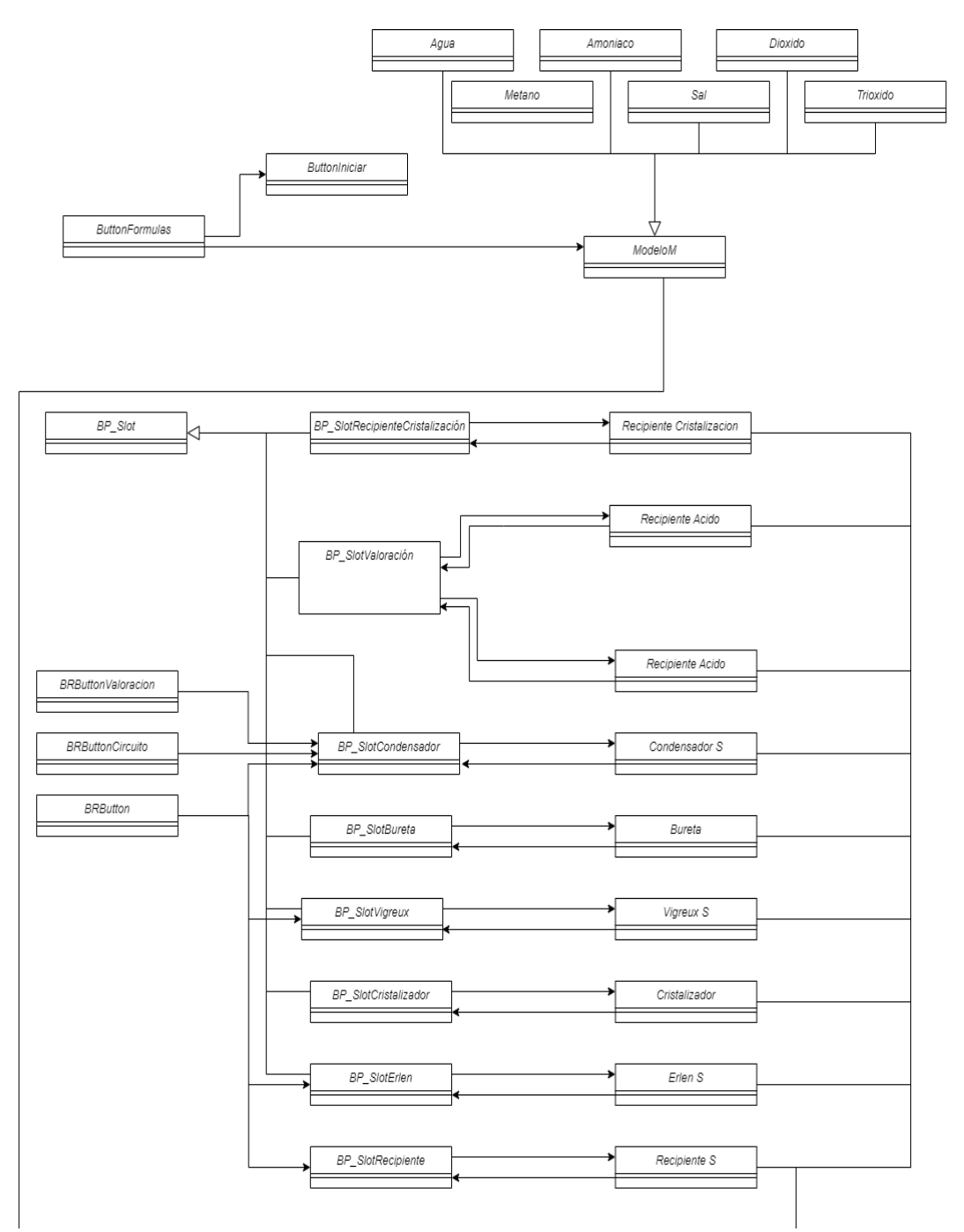

*Ilustración 30. Diagrama de clases de la herramienta I*

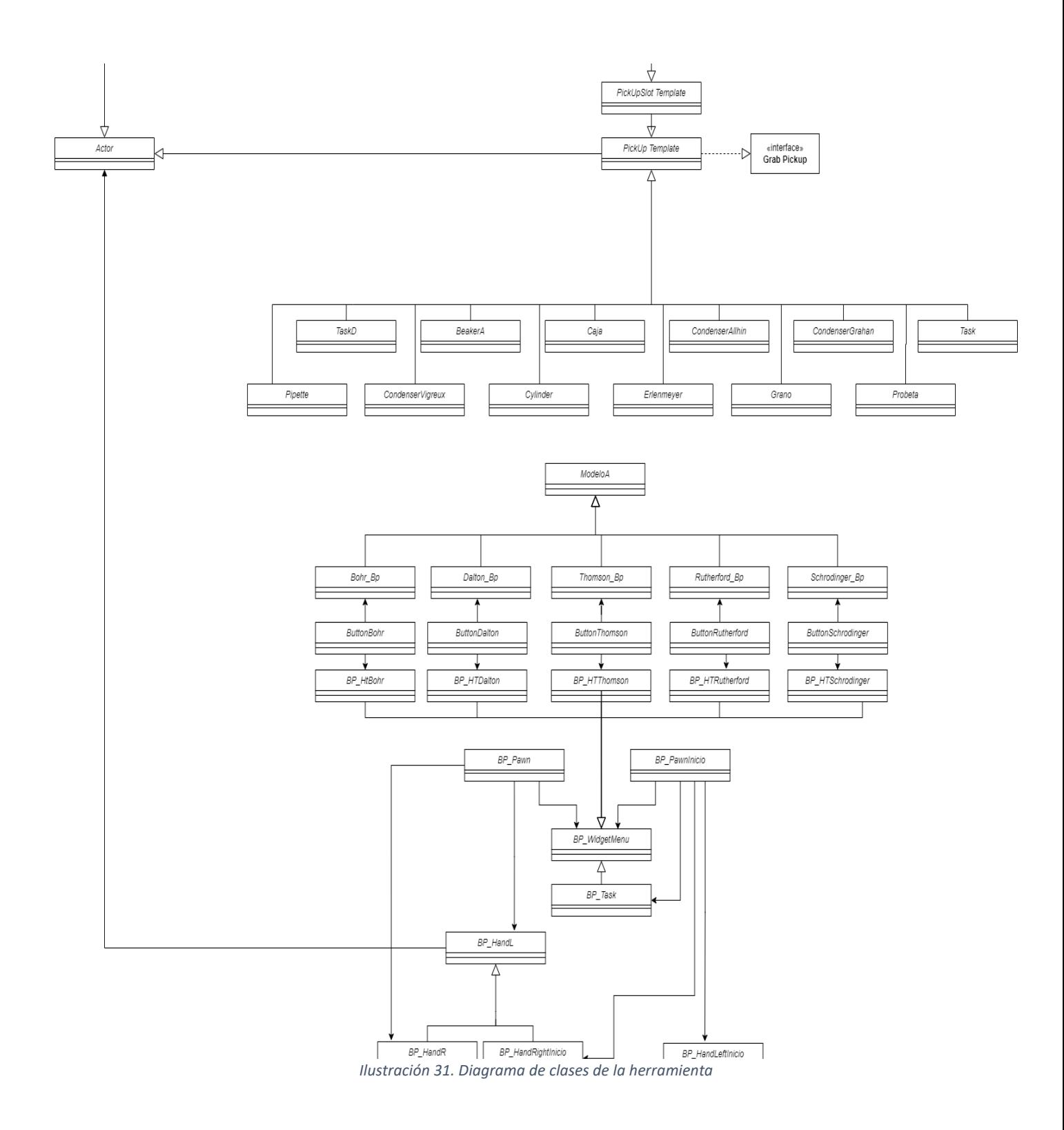

# **6.2.2 Blueprints**

A continuación, se profundiza en la estructura interna de cada uno de los blueprints que contienen las funcionalidades del sistema.

# **6.2.2.1 Cámara y manos virtuales**

Son los blueprints que se encargan del movimiento de la cámara y de la detección y motricidad de las manos.

### **6.2.2.1.1 BP\_Pawn**

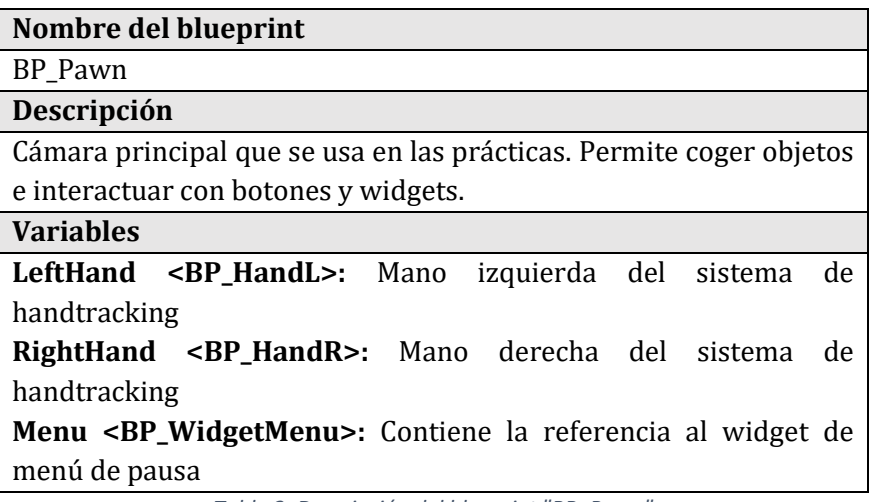

*Tabla 2. Descripción del blueprint "BR\_Pawn"*

#### **6.2.2.1.2 BP\_PawnInicio**

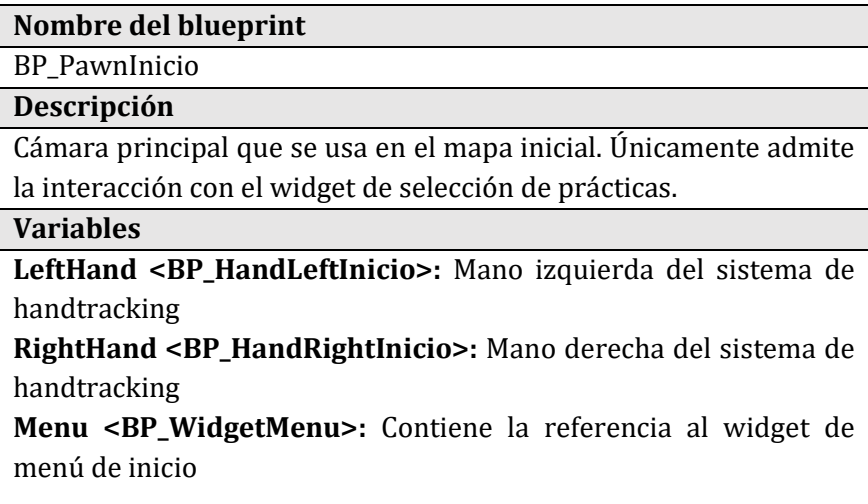

*Tabla 3. Descripción del blueprint "BR\_PawnInicio"*

### **6.2.2.1.3 BP\_HandL**

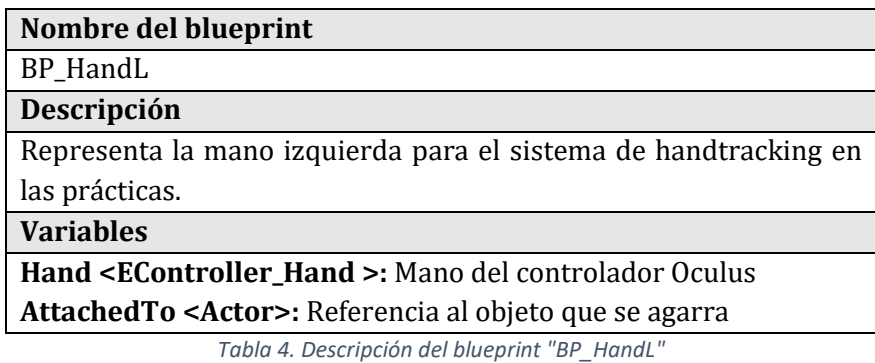

#### **6.2.2.1.4 BP\_HandR**

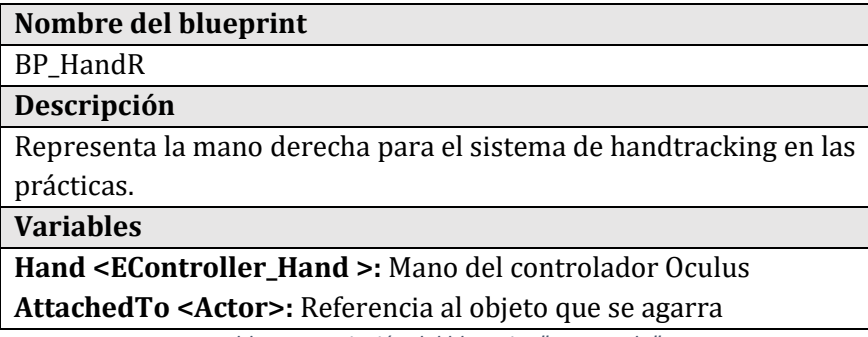

*Tabla 5. Descripción del blueprint "BP\_HandR"*

#### **6.2.2.1.5 BP\_HandRightInicio**

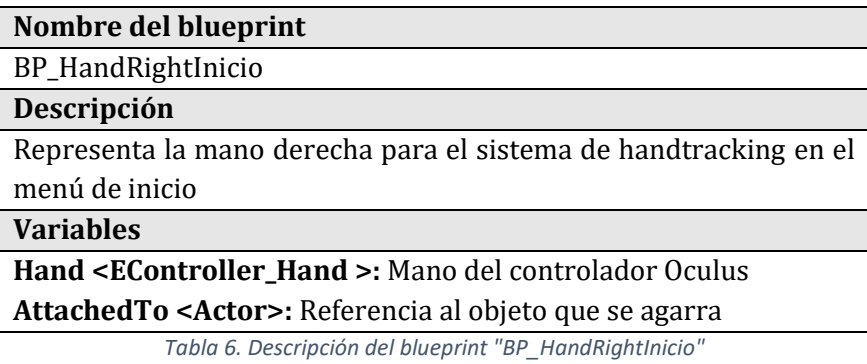

### **6.2.2.1.6 BP\_HandLeftInicio**

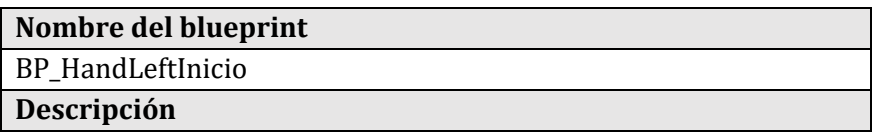

Representa la mano izquierda para el sistema de handtracking en el menú de inicio

**Variables**

**Hand <EController\_Hand >:** Mano del controlador Oculus **AttachedTo <Actor>:** Referencia al objeto que se agarra

*Tabla 7. Descripción del blueprint "BP\_HandLeftInicio"*

#### **6.2.2.2 Buttons**

Estos blueprints son botones que el usuario puede pulsar como si de botones reales se tratasen. También controlan procesos de la práctica en la que se han implementado.

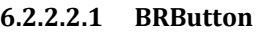

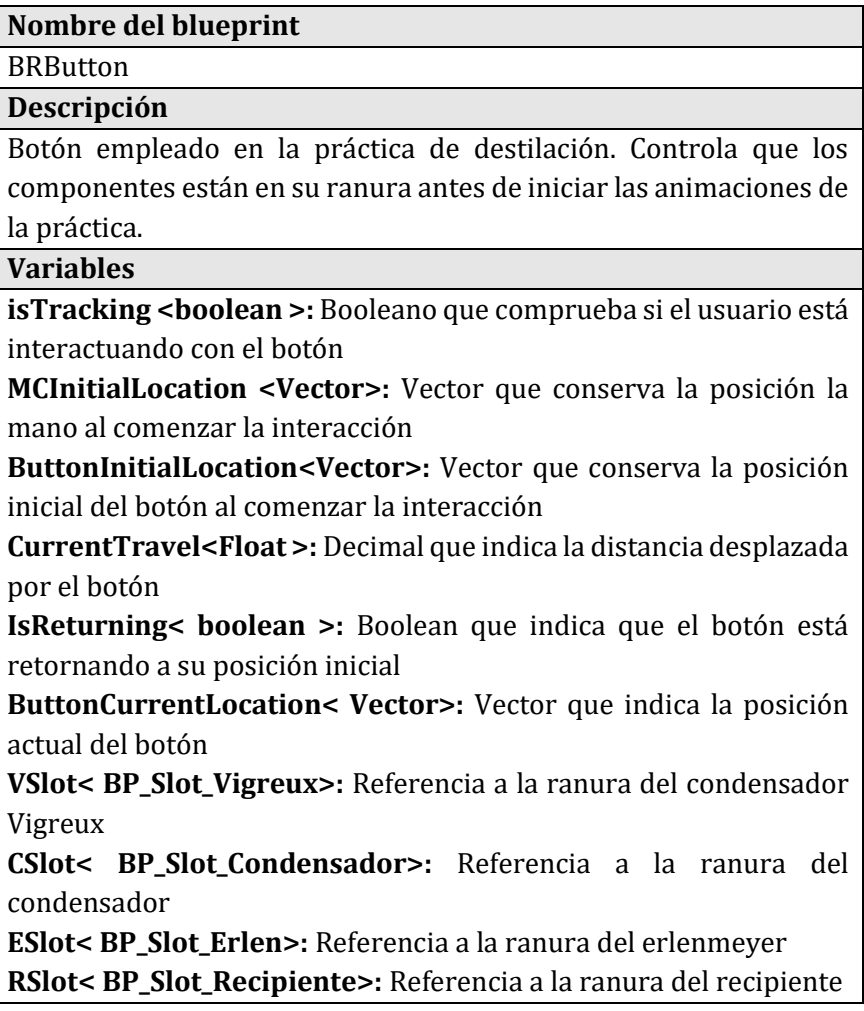

**IsActive< boolean >:** Booleano que indica que todos los componentes están en su sitio y el circuito está activo **CircuitoActivado< boolean >:** Booleano que indica que el circuito de refrigeración está activo

**IsLocked< boolean >:** Booleano que previene que el botón pueda realizar las mismas acciones dos veces.

*Tabla 8. Descripción del blueprint "BRButton"*

#### **6.2.2.2.2 BRButtonCircuito**

### **Nombre del blueprint**

BRButtonCircuito

#### **Descripción**

Botón empleado en la práctica de destilación. Controla que el condensador esté en la ranura para poder activar la visibilidad del líquido de refrigeración.

#### **Variables**

**isTracking <br />
<b>boolean** >: Booleano que comprueba si el usuario está interactuando con el botón

**MCInitialLocation <Vector>:** Vector que conserva la posición la mano al comenzar la interacción

**ButtonInitialLocation<Vector>:** Vector que conserva la posición inicial del botón al comenzar la interacción

**CurrentTravel<Float >:** Decimal que indica la distancia desplazada por el botón

**IsReturning< boolean >:** Boolean que indica que el botón está retornando a su posición inicial

**ButtonCurrentLocation< Vector>:** Vector que indica la posición actual del botón

**Condensador< BP\_Slot\_Condensador>:** Referencia a la ranura del condensador

*Tabla 9. Descripción del Blueprint "BRButtonCircuito"*

#### **6.2.2.2.3 BRButtonValoracion**

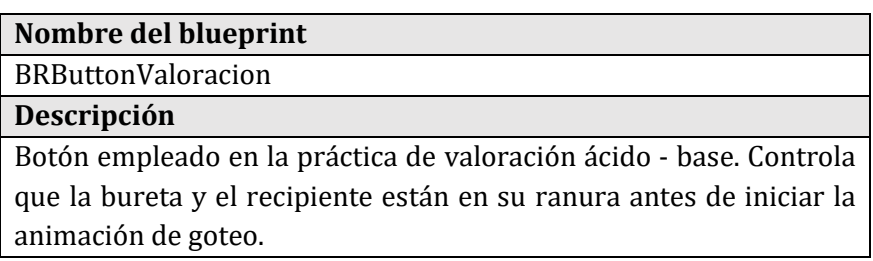

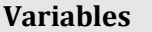

**isTracking <boolean >:** Booleano que comprueba si el usuario está interactuando con el botón

**MCInitialLocation <Vector>:** Vector que conserva la posición la mano al comenzar la interacción

**ButtonInitialLocation<Vector>:** Vector que conserva la posición inicial del botón al comenzar la interacción

**CurrentTravel<Float >:** Decimal que indica la distancia desplazada por el botón

**IsReturning< boolean >:** Boolean que indica que el botón está retornando a su posición inicial

**ButtonCurrentLocation< Vector>:** Vector que indica la posición actual del botón

**alreadyPressed< boolean>:** Booleano que previene que el botón realice la acción de goteo dos veces.

*Tabla 10. Descripción del blueprint "BRButtonValoración"*

#### **6.2.2.2.4 ButtonFormulas**

#### **Nombre del blueprint**

ButtonFormulas

#### **Descripción**

Botón empleado en la práctica de formulación. Controla que el modelo que se está visualizando coincide con la molécula que representa e incrementa la puntuación en consecuencia.

#### **Variables**

**isTracking <br />
<b>boolean** >: Booleano que comprueba si el usuario está interactuando con el botón

**MCInitialLocation <Vector>:** Vector que conserva la posición la mano al comenzar la interacción

**ButtonInitialLocation<Vector>:** Vector que conserva la posición inicial del botón al comenzar la interacción

**CurrentTravel<Float >:** Decimal que indica la distancia desplazada por el botón

**IsReturning< boolean >:** Boolean que indica que el botón está retornando a su posición inicial

**ButtonCurrentLocation< Vector>:** Vector que indica la posición actual del botón

**matchTag< boolean>:** Booleano que indica si la etiqueta del modelo en pantalla se corresponde con la etiqueta del propio botón **buttons< ButtonIniciar>:** Referencia al botón de iniciar **score< Integer>:** Entero que alberga la puntuación

*Tabla 11. Descripción del blueprint "ButtonFormulas"*

#### **6.2.2.2.5 ButtonIniciar**

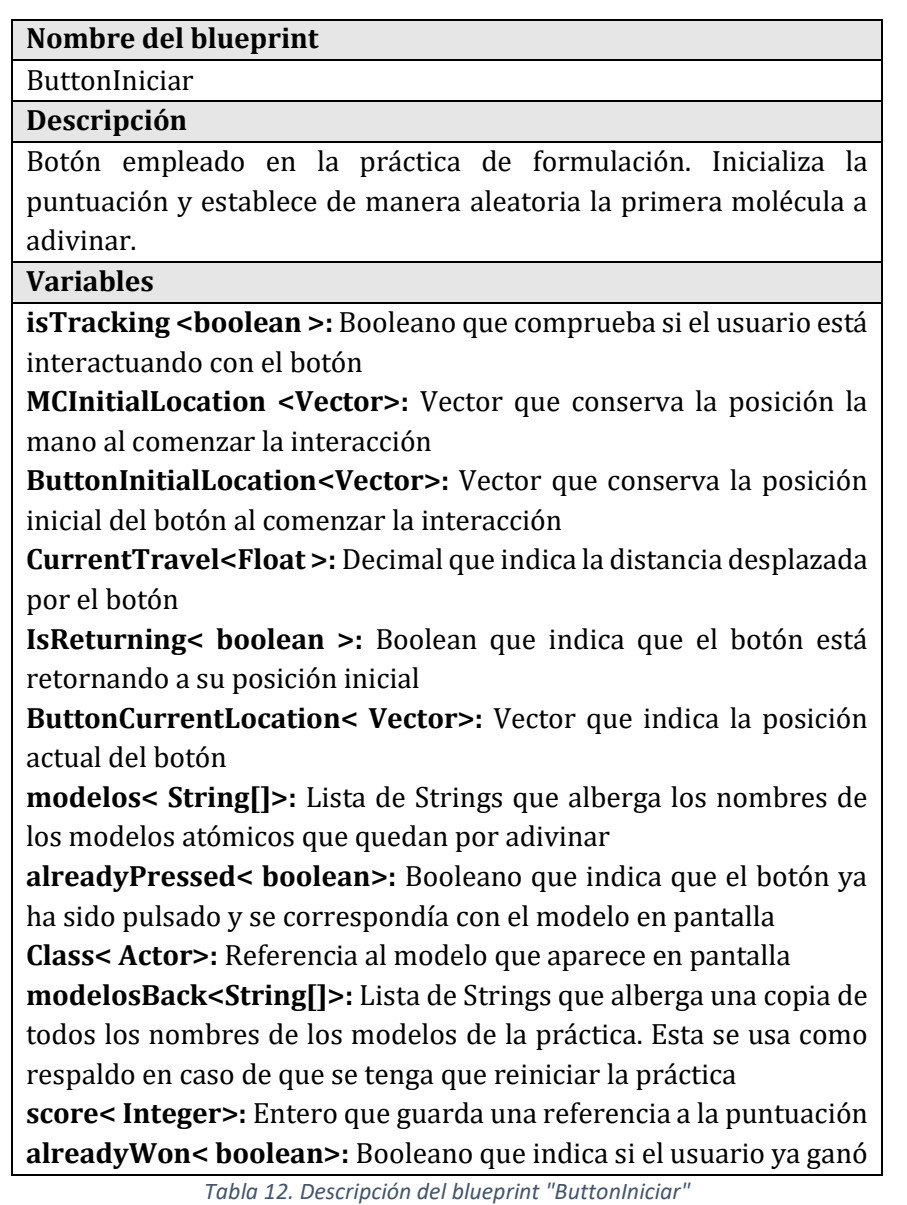

#### **6.2.2.2.6 ButtonModelo**

Los blueprints:

• ButtonBohr

- ButtonDalton
- ButtonThomson
- ButtonSchrodinger
- ButtonRutherford

comparten la misma estructura interna y variables. La única variación entre estos es el modelo atómico que generan junto a sus vectores de posición, orientación y tamaño. Para evitar la redundancia en las descripciones, se describe el siguiente blueprint genérico.

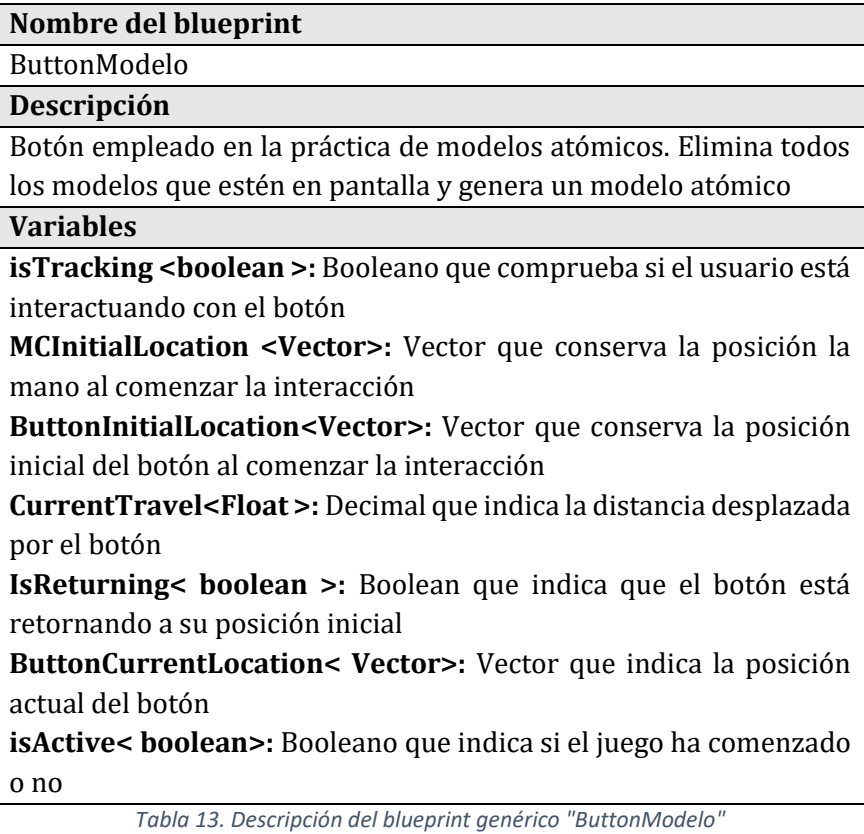

#### **6.2.2.3 Slots**

Estos blueprints se permiten que ciertos objetos se acoplen a ellos de manera que no puedan separarse una vez fijados.

#### **6.2.2.3.1 BP\_Slot**

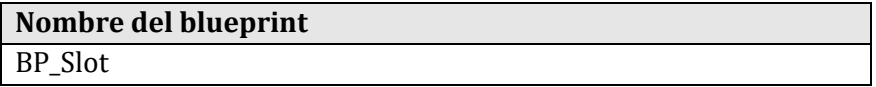

#### **Descripción**

Slot empleado para fijar un objeto a una ranura. Esto permite colocar con precisión elementos para realizar montajes en las prácticas

**Variables**

**slotBoxSize <Vector >:** Vector que alberga la posición y tamaño de la caja que marca el límite de detección de la ranura

**GhostMaterial <Material>:** Material que se visualizará cuando el objeto entre en contacto con el límite de detección de la ranura **SlotInUse<boolean>:** Booleano que indica si el slot está en uso o no **SnapObject<PickUpSlotTemplate >:** Referencia al objeto que se acopla a la ranura

*Tabla 14. Descripción del blueprint "BP\_Slot"*

Los blueprints que heredan de esta clase son:

- *BP\_SlotBureta*
- *BP\_SlotCondensador*
- *BP\_SLotCristalizador*
- *BP\_SlotErlen*
- *BP\_SlotRecipiente*
- *BP\_SlotRecipienteCristalizacion*
- *BP\_SlotValoracion*
- *BP\_SlotVigreux*

Para estos solamente vararía el tipo concreto de SnapObject.

# **6.2.2.4 PickupObjects**

# **6.2.2.4.1 PickUpTemplate**

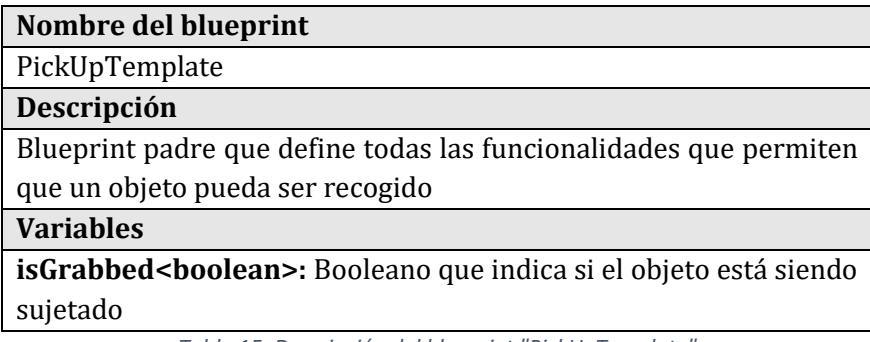

*Tabla 15. Descripción del blueprint "PickUpTemplate"*

Los blueprints que heredan de este son:

- *BeakerA*
- *Caja*
- *CondenserAllhin*
- *CondenserGrahan*
- *CondenserVigreux*
- *Cylinder*
- *Erlenmeyer*
- *Grano*
- *Jar*
- *Pipette*
- *Probeta*
- *Task*
- *CondesadorS*
- *Cristalizador*
- *ErlenS*
- *RecipienteCristalizacion*
- *RecipienteS*
- *RecipienteS1*
- *VigreuxS*
- *Bureta*
- *RecipienteAcido*
- *TaskD*

# **6.2.2.4.2 PickUpSlotTemplate**

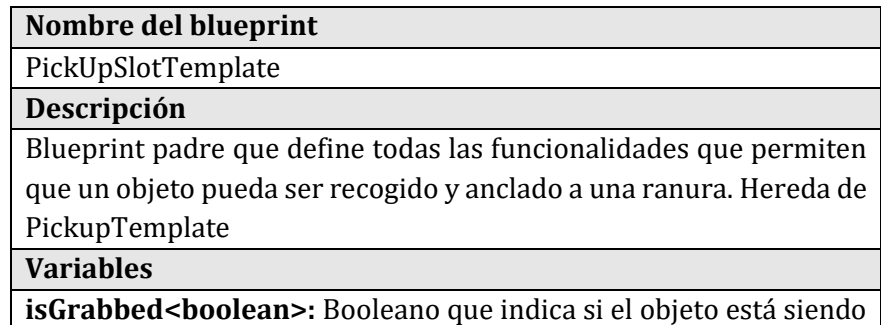

sujetado

**Slot<BP\_Slot>:** Referencia a la ranura correspondiente del objeto

*Tabla 16. Descripción del blueprint "PickUpSlotTemplate"*

Los blueprints que heredan de este son:

• *CondesadorS*

- *ErlenS*
- *RecipienteCristalizacion*
- *RecipienteS*
- *RecipienteS1*
- *VigreuxS*
- *RecipienteAcido*

Para cada tipo de blueprint solamente vararía la instancia concreto de la variable Slot. Para el resto de blueprints que se muestran a continuación, también extienden a este blueprint, pero añaden funcionalidades.

#### **6.2.2.4.3 Cristalizador**

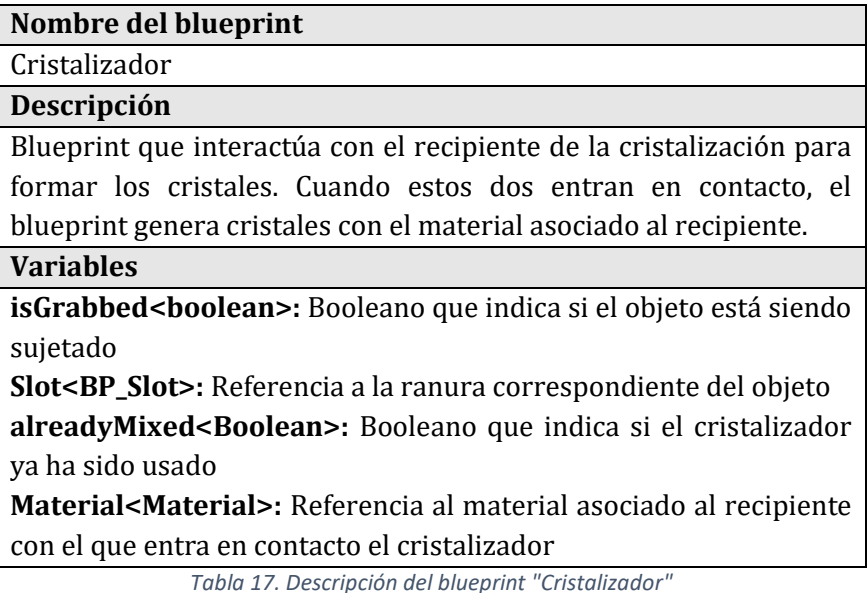

#### **6.2.2.4.4 RecipienteCristalización**

# **Nombre del blueprint**

RecipienteCristalización

## **Descripción**

Blueprint que interactúa con el cristalizador para formar los cristales. Este interactúa con los compuestos para generar una mezcla a colocar en el cristalizador. Cuando estos dos entran en contacto, el blueprint transfiere el material concreto al cristalizador **Variables**

**isGrabbed<boolean>:** Booleano que indica si el objeto está siendo sujetado

**Slot<BP\_Slot>:** Referencia a la ranura correspondiente del objeto **alreadyMixed<Boolean>:** Booleano que indica si el recipiente ya ha sido usado

**Material<Material>:** Referencia al material asociado al recipiente con el que entra en contacto el cristalizador

*Tabla 18. Descripción del blueprint "RecipienteCristalización"*

### **6.2.2.4.5 Bureta**

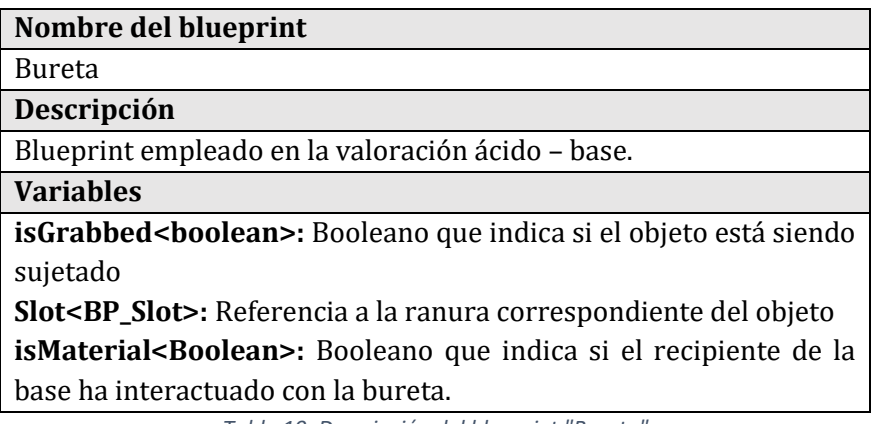

*Tabla 19. Descripción del blueprint "Bureta"*

# **6.2.2.5 Widgets**

Estos blueprints permiten la ubicación de elementos de interfaz en el entorno virtual. Estos pueden ser objetos que se puedan recoger o paneles estáticos. Algunos de estos permiten la interacción con el usuario.

**6.2.2.5.1 BP\_WidgetMenu**

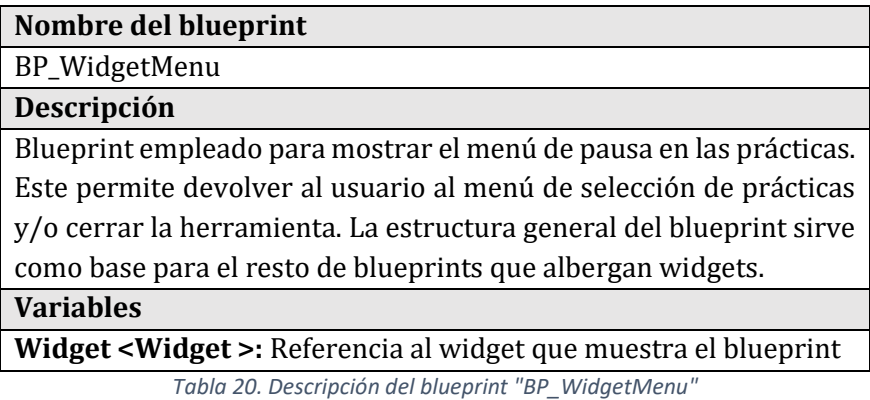

#### **6.2.2.5.2 BP\_WidgetMenuInicio**

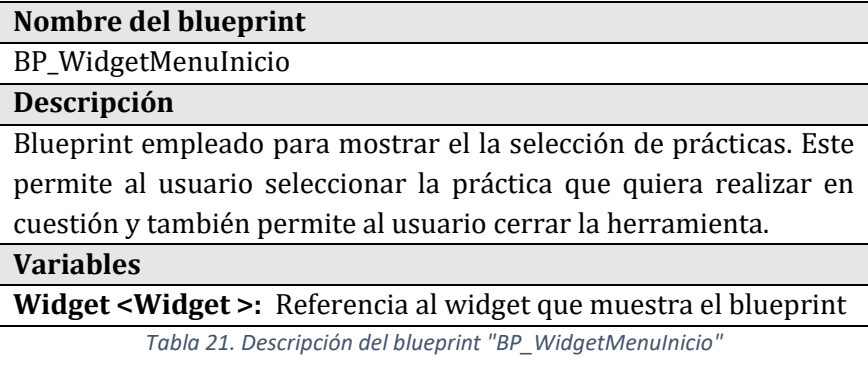

#### **6.2.2.5.3 Widgets Informativo**

Los blueprints:

- *BP\_Task*
- *BP\_HTThomson*
- *BP\_HTBohr*
- *BT\_HTDalton*
- *BT\_HTRutherford*
- *BP\_HTSchrodinger*

Son blueprints con widgets de carácter informativo. A continuación, se describe el widget con la funcionalidad común a todos estos.

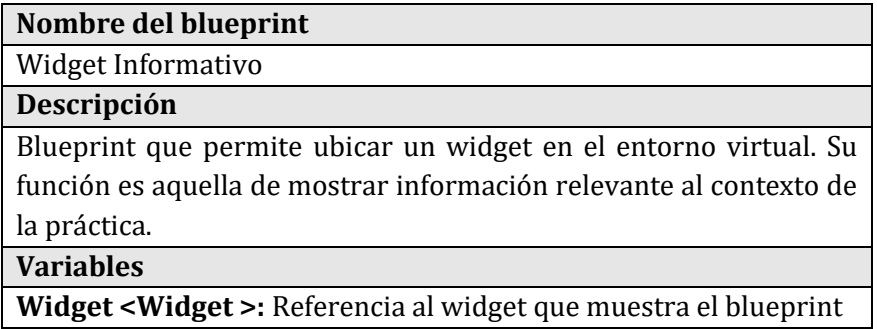

*Tabla 22. Descripción del blueprint genérico "Widget Informativo"*

Para cada tipo de widget informativo enumerado anteriormente solo cambiaría la instancia de la variable Widget.

#### **6.2.2.6 Modelos**

Estos blueprints representan los distintos tipos de modelos que existen en la herramienta. Estos pueden ser atómicos (se emplean en

la práctica de modelos atómicos) o de moléculas (se emplean en la práctica de formulación).

#### **6.2.2.6.1 ModeloA**

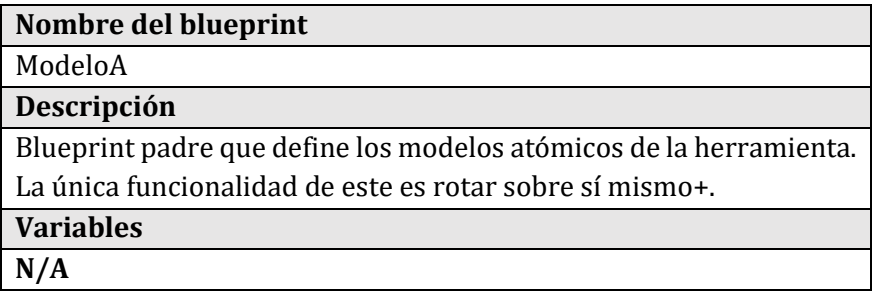

*Tabla 23. Descripción del blueprint "ModeloA"*

Los blueprints que heredan de este son:

- *Borh\_Bp*
- *Dalton\_Bp*
- *Thomson\_Bp*
- *Rutherford\_Bp*
- *Schrodinger\_Bp*

#### **6.2.2.6.2 ModeloM**

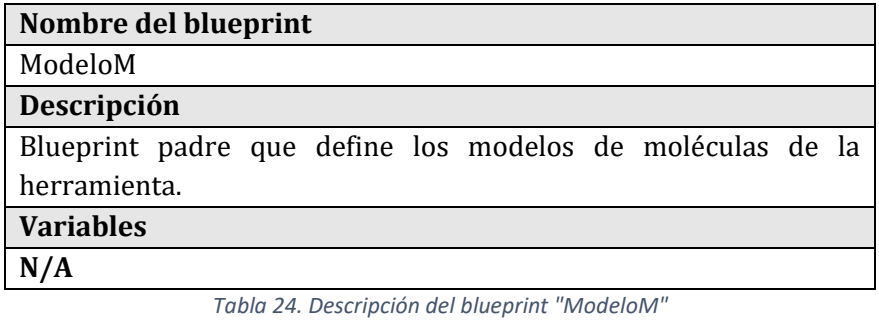

Los blueprints que heredan de este son:

- Agua
- Amoniaco
- *Dióxido*
- *Sal*
- *Metano*
- *Trióxido*

# **6.3 ESPECIFICACIÓN DE CASOS DE USO**

# **6.3.1 Casos de uso para el usuario en el menú principal**

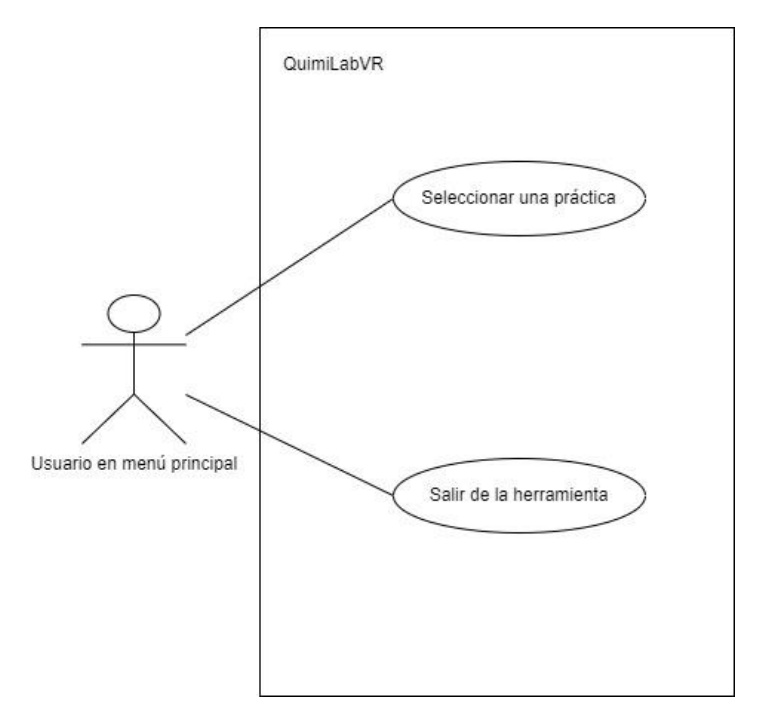

*Ilustración 32. Casos de uso para usuario en menú principal*

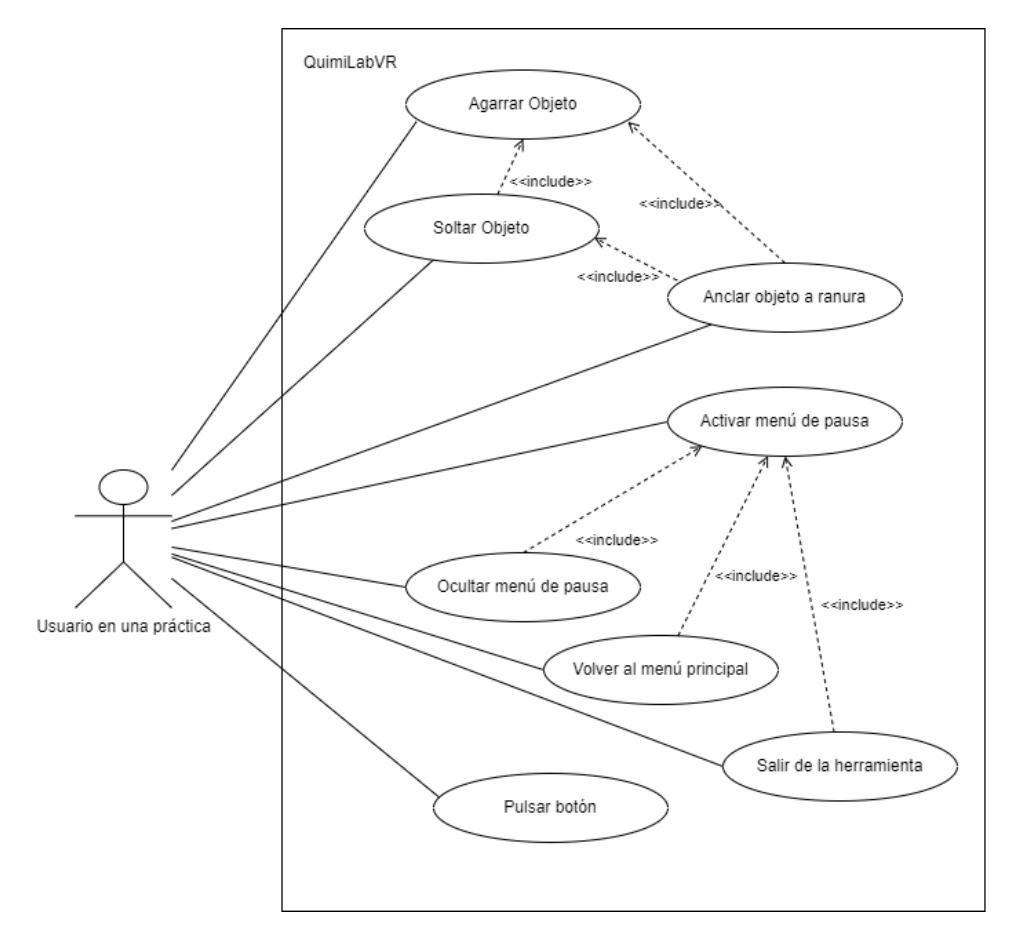

### **6.3.2 Casos de uso para el usuario en una práctica**

*Ilustración 33. Casos de uso para usuarios en una práctica*

# **6.4 ANÁLISIS DE CASOS DE USO Y ESCENARIOS**

# **6.4.1 Escenarios para los casos de uso para el usuario en el menú principal**

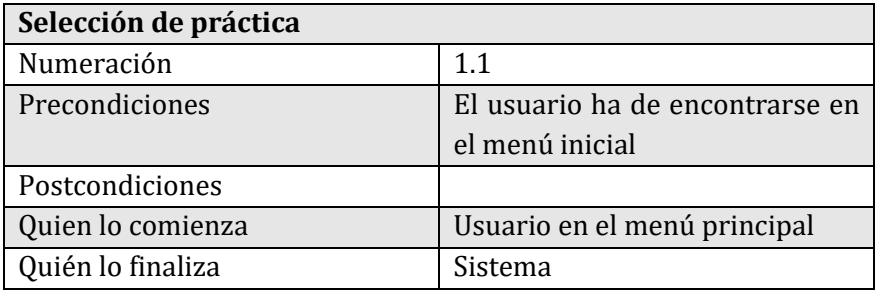

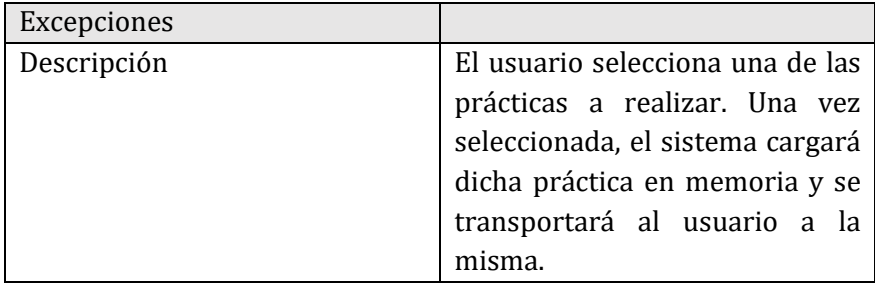

*Tabla 25. Caso de uso 1.1*

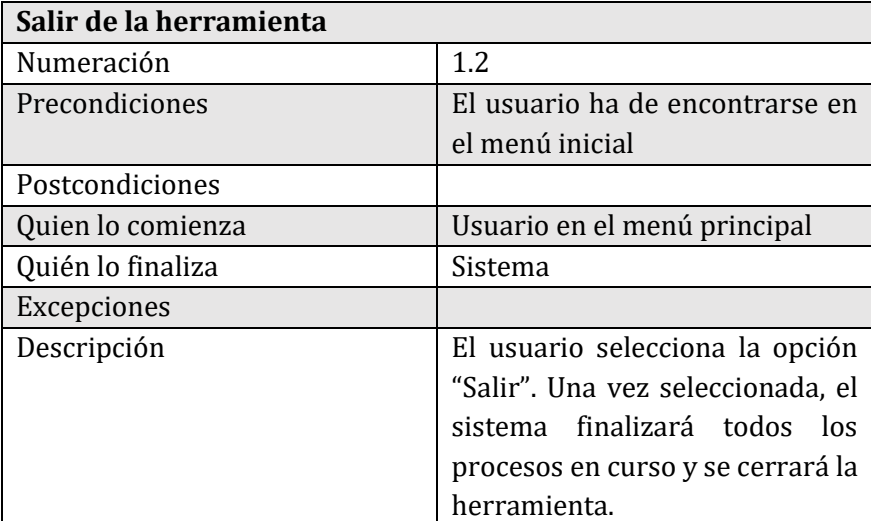

*Tabla 26. Caso de uso 1.2*

# **6.4.2 Escenarios para los casos de uso para el usuario en una práctica**

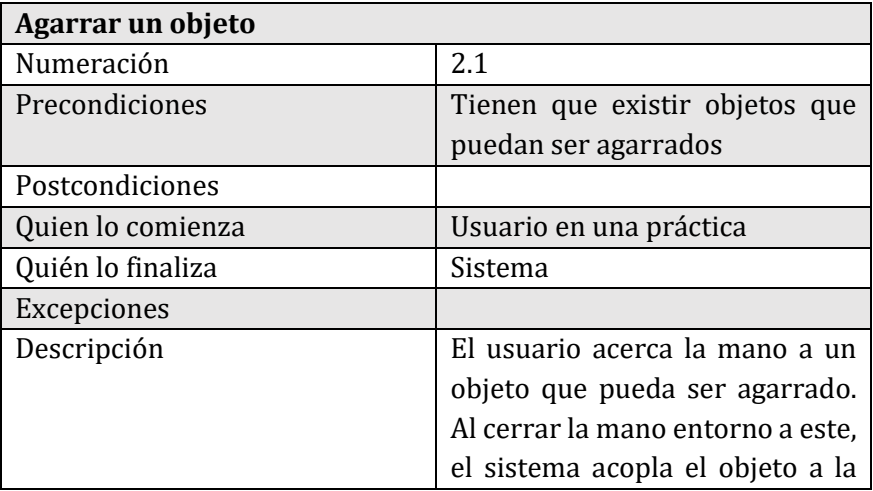

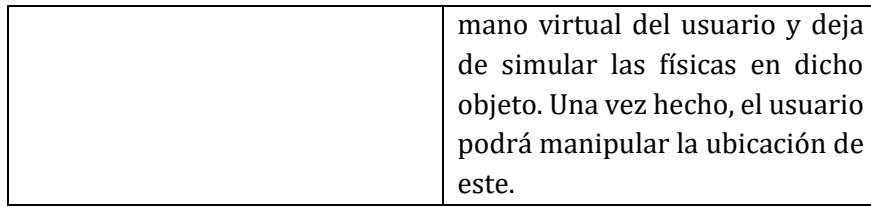

*Tabla 27. Caso de uso 2.1*

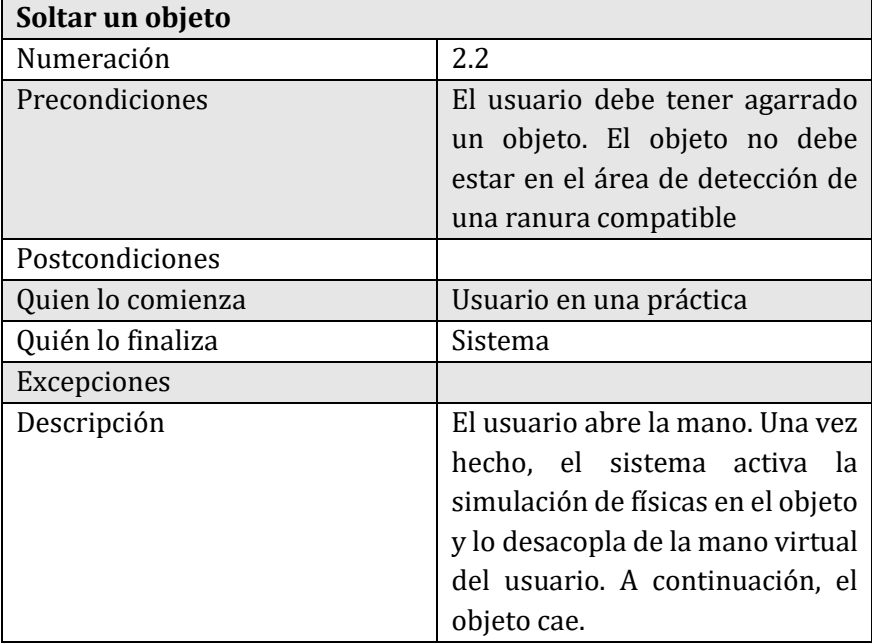

*Tabla 28. Caso de uso 2.2*

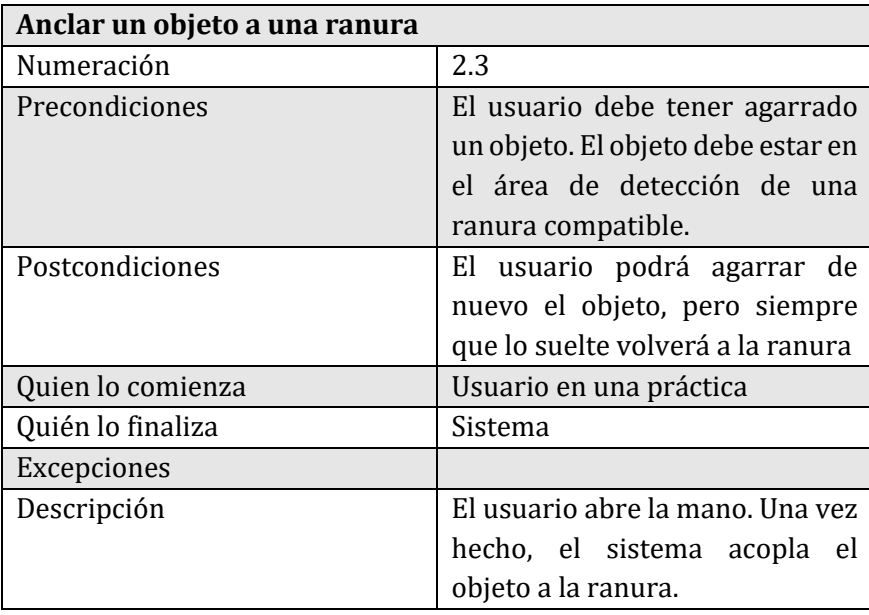

*Tabla 29. Caso de uso 2.3*

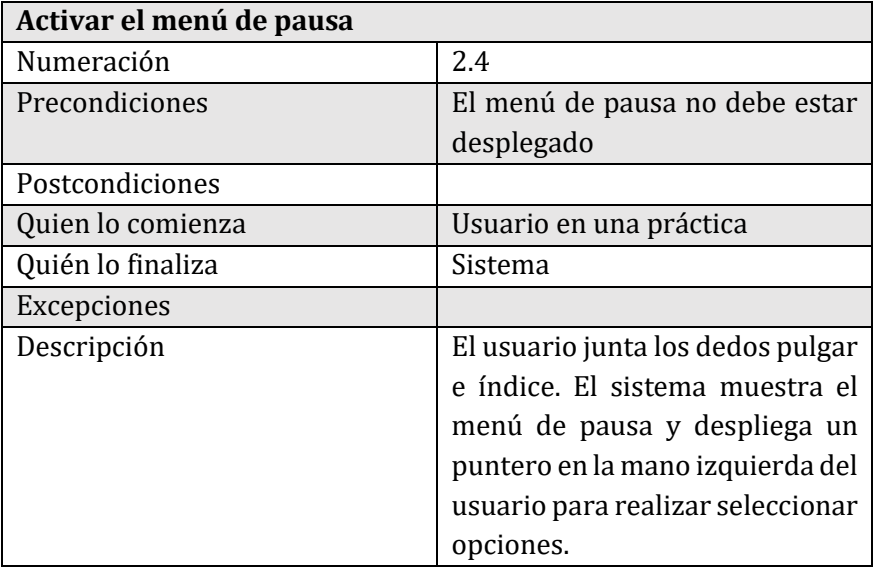

*Tabla 30. Caso de uso 2.4*

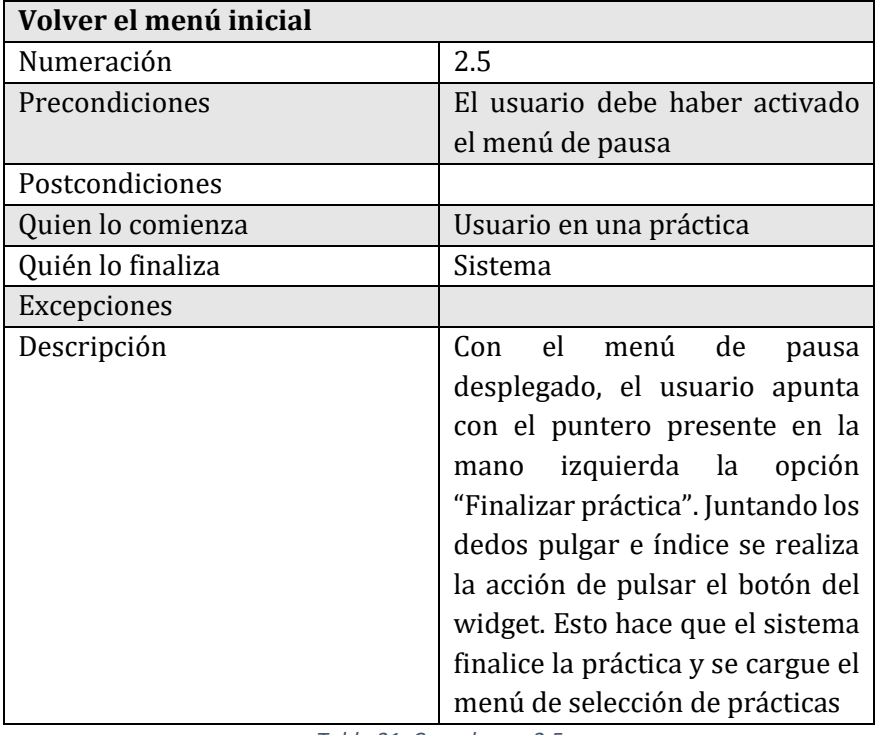

*Tabla 31. Caso de uso 2.5*

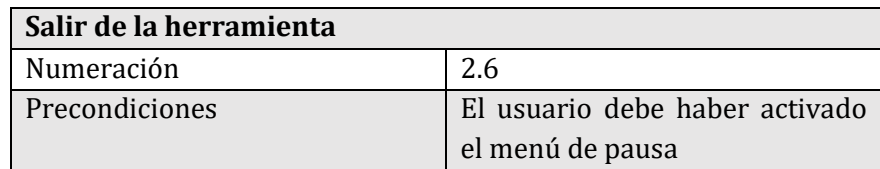

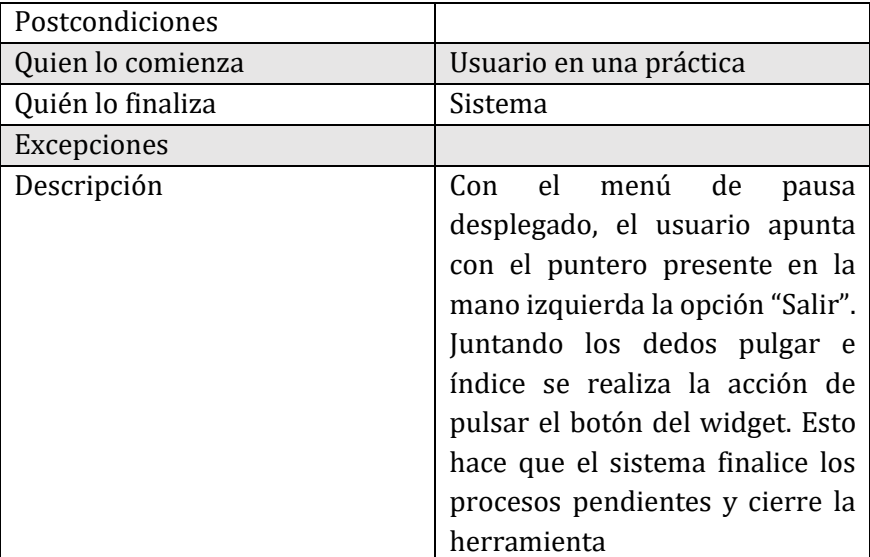

*Tabla 32. Caso de uso 2.6*

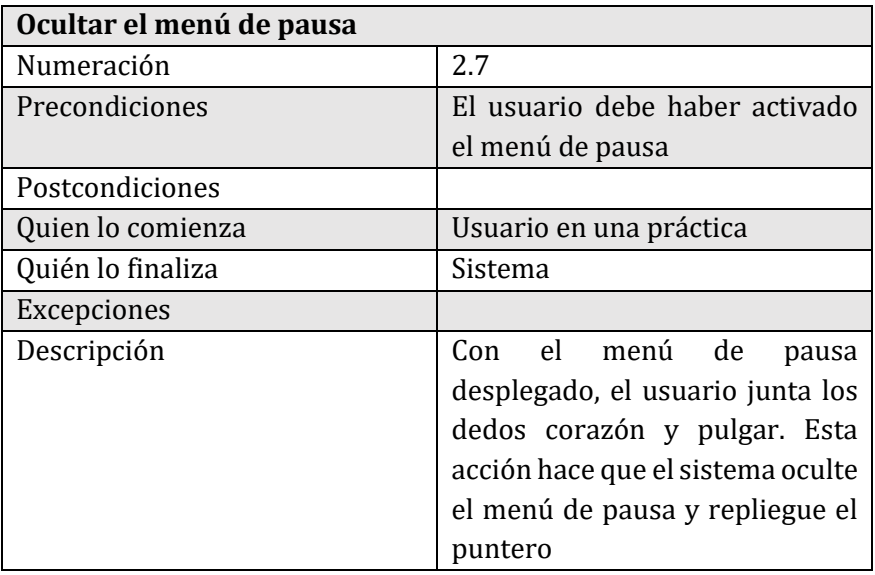

*Tabla 33. Caso de uso 2.7*

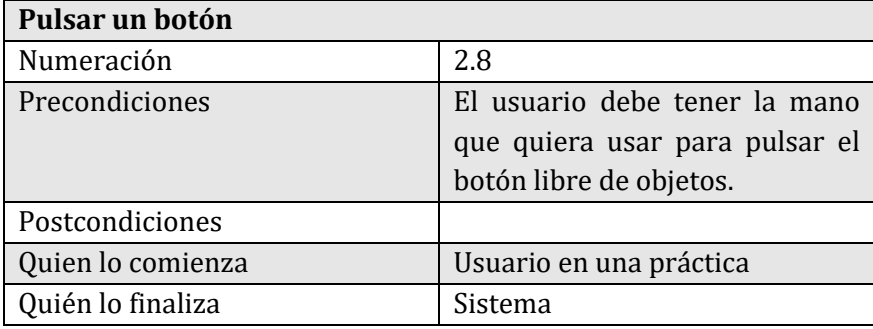

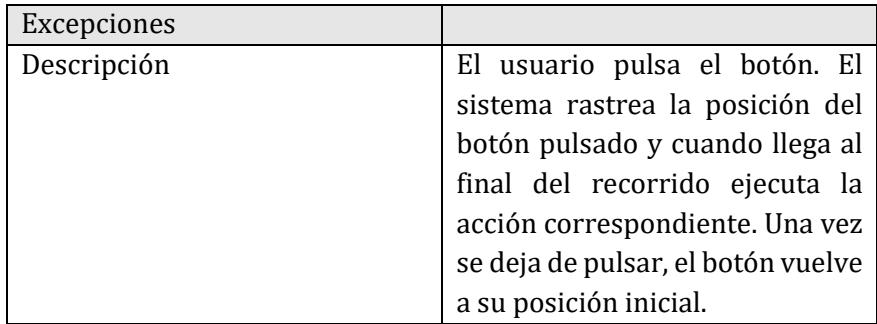

*Tabla 34. Caso de uso 2.8*

# **6.5 CONSIDERACIONES Y PRUEBAS DEL ENTORNO VIRTUAL**

Debido a la naturaleza de la herramienta desarrollada se han tomado una serie de medidas y llevado a cabo de pruebas de usabilidad para asegurarse de que el entorno virtual es apto para personas de múltiples estaturas. Estas pruebas incluyen:

- Comprobaciones sobre la correcta escala de los instrumentales de laboratorio empleados.
- Ubicación de los objetos con los que el usuario interactúa.
- Altura del mobiliario presente en el entorno virtual.

Para asegurarse de que la escala de los utensilios empleados es verosímil, se han tomado referencias de medidas de estos utensilios y se han trasladado al entorno virtual mediante el modo de edición VR de Unreal Engine 4, modo usado para establecer la escala de los elementos del entorno virtual.

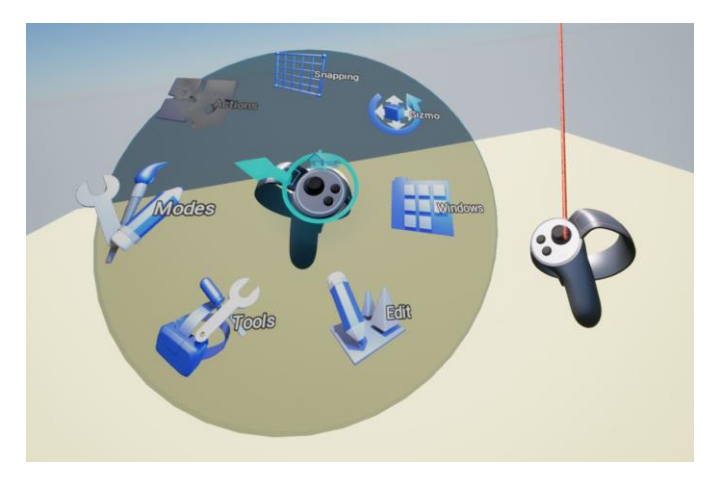

*Ilustración 34. Modo de edición VR de Unreal Engine 4*

Esta funcionalidad ha sido crucial para para que el entorno mantuviera unas dimensiones coherentes con las del mundo real.

Una vez establecida la escala, se realizaron una serie de pruebas con usuarios de diferentes alturas. Mediante sugerencias proporcionadas por estos, se realizaron ajustes a la disposición, ubicación y altura de elementos como mesas, estanterías y objetos.

Algunas de las sugerencias incluían el no colocar objetos en la primera y última balda de las estanterías puesto que resultaba incómodo alcanzar dicha altura para usuarios de menor y mayor estatura respectivamente.

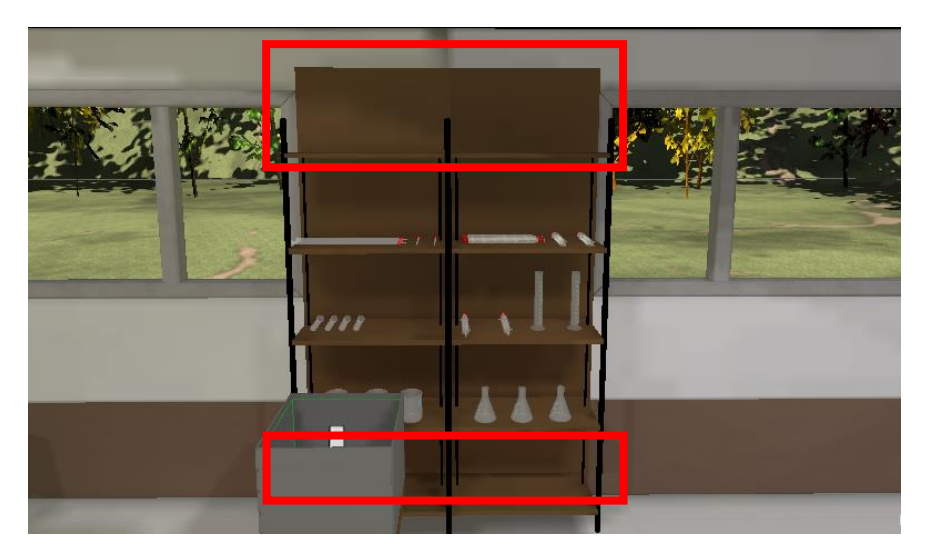

*Ilustración 35. Modificaciones aplicadas tras el feedback de las pruebas*

Estos ajustes se llevaron a cabo para asegurar el mayor nivel de comodidad para usuarios de diferentes alturas.

La altura de los usuarios fluctúa entre los 153cm y los 193cm.

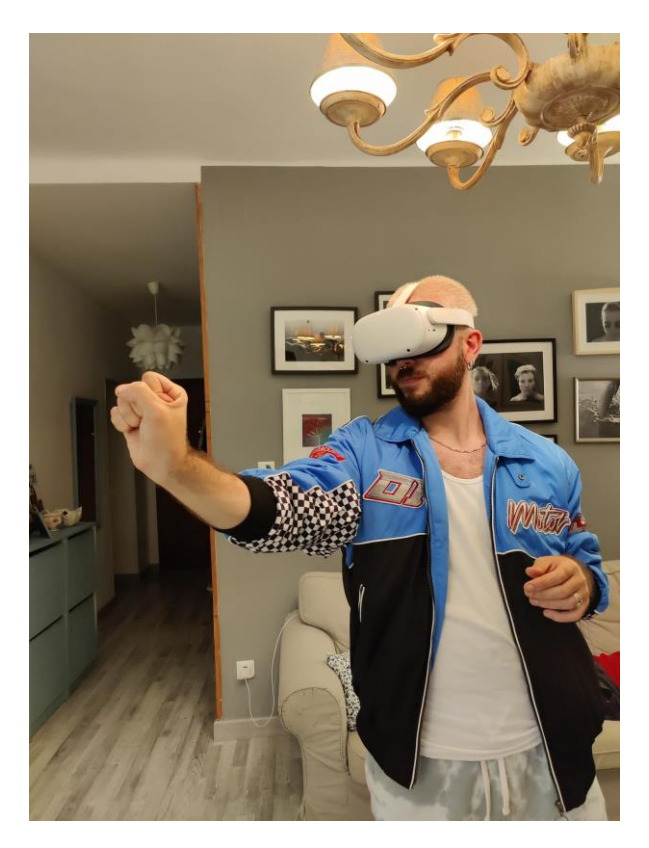

*Ilustración 36. Usuario realizando pruebas de usabilidad de la herramienta*

# **Capítulo 7 ASPECTOS EDUCATIVOS**

# **7.1 MONITORIZACIÓN DE LOS ALUMNOS**

La supervisión de las prácticas llevadas a cabo por el alumno por parte del docente se llevará a cabo mediante la aplicación Oculus para dispositivos móviles IOS y Android. Esta permite duplicar la imagen que se está visualizando en el visor, de manera que el docente puede monitorizar lo que el alumno hace y ve en el entorno virtual.

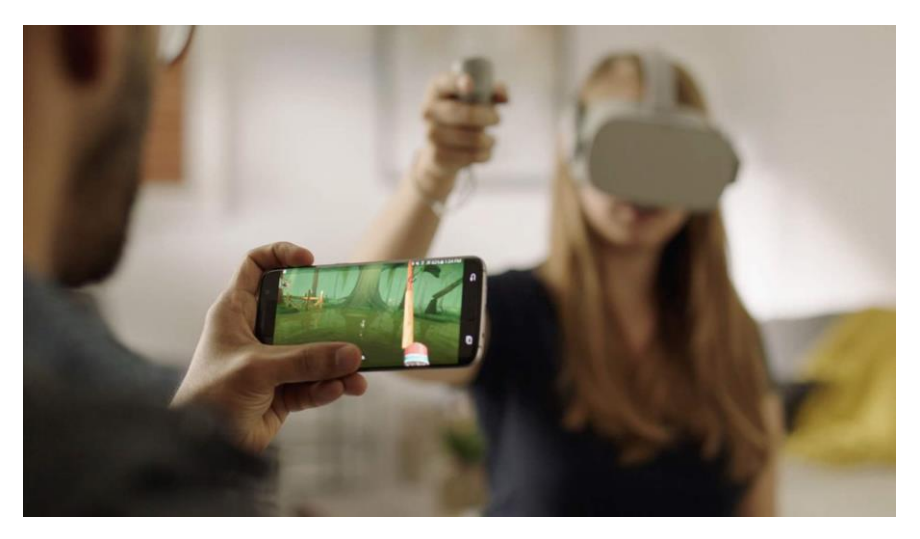

*Ilustración 37. Ejemplo de monitorización mediante la app Oculus*

# **7.2 JUSTIFICACIÓN DE LAS ACTIVIDADES**

El conjunto de actividades presentes en la herramienta ha sido ideado y diseñado con el propósito de mostrar algunas de las posibles implementaciones de la realidad virtual en el aula. A continuación, se enumerarán las diferentes propuestas del uso de la realidad virtual en el aula y que práctica ejemplifica dicha propuesta.

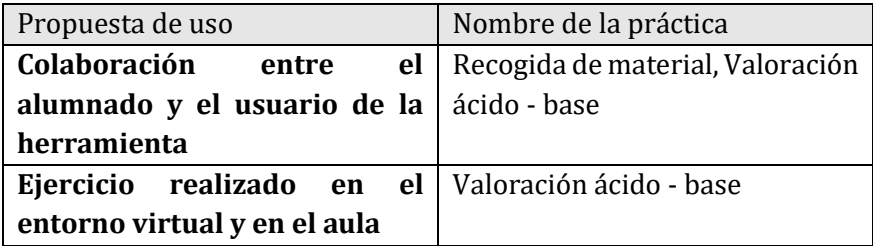

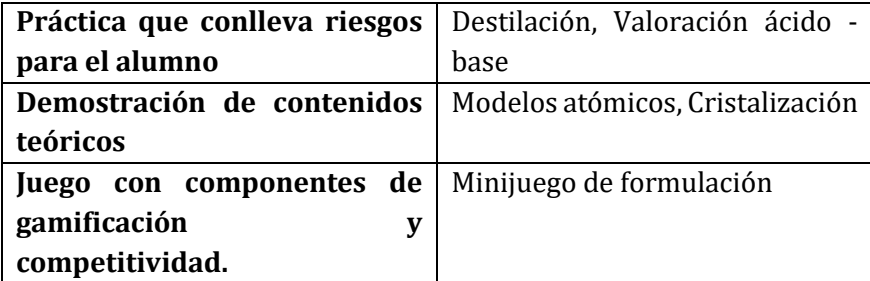

*Tabla 35. Tabla de categorización de prácticas*

Cabe destacar que los modos de empleo de las prácticas que se van a describir en el siguiente apartado no son los únicos, puesto que es decisión del docente el complementar el desarrollo de la práctica con otro tipo de actividades o propuestas, si este lo deseara.

# **Capítulo 8 MÉTODO DE EVALUACIÓN**

# **8.1 DEFINICIÓN DE GRUPOS**

Para la realización del estudio acerca del aprendizaje empleando tecnologías de realidad virtual en el aula se llevará a cabo una evaluación. Esta se hará sobre dos grupos de estudiantes comprendidos entre las edades de 10 y 16 años. Los grupos propuestos son:

- Grupo experimental
- Grupo de control

# **8.1.1 Grupo experimental**

El grupo experimental está formado por usuarios a los cuales se les ha proporcionado el uso de la herramienta de realidad virtual para llevar a cabo la evaluación.

# **8.1.2 Grupo de control**

El grupo de control está formado por usuarios que realizarán el aprendizaje de conocimientos de manera análoga a como se haría en un aula sin el uso de la herramienta.

# **8.2 MÉTODO DE EVALUACIÓN**

# **8.2.1 Consideraciones acerca de la evaluación**

A continuación, se enumeran una serie de consideraciones que permiten comprender el contexto de las evaluaciones que se han llevado a cabo.

• Para ambos grupos, se cuenta con la colaboración del profesor de educación secundaria Rodrigo Sánchez Coalla para asistir en la adquisición de conocimientos y/o realización de prácticas.

- Previo a la realización de las evaluaciones, se ha creado una serie de cuestionarios comunes a todos los usuarios del estudio. Los resultados de este son anónimos y serán empleados para la interpretación de resultados del estudio.
- Una vez finalizadas ambas evaluaciones, todos los usuarios realizarán otro cuestionario común con un contenido y forma casi idénticos al cuestionario inicial. Estos cuestionarios junto a las evaluaciones iniciales permitirán establecer el marco completo de comparación de resultados.
- Los cuestionarios cuentan con un total de 10 preguntas, siendo las 5 primeras (1 – 5) relacionadas con conceptos de carácter práctico y las 5 últimas (6 – 10) de carácter teórico.

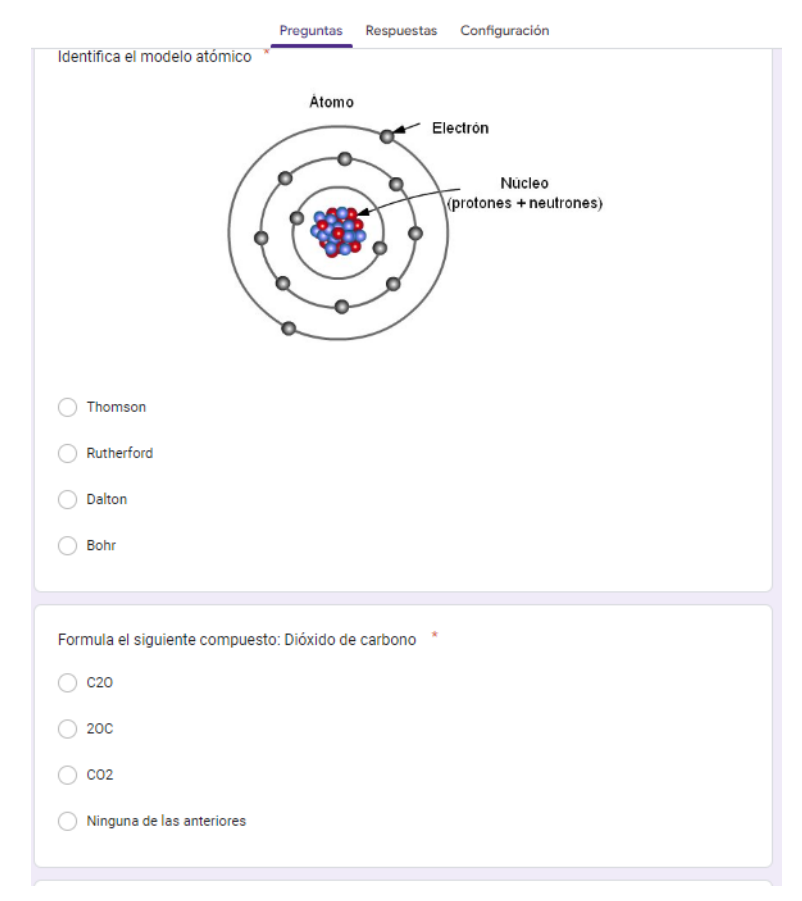

*Ilustración 38. Fragmento del cuestionario de evaluación*

• Ambas evaluaciones se llevarán a cabo en un periodo de 55 minutos. Este tiempo ha sido definido en colaboración con el docente responsable de las evaluaciones.
- Para la comparación entre los resultados de ambos grupos se tomarán los datos de las evaluaciones finales.
- Para la evaluación del grupo experimental se ha adecuado una zona lo suficientemente amplia para el correcto uso de la herramienta.

## **8.2.2 Evaluación del aprendizaje del grupo experimental**

La evaluación del grupo experimental consiste en tres fases:

- Evaluación inicial para establecer el punto de comparación.
- Realización de prácticas de contenido teórico y práctico con la herramienta.
- Evaluación final.

El grupo experimental está formado por 4 usuarios de edades comprendidas entre 10 y 16 años. La evaluación será realizará de manera presencial.

## **8.2.3 Evaluación del aprendizaje del grupo de control**

La evaluación del grupo de control consiste en tres fases:

- Evaluación inicial para establecer el punto de comparación.
- Una presentación con contenidos teóricos y prácticos.
- Evaluación final.

El grupo de control está formado por 5 usuarios de edades comprendidas entre 10 y 16 años. La evaluación será realizará de manera telemática mediante la plataforma de videoconferencias Zoom. En ella el docente colaborador realizará una presentación en la que se explicarán los contenidos de una manera similar a cómo se darían en una clase.

# **Capítulo 9 RESULTADOS**

## **9.1 RESULTADOS DEL GRUPO EXPERIMENTAL**

### **9.1.1 Resultados evaluación inicial**

La evaluación inicial dejó los siguientes resultados

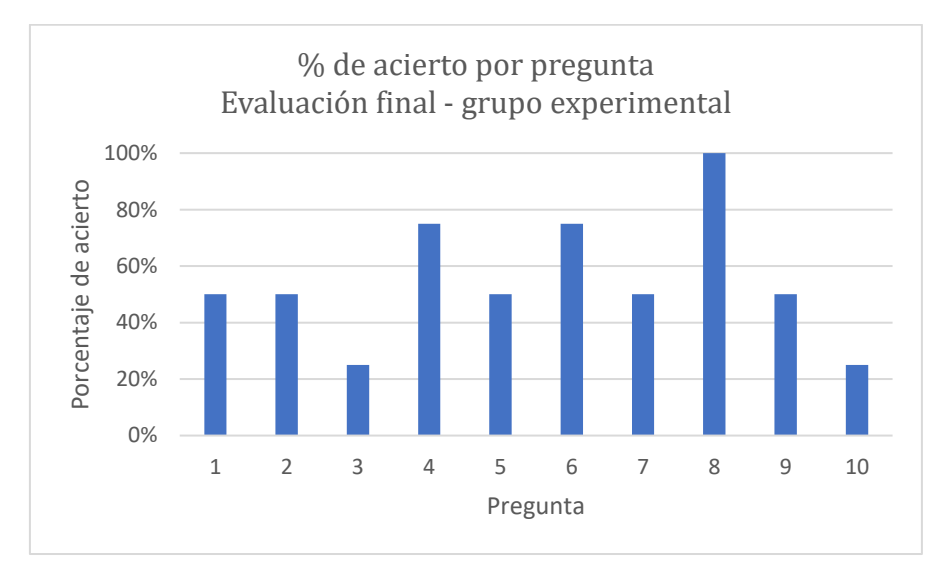

*Ilustración 39. Gráfico de porcentajes de acierto por pregunta en la evaluación inicial del grupo experimental*

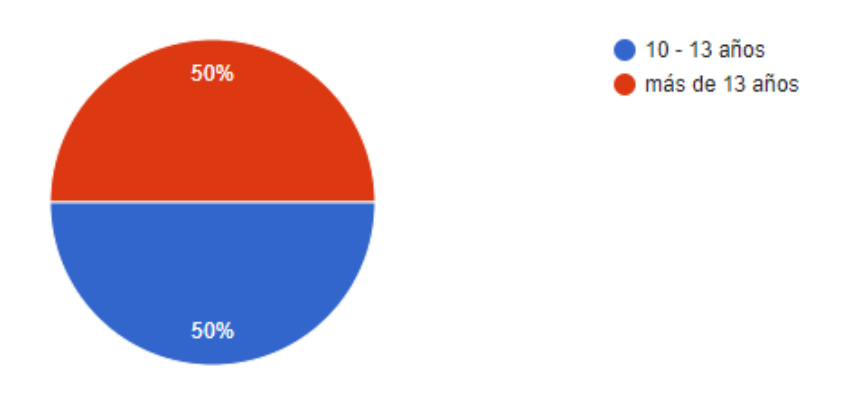

El porcentaje de acierto en el cuestionario es del 58% y la distribución de edades de los miembros del grupo es la siguiente

*Ilustración 40. Distribución por edades del grupo experimental*

## **9.1.2 Resultados evaluación final**

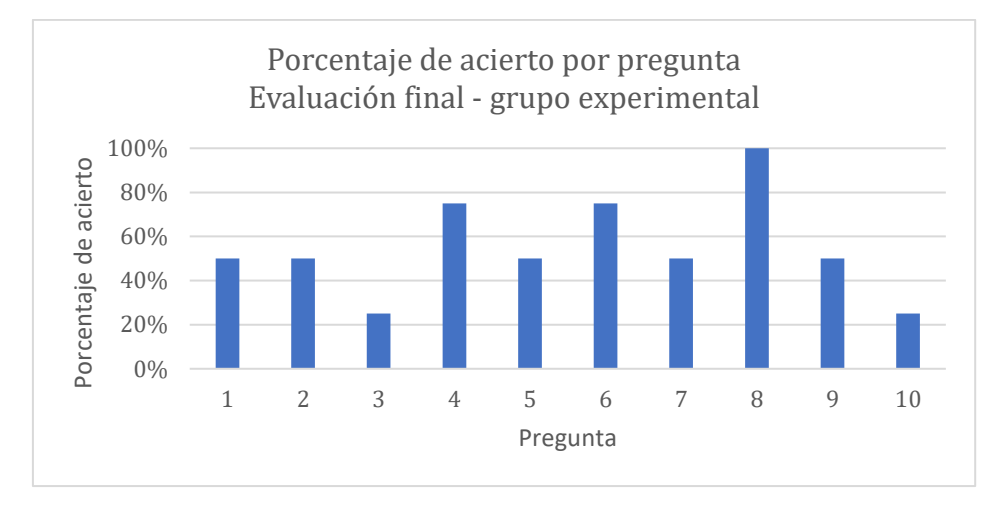

La evaluación final dejo los siguientes resultados

*Ilustración 41. Gráfico de porcentajes de acierto por pregunta en la evaluación final del grupo experimental*

El porcentaje de acierto del cuestionario es del 68%.

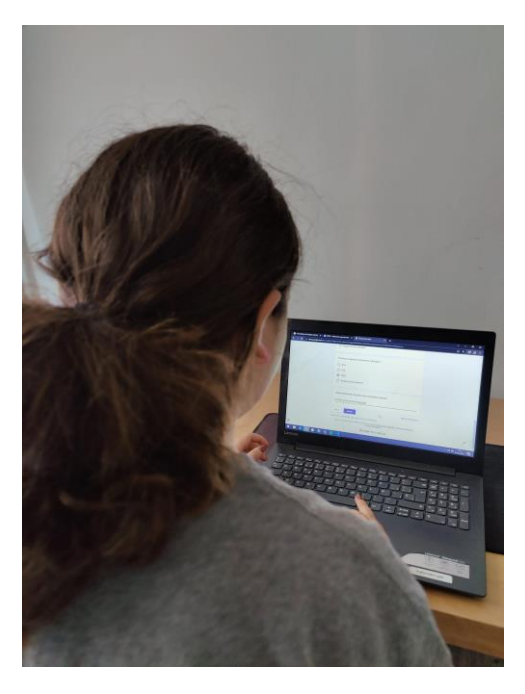

*Ilustración 42. Usuario realizando la evaluación*

#### **9.1.3 Observaciones durante la evaluación**

Durante la evaluación, el docente responsable observó que los usuarios tendían a distraerse al usar la herramienta. Estas distracciones se manifestaban de varias maneras:

- Observar el entorno una vez pasado el periodo de adaptación al entorno virtual
- No llevar a cabo la práctica en el orden recomendado por el docente responsable
- Manipular el instrumental de tal modo que debía reiniciarse la práctica por la pérdida de este.

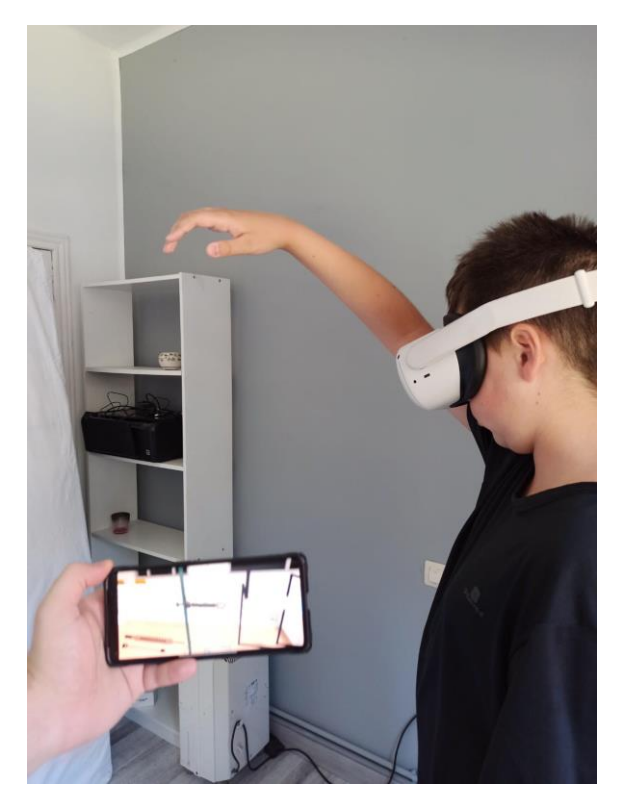

*Ilustración 43. Usuario usando la herramienta* 

Algunos usuarios presentaron ligeros mareos tras un uso de la herramienta no inferior a 10 minutos y otros notaron ciertas inconsistencias en el reconocimiento de manos en lugares donde la iluminación no era favorable.

También se observó como algunos de los usuarios hablaban con quién estuviera empleando la herramienta para darle consejos sobre su uso o sobre los pasos a realizar en la práctica.

## **9.2 RESULTADOS DEL GRUPO DE CONTROL**

## **9.2.1 Resultados evaluación inicial**

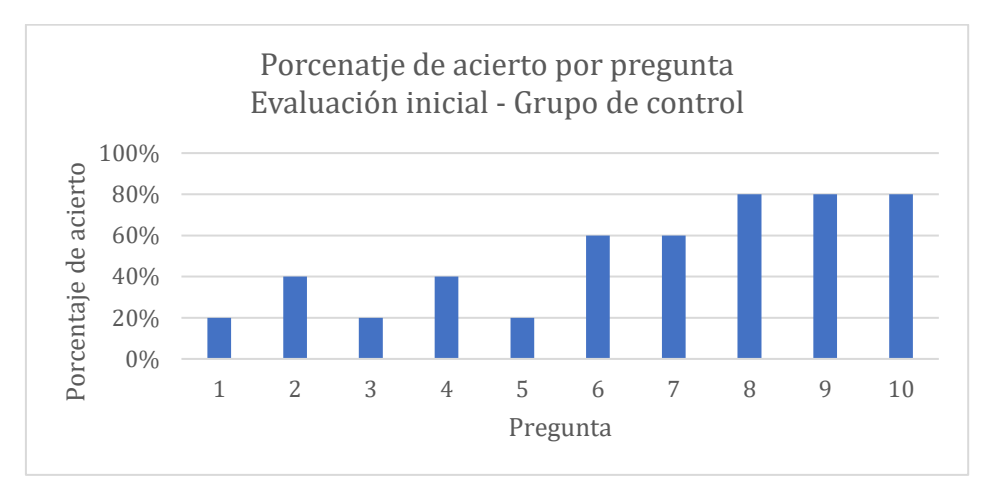

La evaluación dejó los siguientes resultados

*Ilustración 44. Gráfico de porcentajes de acierto por pregunta en la evaluación inicial del grupo de control*

El porcentaje de acierto del cuestionario es del 50%

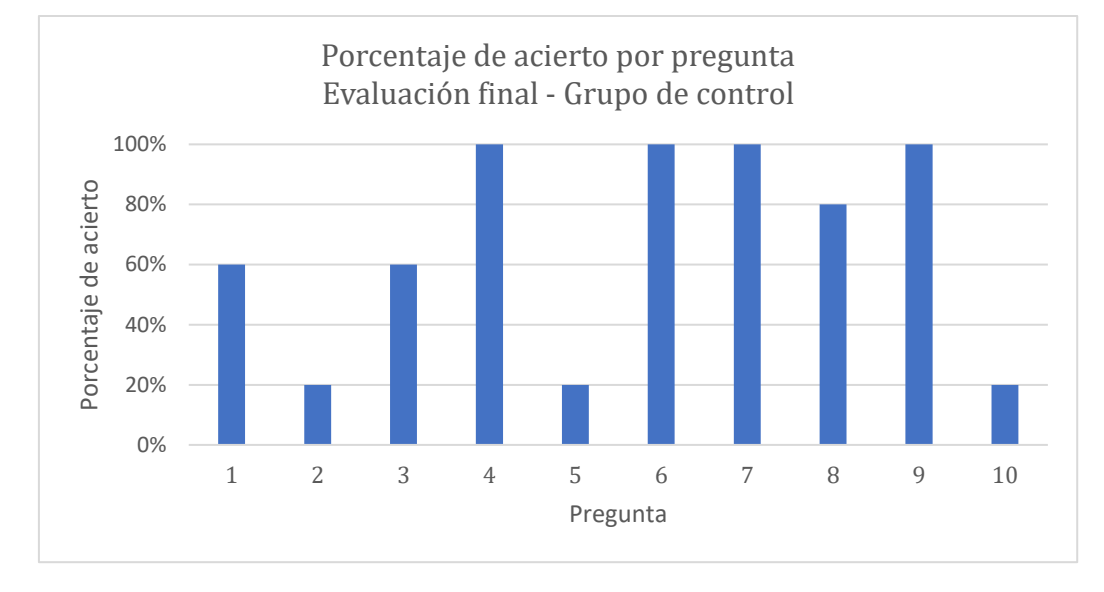

### **9.2.2 Resultados evaluación final**

*Ilustración 45. Gráfico de porcentajes de acierto por pregunta en la evaluación final del grupo de control*

El porcentaje de acierto del cuestionario es del 66%

### **9.2.3 Observaciones durante la evaluación**

Durante la evaluación se observó una tendencia de los usuarios a distraerse menos con respecto a aquellos pertenecientes al grupo experimental. Debido a la modalidad online de esta evaluación, hubo un par de parones en la explicación debido a problemas con la calidad de red.

## **9.3 COMPARACIÓN DE RESULTADOS**

## **9.3.1 Comparación de resultados de las evaluaciones del grupo experimental**

Llevando a cabo la comparación de ambos cuestionarios obtenemos que:

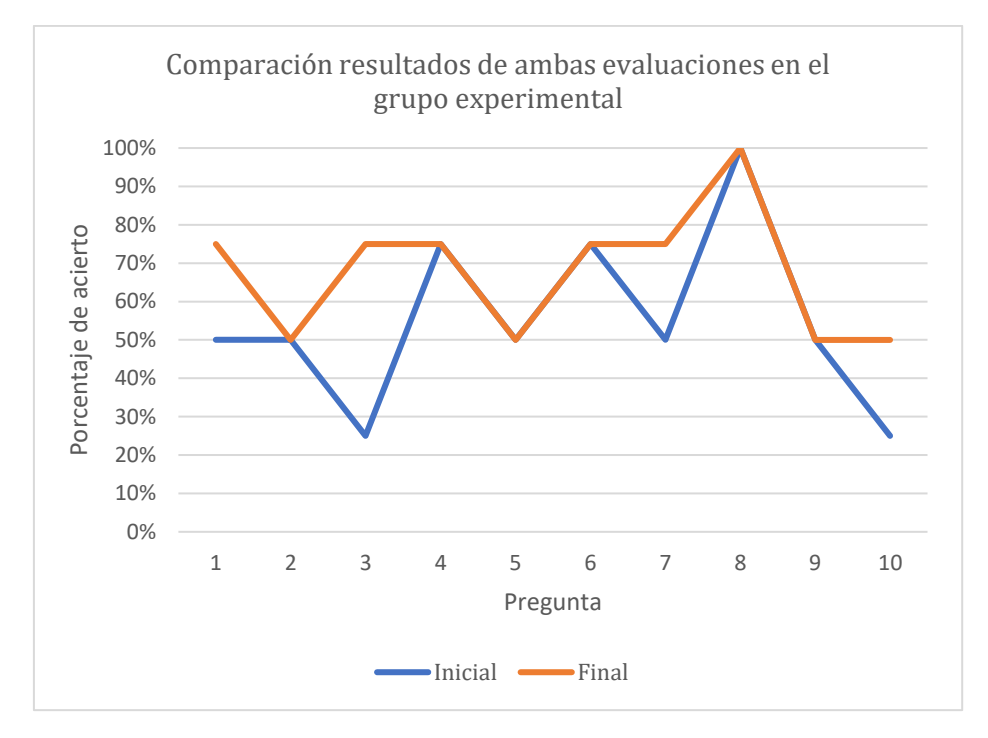

• Existe un incremento del 10% en la media de porcentaje de aciertos de la evaluación final con respecto a la inicial

*Ilustración 46. Variación de porcentaje de acierto por pregunta – grupo experimental*

• Se muestra un aumento del porcentaje de aciertos en las preguntas 1, 3, 7 y 10; manteniéndose el resto de preguntas con los mismos porcentajes de aciertos en ambas evaluaciones

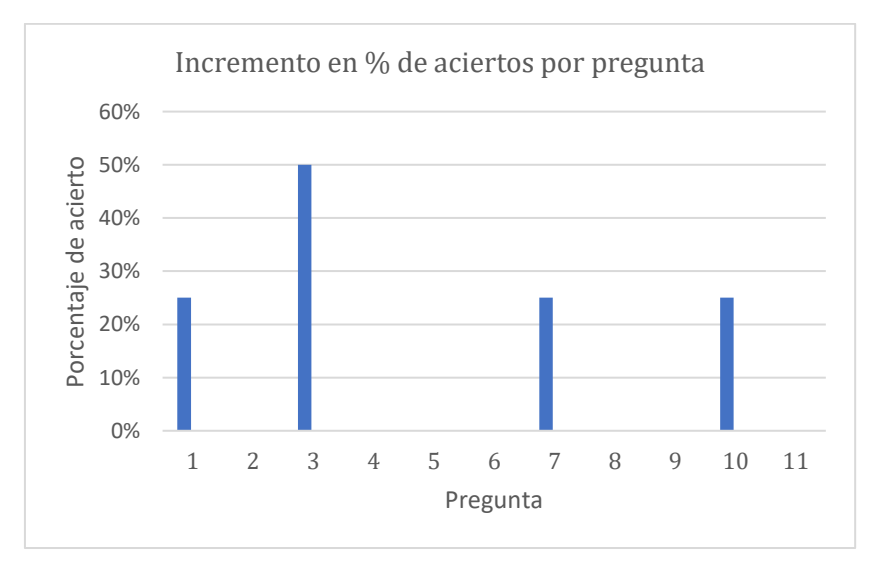

*Ilustración 47. Gráfico de preguntas con variación en el porcentaje de acierto*

• Los incrementos más notables en el porcentaje de aciertos se presentan en la primera parte del cuestionario, compuesta de preguntas de carácter práctico.

## **9.3.2 Comparación de resultados de las evaluaciones del grupo de control**

Llevando a cabo la comparación de ambos cuestionarios obtenemos que:

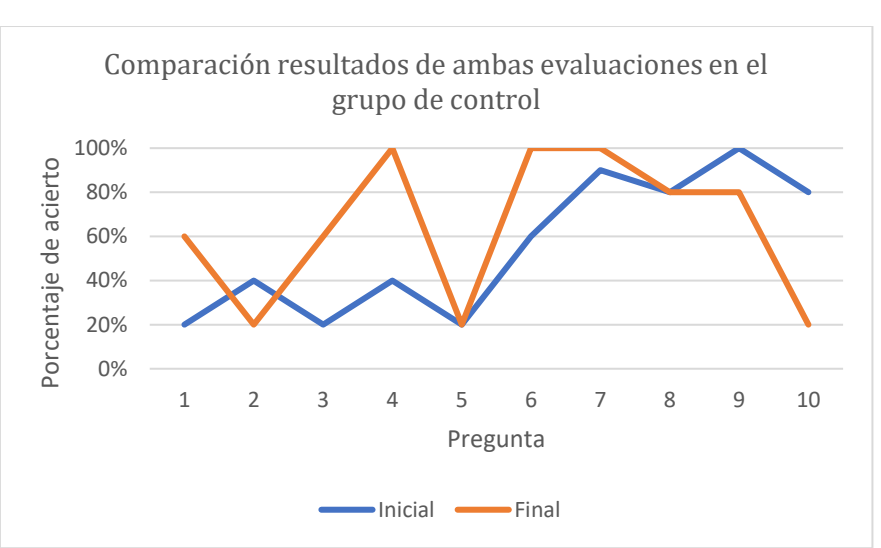

• Existe un incremento del 16% en la media de porcentaje de aciertos de la evaluación final con respecto a la inicial

*Ilustración 48. Variación de porcentaje de acierto por pregunta - grupo de control*

• Se muestra un aumento del porcentaje de aciertos en las preguntas 1, 3, 4, 6 y 7; un descenso del porcentaje de aciertos en las preguntas 2, 9 y 10. El resto de las preguntas presentan un porcentaje de aciertos iguales.

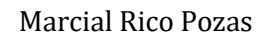

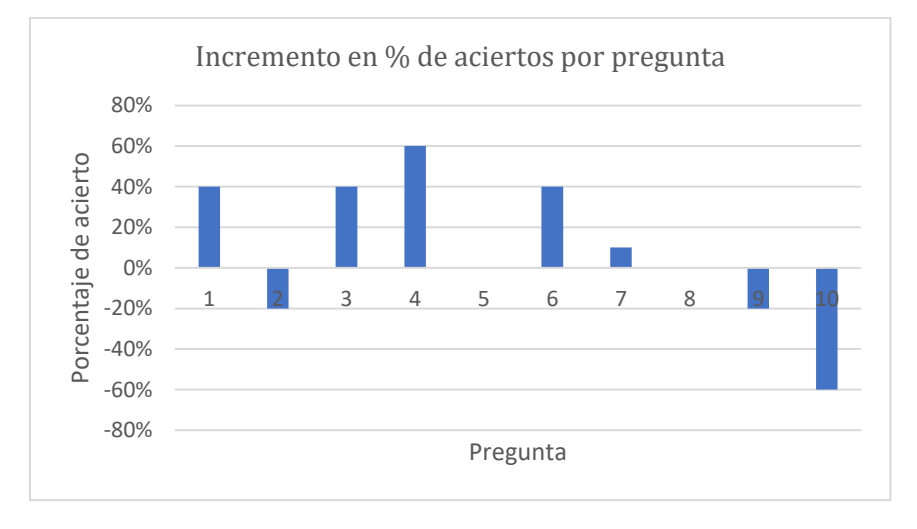

*Ilustración 49. Gráfico de preguntas con variación en el porcentaje de acierto*

- Los incrementos más notables en el porcentaje de aciertos se presentan en la primera parte del cuestionario (preguntas 1 – 5), compuesta de preguntas de carácter práctico.
- Los principales descensos de aciertos de los cuestionarios se ubican en la segunda mitad del cuestionario, compuesto por preguntas de carácter teórico.

## **9.3.3 Comparación de resultados del grupo experimental y de control**

Los resultados de las evaluaciones finales entre ambos grupos son los siguientes.

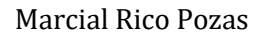

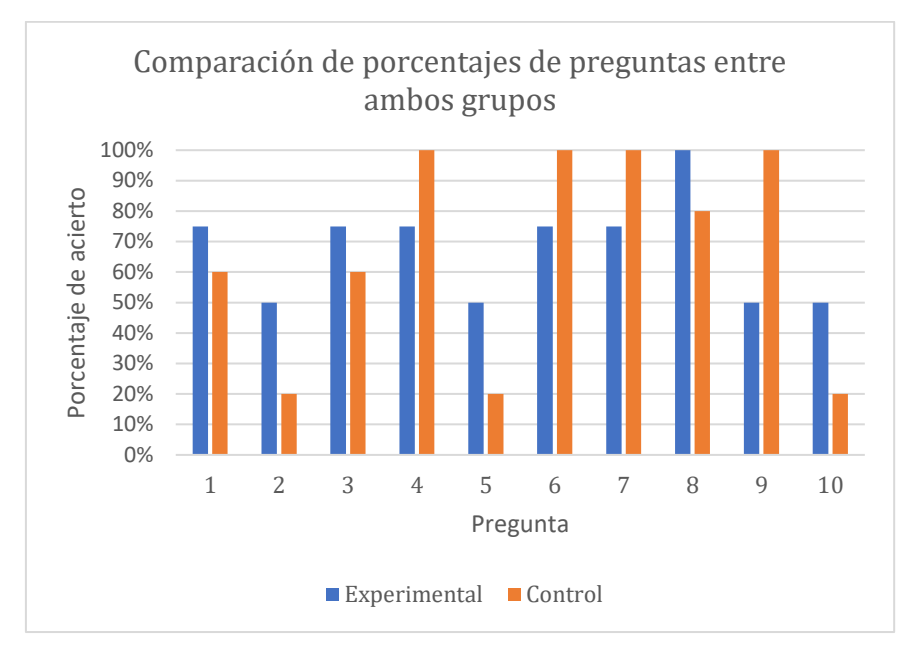

*Ilustración 50. Comparación de porcentajes de acierto de preguntas entre ambos grupos*

De las 10 preguntas presentes en el cuestionario:

- Las preguntas 1, 2, 3, 5, 8 y 10 obtienen mejores resultados en el grupo experimental
- Las preguntas 4, 6, 7, 9 obtienen mejores resultados en el grupo de control.

## **9.4 INTERPRETACIÓN DE RESULTADOS**

## **9.4.1 Interpretación de resultados del grupo experimental**

En el grupo experimental se observa mejoría al comparar la evaluación inicial con la final. Esta variación de los resultados indica una posible tendencia de mejora en preguntas de contenido práctico.

Esta alteración en los resultados podría darse debido a que esas preguntas se corresponden con aspectos vistos en la herramienta y que el entorno virtual facilita que este tipo de conocimientos sean más fáciles de adquirir, de manera que el usuario podría estar más familiarizado con ellos.

Otra posibilidad sería que los usuarios hubieran acertado de manera aleatoria las preguntas de selección múltiple, pero siendo solo una de estas preguntas la que presenta mejoría es improbable que se diera este caso.

## **9.4.2 Interpretación de resultados del grupo de control**

El grupo de control presenta mejores y peores resultados tras comparar la evaluación final con respecto a la inicial. Las preguntas que presentan una mejoría con respecto a la evaluación inicial se corresponden en su mayoría a preguntas de tipo práctico, mientras que el principal descenso en el porcentaje de aciertos se encuentra en preguntas de tipo teórico.

Cabe destacar que algunas de estas preguntas que en la evaluación inicial fueron contestadas por parte de todos los usuarios contaban con respuestas en blanco en la evaluación final. Esto puede atribuirse a posibles factores:

- Error en el envío del cuestionario
- Dudas tras la finalización de la explicación

## **9.4.3 Interpretación de la comparación entre grupos**

Para la comparación entre las evaluaciones finales de ambos grupos se tiene en cuenta la distribución de las preguntas de los cuestionarios de evaluación. Considerando esta distribución se observa una tendencia que sugiere que el grupo experimental obtiene mejores resultados en preguntas de tipo práctico que el grupo de control, mientras que el grupo de control parece obtener mejores resultados en preguntas de tipo teórico.

No parece existir dominancia absoluta de un grupo sobre otro en los dos tipos de preguntas, pero si se aprecian mejores resultados de aprendizaje para cada categoría de pregunta en función del grupo.

### **9.4.4 Respuestas a los objetivos del trabajo**

Como se vio en el Capítulo 2 "Motivación y objetivos del proyecto" se establecieron una serie de cuestiones. Una vez finalizado el estudio, es conveniente visitar estas y ver si han obtenido respuestas.

- ¿Tienen efectos positivos en la adquisición de conocimientos comparado con métodos tradicionales de enseñanza?
	- o Dados los resultados obtenidos y por el número de usuarios participantes en este estudio, no se puede llegar a una conclusión certera de que existan efectos positivos sobre la adquisición de conocimientos con respecto a métodos tradicionales de enseñanza.
- ¿Cómo afecta la naturaleza aislada del entorno virtual en el aprendizaje colectivo del estudiantado?
	- o Gracias a las observaciones realizadas durante las evaluaciones de aprendizaje, se presenció como la naturaleza aislada del entorno virtual no perjudicó la capacidad del grupo de usuarios de interactuar con quien estuviera usando la herramienta.

# **Capítulo 10 CONCLUSIONES Y TRABAJO FUTURO**

En vista de las comparaciones e interpretaciones de los resultados obtenidos en el Capítulo 9, se concluye que de momento no se puede afirmar que el uso de herramientas de realidad virtual en el aula tenga impacto positivo o negativo en el aprendizaje del alumnado.

El bajo número de usuarios para la realización del estudio ha otorgado un volumen de datos indicativo, pero no significativo sobre una posible influencia positiva en la enseñanza de conceptos de carácter práctico.

Para poder verificar esta influencia se ampliará este estudio incluyendo un mayor número de usuarios como tarea de trabajo futuro. También se plantea la modificación de las prácticas existentes de la herramienta e incluso la inclusión de nuevas en base a la retroalimentación que se obtenga en el estudio. Otra posibilidad de expansión del estudio es explorar cuales son los posibles impactos que pueden tener estas tecnologías en otras áreas más allá de la educativa como por ejemplo, aspectos psicológicos o fisiológicos.

Al momento de la presentación de este documento, se está preparando un artículo dirigido al congreso ICEM2022 (*International Council For Educational Media*). Este artículo resume la implementación y los primeros resultados del estudio descrito en el presente trabajo.

# **Capítulo 11 PLANIFICACIÓN Y PRESUPUESTOS**

## **11.1IDENTIFICACIÓN DE INTERESADOS**

Debido a la naturaleza del presente proyecto, los principales interesados son:

- Universidad de Oviedo
- Centros de Educación Secundaria Obligatoria
- Departamento de física y química en ciclos de Educación Secundaria.
- Alumnos con edades entre 10 16 años.
- Marcial Rico Pozas, alumno y autor de este trabajo.
- Rodrigo Sánchez Coalla, graduado en química y profesor colaborador de este trabajo.
- Víctor Manuel Álvarez García, investigador, profesor y subdirector de este trabajo.
- Desarrolladores de aplicaciones VR.

## **11.2PLANIFICACIÓN**

El presente trabajo consta de un total de 6 fases las cuales suman entre ellas un total de 551 horas y tiene como fecha estimada de inicio el 08/02/2022 y de finalización el 06/07/2022. La carga de trabajo semanal se estructura de la siguiente manera:

- De lunes a jueves: 3hrs de trabajo
- Viernes: 4hrs de trabajo
- Sábado y domingo: 5hrs de trabajo

| ▲ Trabajo de fin de grado                    | <b>551 hrs</b> | Tue 08/02/22 Wed 06/07/22    |
|----------------------------------------------|----------------|------------------------------|
| $\triangleright$ Fase de análisis            | <b>143 hrs</b> | Tue 08/02/22 Fri 18/03/22    |
| $\triangleright$ Fase de diseño              | 64 hrs         | Sat 19/03/22<br>Mon 04/04/22 |
| $\triangleright$ Ease de desarrollo          | <b>278 hrs</b> | Mon 04/04/22 Sat 18/06/22    |
| $\triangleright$ Fase de pruebas             | 15 hrs         | Wed 22/06/22<br>Sat 18/06/22 |
| $\triangleright$ Fase de evaluación          | 25 hrs         | Thu 23/06/22 Wed 29/06/22    |
| $\triangleright$ Fase de documentación final | 26 hrs         | Wed 29/06/22 Wed 06/07/22    |

*Ilustración 51. Resumen de la planificación del proyecto*

A continuación, se muestra en detalle el desglose de cada una de las fases.

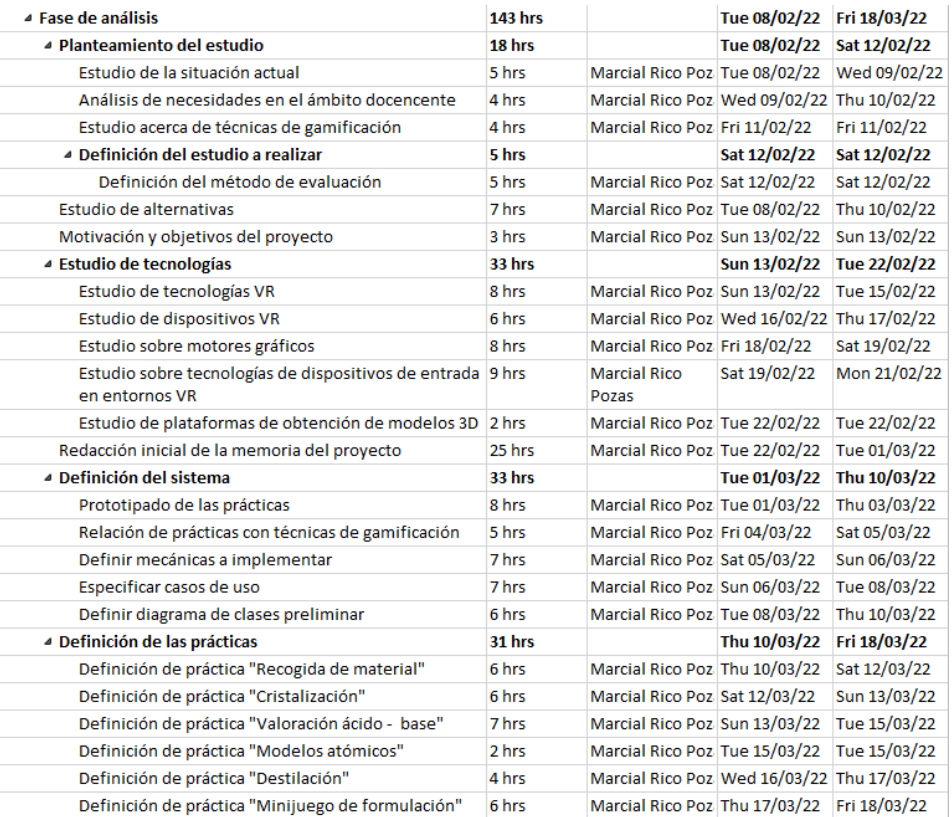

#### *Ilustración 52. Planificación - Fase de análisis*

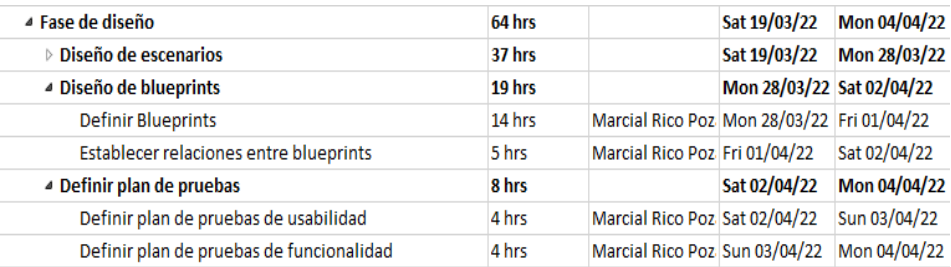

*Ilustración 53. Planificación - Fase de diseño*

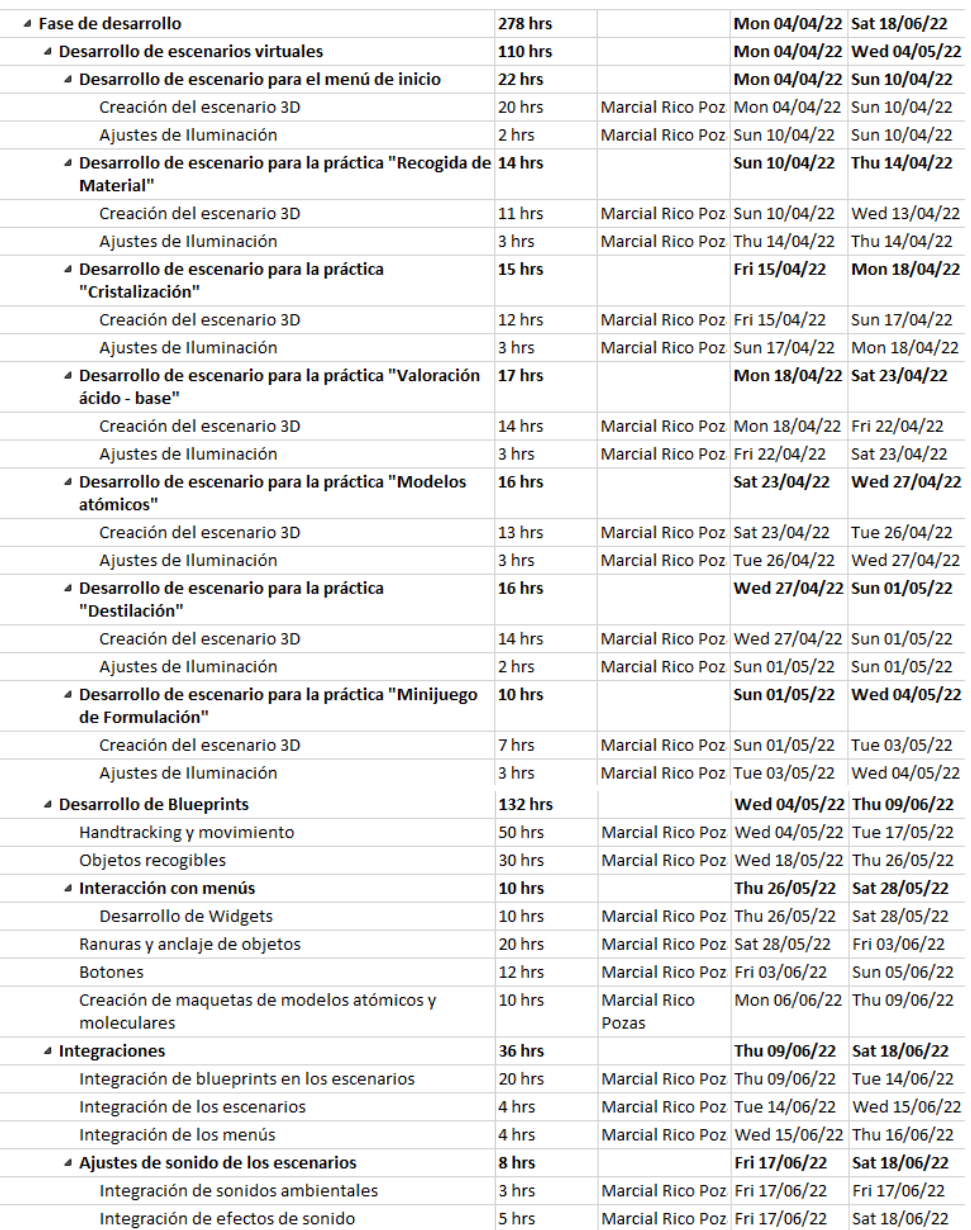

*Ilustración 54. Planificación - Fase de desarrollo*

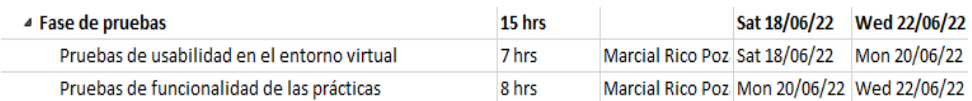

*Ilustración 55. Planificación - Fase de pruebas*

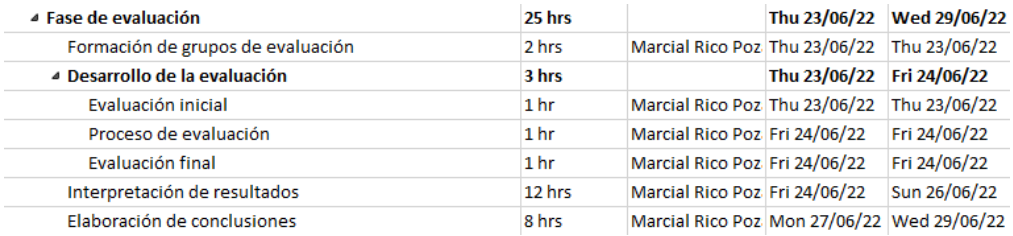

*Ilustración 56. Planificación - Fase de evaluación*

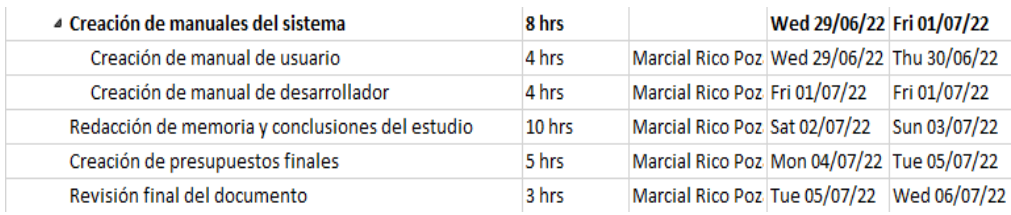

*Ilustración 57. Planificación - Fase de documentación final*

## **11.3RIESGOS**

### **11.3.1 Plan de gestión de riesgos**

Para la identificación de los riesgos del proyecto se ha llevado a cabo un análisis cuantitativo y cualitativo empleando como base las categorías de riesgos propuestas por el PMBOK (2013).

Una vez identificados, los riesgos se han priorizado mediante la Matriz de Probabilidad e Impacto según la guía PMBOK (2013).

|             |          | 0,05 | 0,15         | 0,30<br>Impacto | 0,55  | 0,90 |                |
|-------------|----------|------|--------------|-----------------|-------|------|----------------|
|             |          |      | Inapreciable | Bajo            | Medio | Alto | <b>Crítico</b> |
|             |          |      | 0,05         | 0,15            | 0,30  | 0,55 | 0,90           |
| о.          | Muy Baja | 0,10 | 0,01         | 0,02            | 0,03  | 0,06 | 0,09           |
| robabilidad | Baja     | 0,30 | 0.02         | 0.05            | 0,09  | 0,17 | 0,27           |
|             | Media    | 0,50 | 0,03         | 0,08            | 0,15  | 0,28 | 0,45           |
|             | Alta     | 0.70 | 0.04         | 0,11            | 0,21  | 0.39 | 0,63           |
|             | Muy Alta | 0.90 | 0.05         | 0,14            | 0.27  | 0.50 | 0,81           |
|             |          |      |              |                 |       |      |                |

*Ilustración 58. Matriz de Probabilidad e Impacto*

### **11.3.2 Identificación de Riesgos**

Se han identificado los siguientes riesgos:

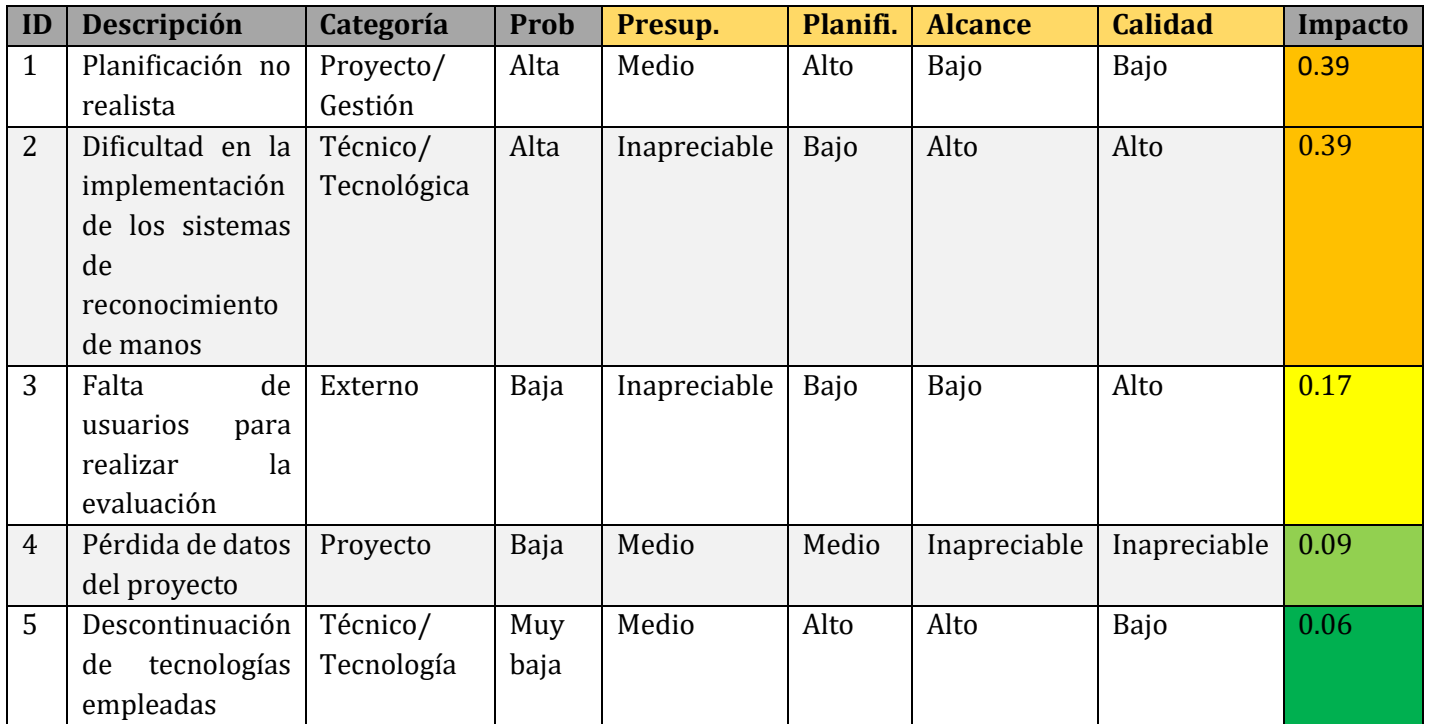

*Tabla 35. Riesgos del proyecto*

## **11.3.2.1 Respuesta ante los riesgos**

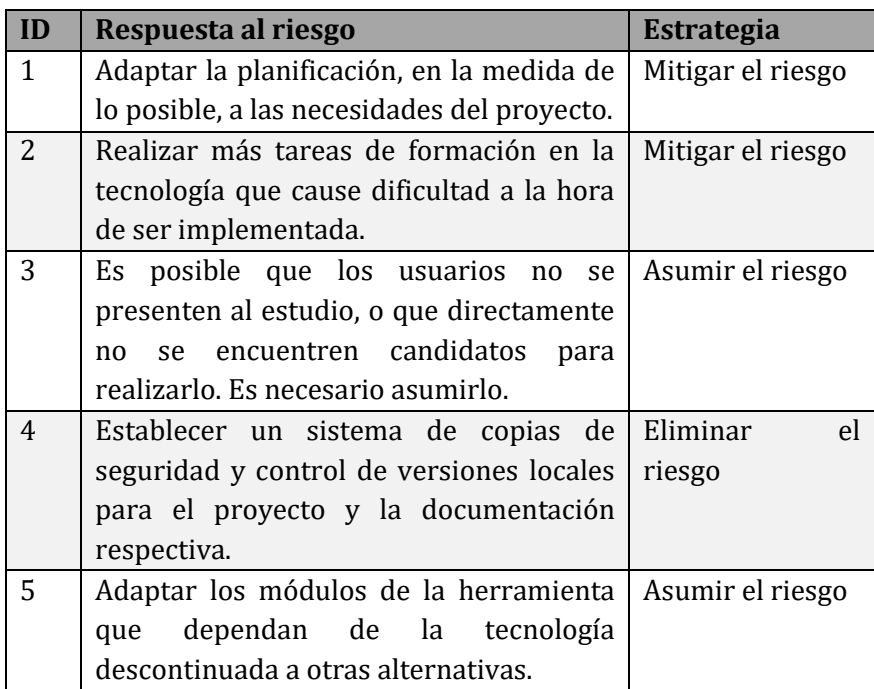

## **11.4PRESUPUESTO**

Previo a la presentación de las partidas de presupuestos, se define el único rol involucrado en la realización del presente proyecto, así como si coste por hora en euros.

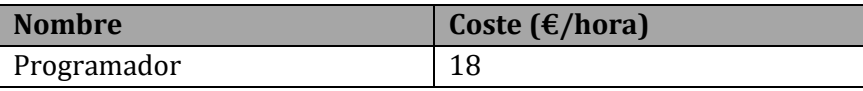

*Tabla 36. Coste de los recursos del proyecto*

## **11.4.1 Presupuesto de Costes**

A continuación, se presentan las diferentes partidas del presupuesto de costes del proyecto.

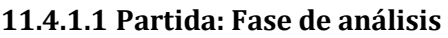

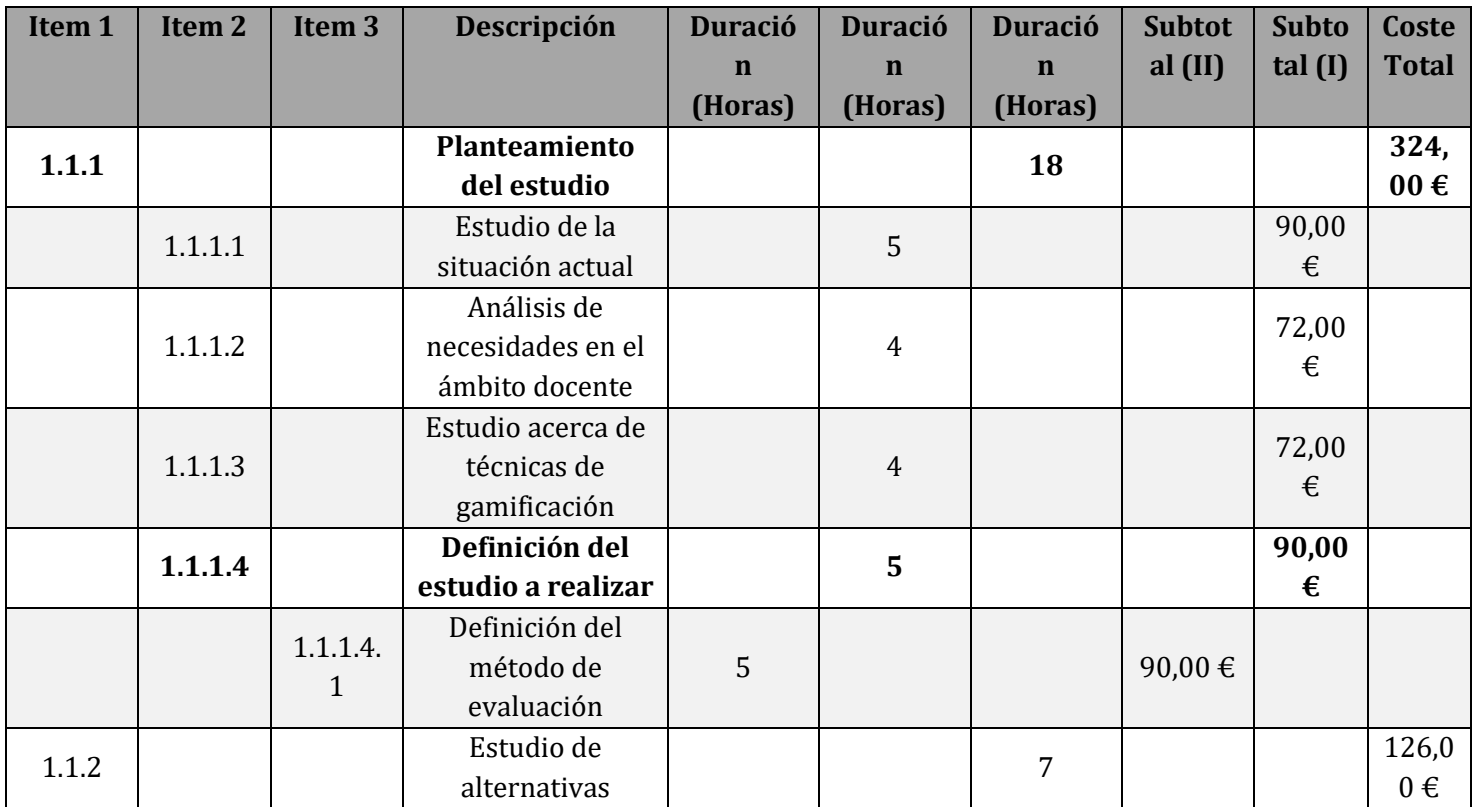

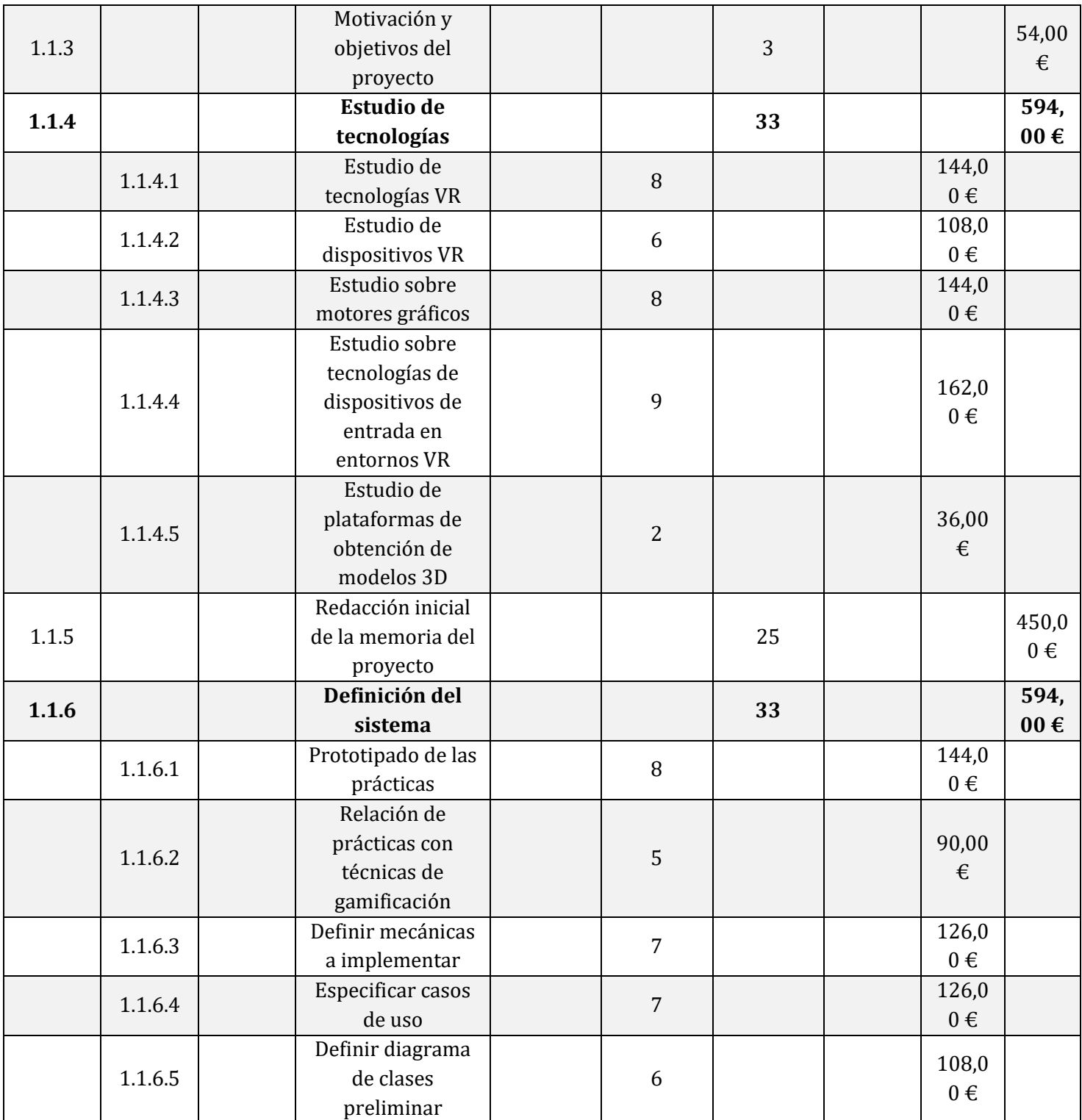

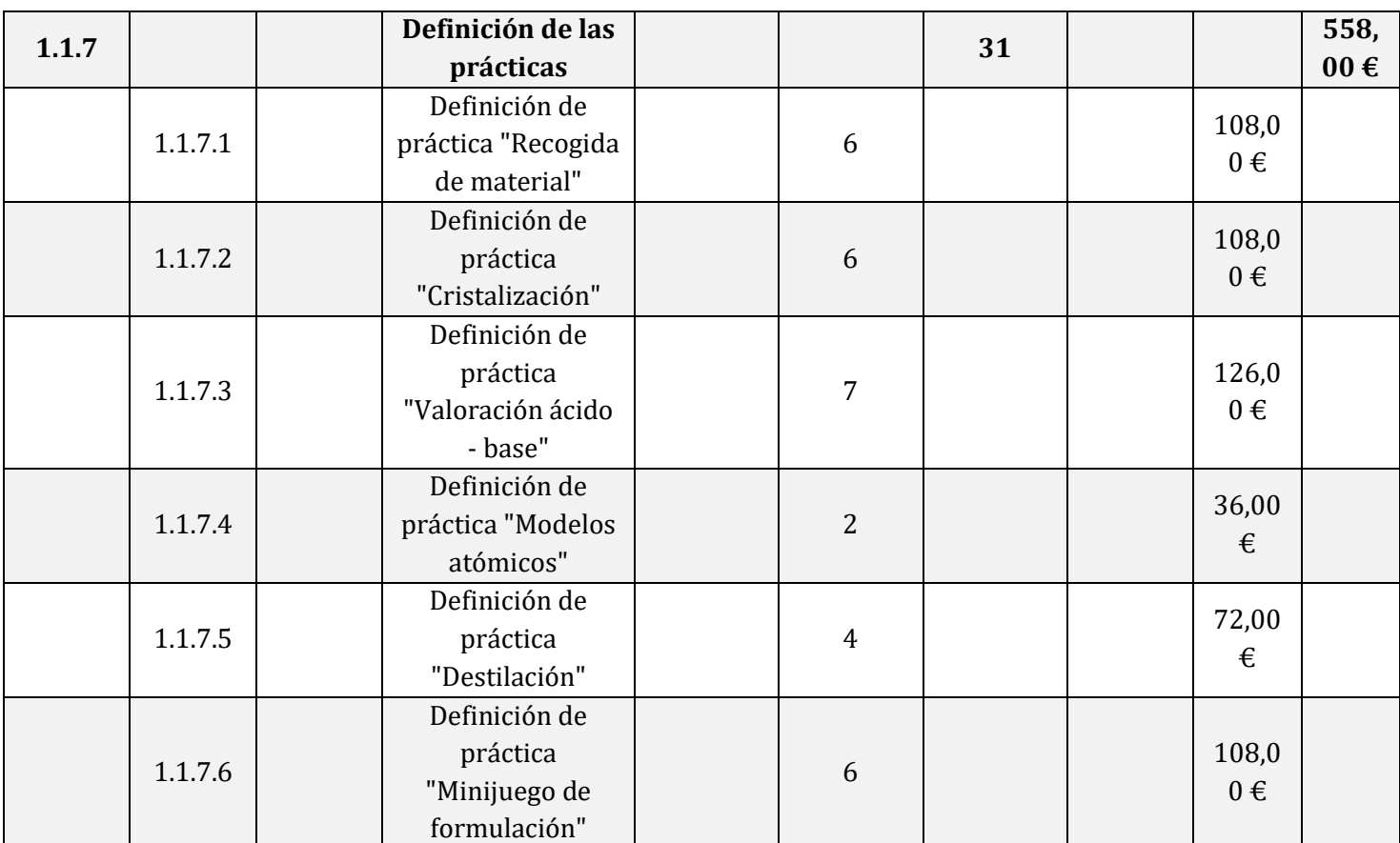

*Tabla 37. Partida: Fase de análisis*

Esta partida suma un total de 143 horas y un coste de **2.700,00 €**

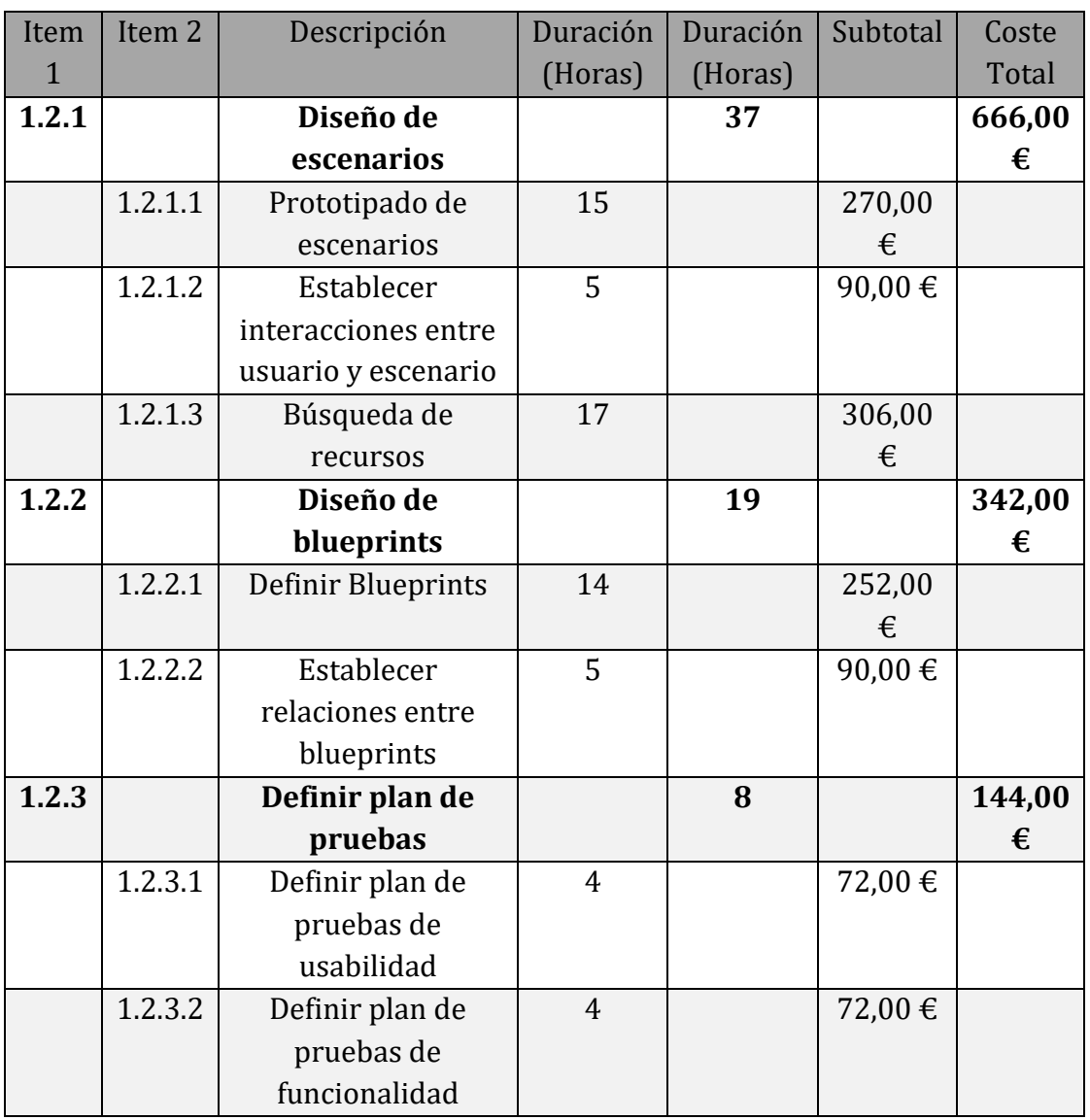

#### **11.4.1.2 Partida: Fase de diseño**

*Tabla 38. Partida: Fase de diseño*

Esta partida suma un total de 64 horas y un coste de **1.152,00 €**

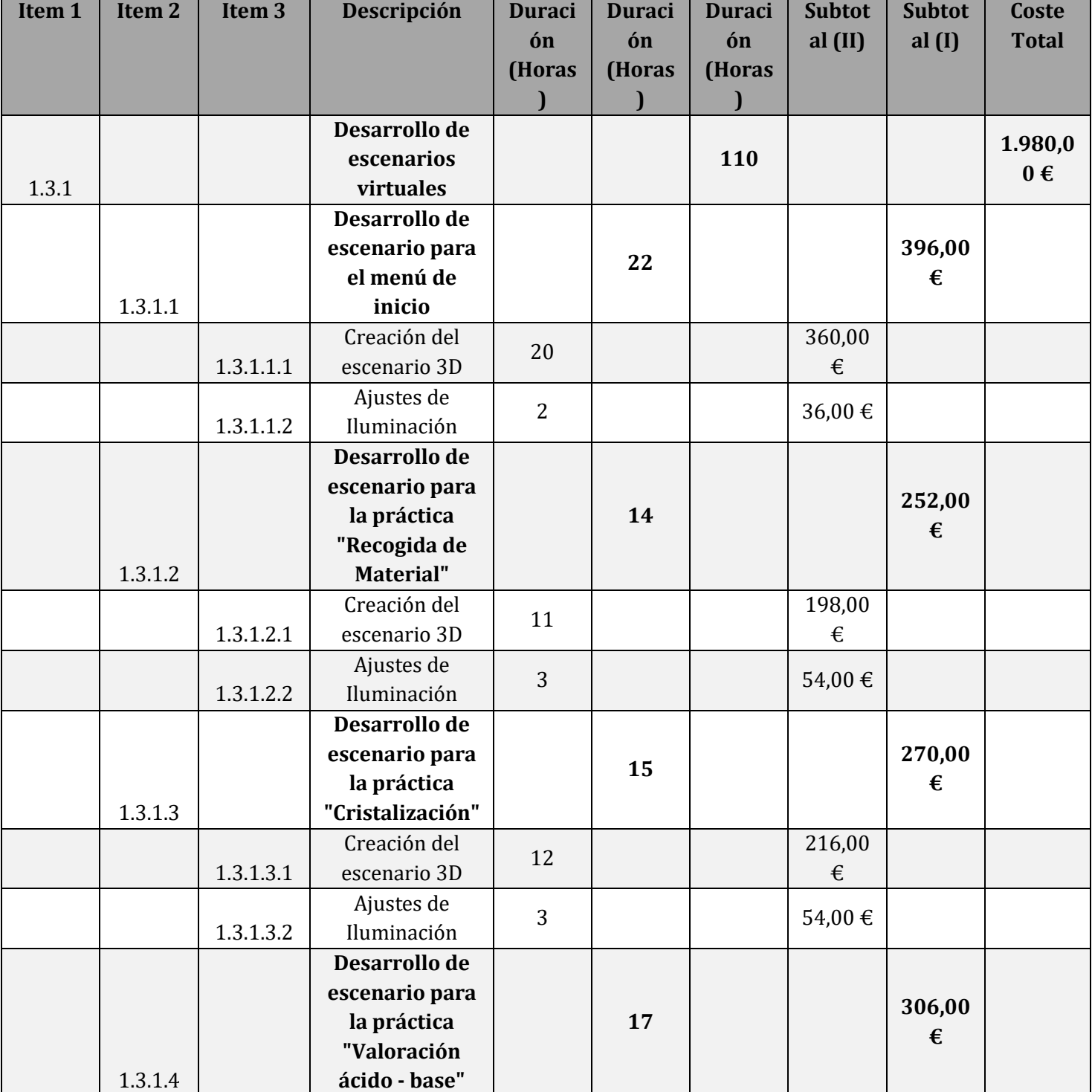

#### **11.4.1.3 Partida: Fase de desarrollo**

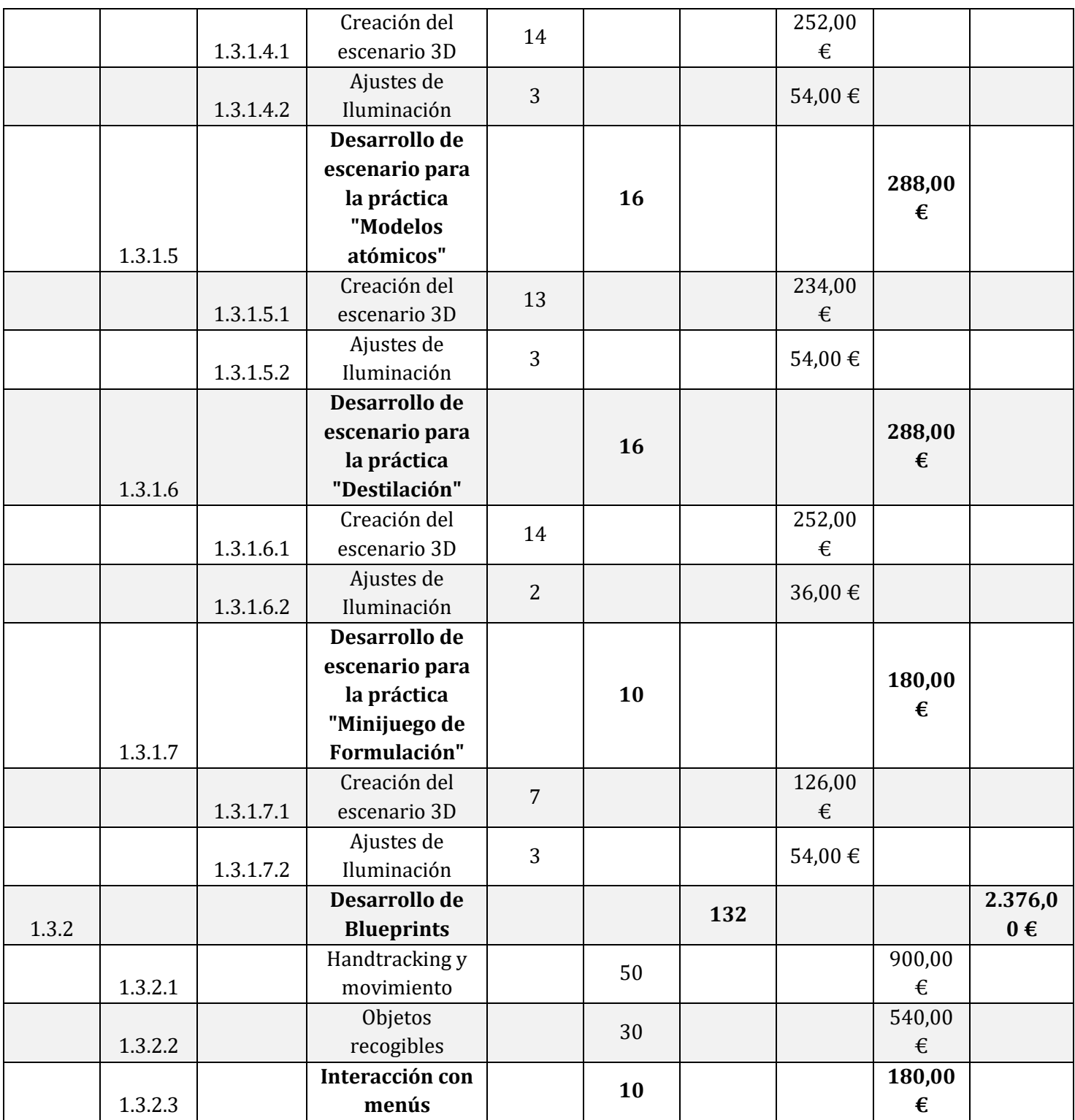

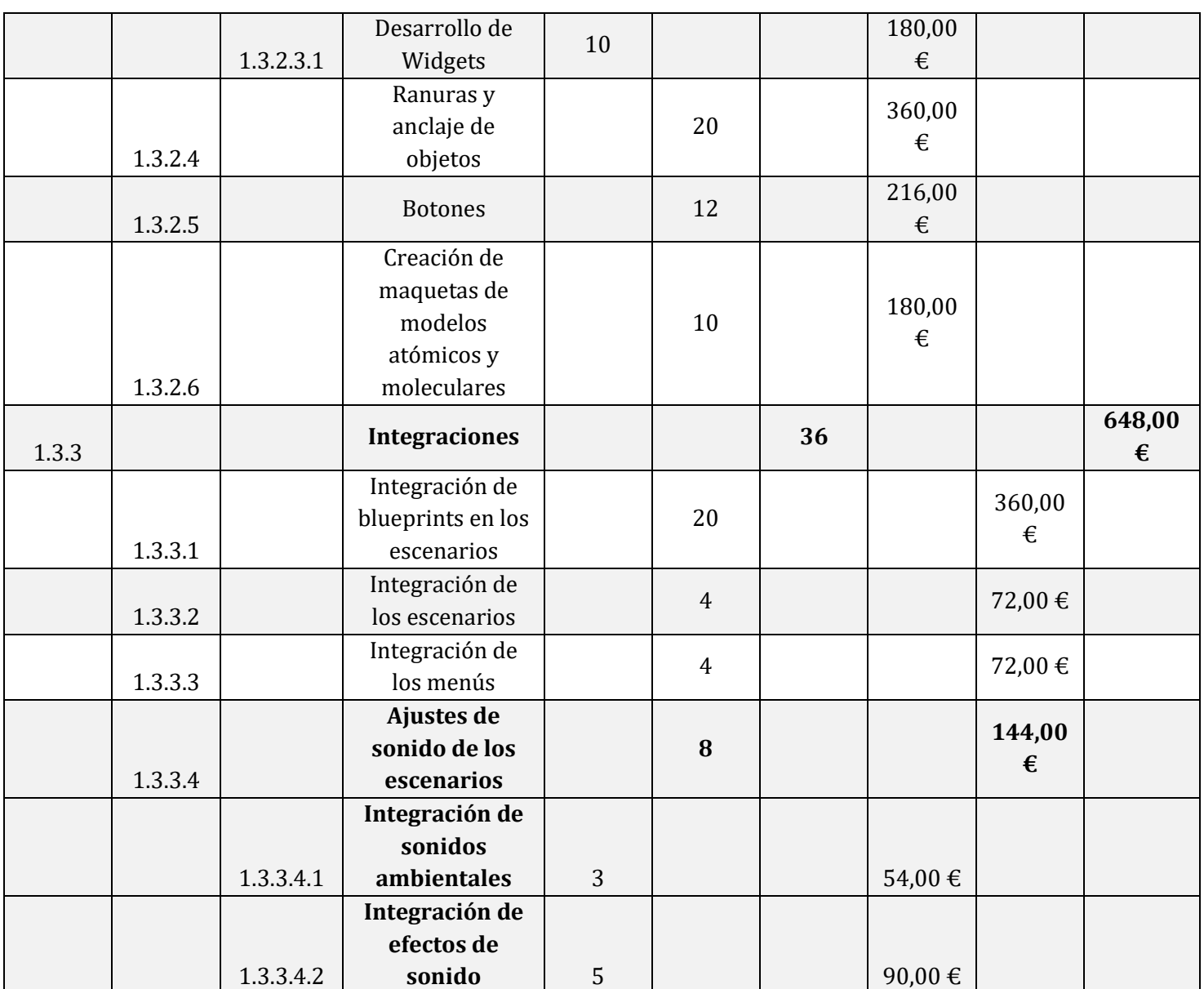

*Tabla 39. Partida: Fase de desarrollo*

Esta partida suma un total de 278 horas y un coste de **5.004,00 €**

## **11.4.1.4 Partida: Fase de pruebas**

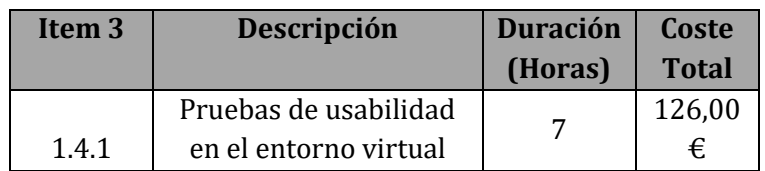

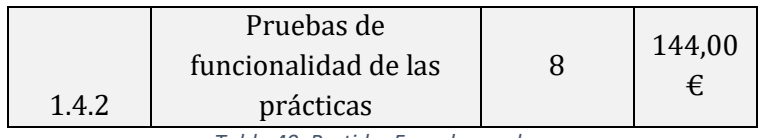

*Tabla 40. Partida: Fase de pruebas*

Esta partida suma un total de 15 horas y un coste de **270,00 €**

#### **11.4.1.5 Partida: Fase de evaluación**

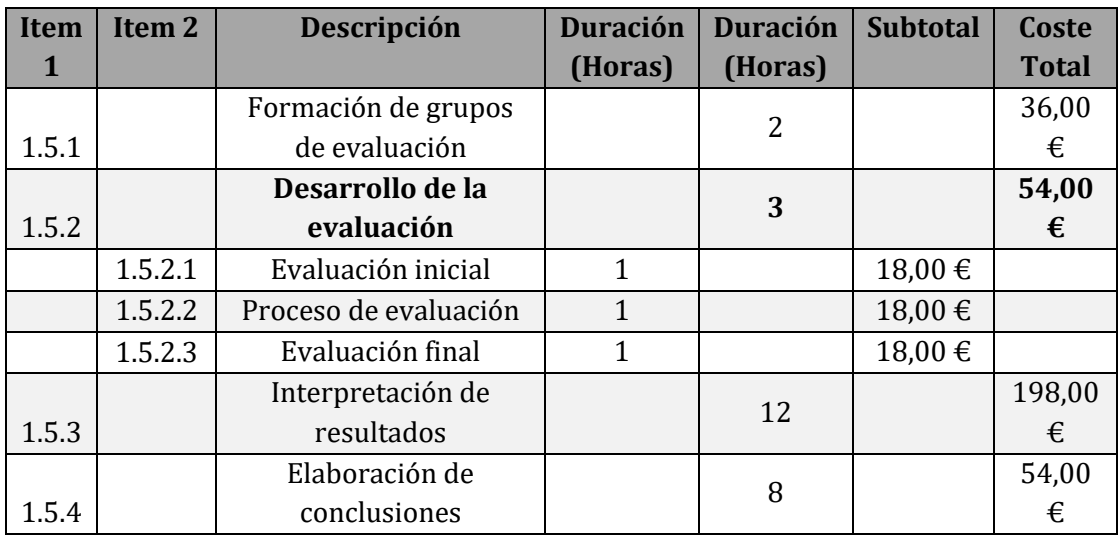

*Tabla 41. Partida: Fase de evaluación*

Esta partida suma un total de 25 horas y un coste de **450,00 €**

## **11.4.1.6 Partida: Fase de documentación final**

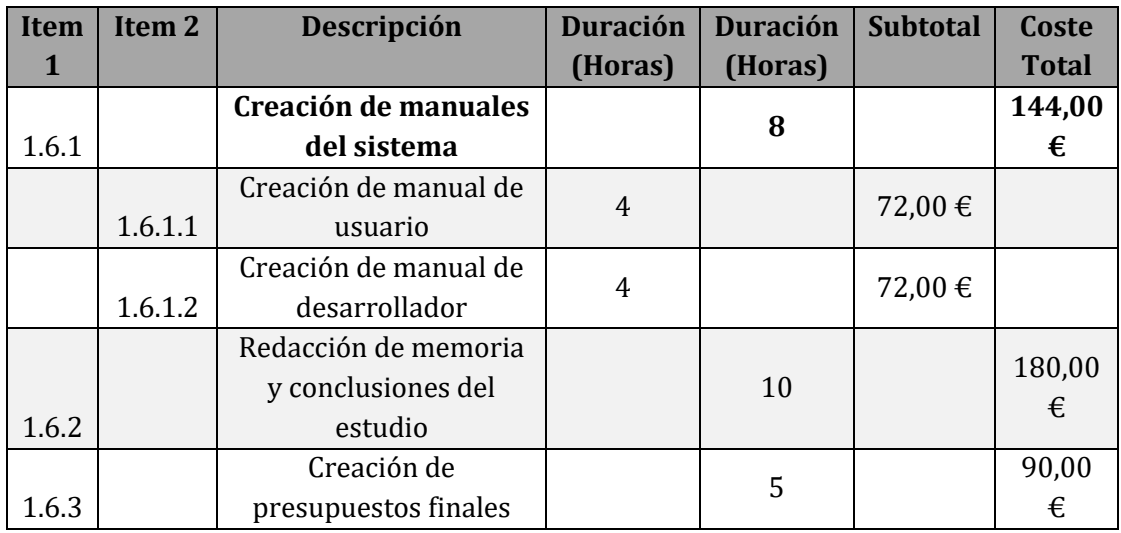

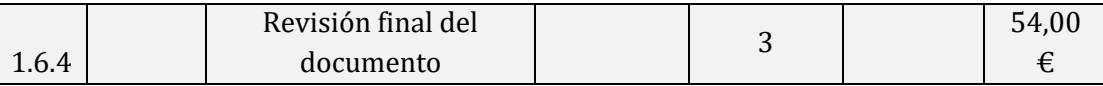

*Tabla 42. Partida: Fase de documentación final*

Esta partida suma un total de 26 horas y un coste de **468,00 €**

#### **11.4.1.7 Partida: Otros gastos**

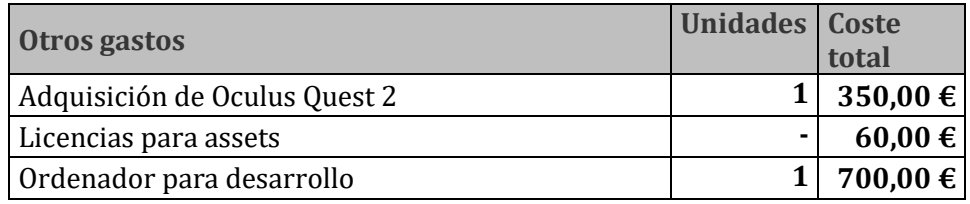

*Tabla 43. Partida: Otros gastos*

#### **11.4.1.8 Resumen del presupuesto de costes**

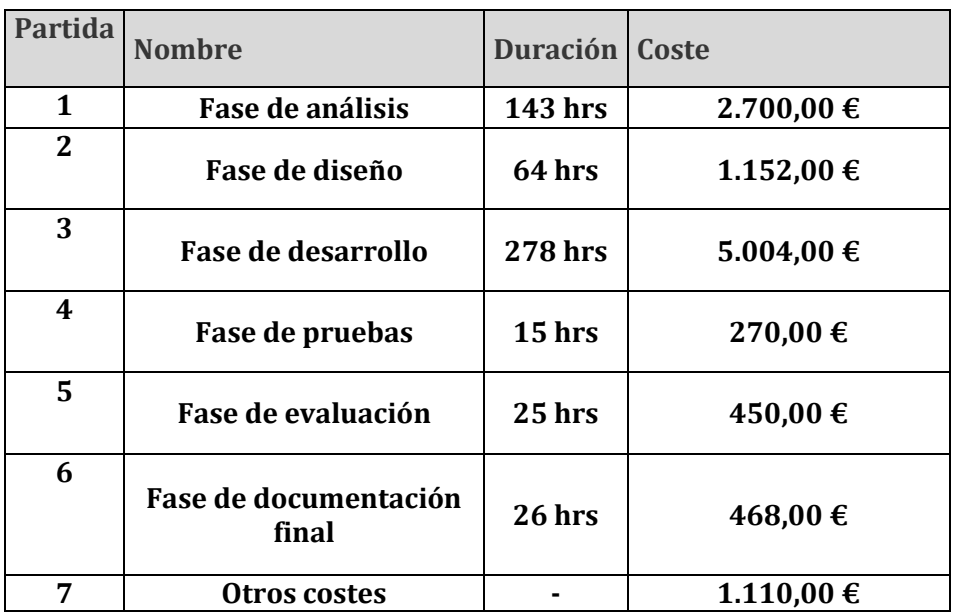

*Tabla 44. Partida: Resumen del presupuesto de costes*

El presupuesto de costes suma un total de 551 horas y un coste de **11.154,00 €**

## **11.4.2 Presupuesto del cliente**

Para la elaboración del presupuesto del cliente se tienen en cuenta las partidas 1 – 6 (ambas inclusive), ya que la última ha de ser promediada.

El coste total para el cliente sin promediar es de **10.044,00 €.** Para realizar el cálculo del porcentaje a promediar con el cliente ha de tenerse en cuenta un 10% en valor de reservas, el 5% de beneficio que se espera obtener y la partida Otros costes.

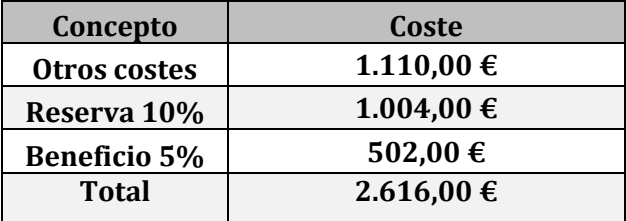

*Tabla 45. Cálculo de gastos a promediar*

El porcentaje por promediar con el cliente es del 26.045%. Esto indica que el coste total para el cliente es de **12.660,00 €**

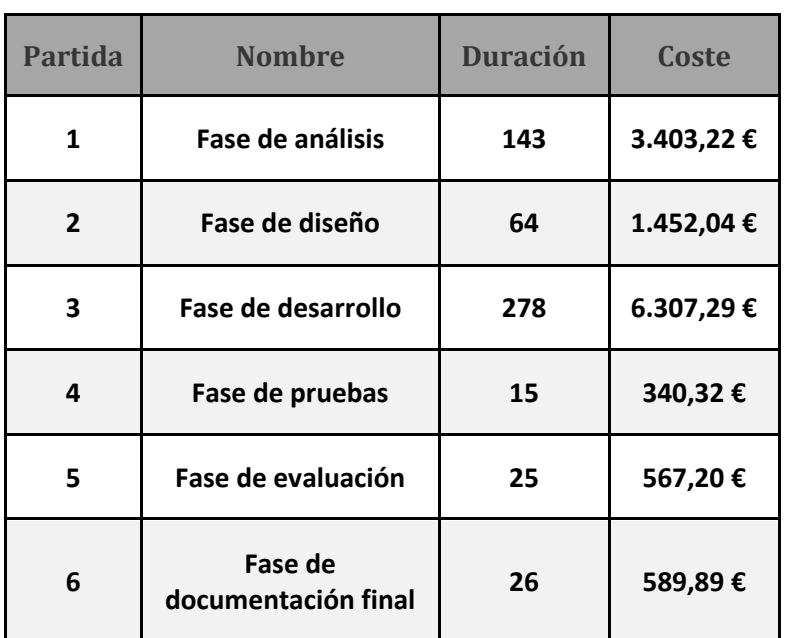

El presupuesto del cliente se presenta de la siguiente manera

*Tabla 46. Resumen del presupuesto del cliente*

# **Capítulo 12 ANEXOS**

## **12.1REFERENCIAS BIBLIOGRÁFICAS**

Alejandro. (22 de Abril de 2022). *Alehandorovr*. Obtenido de Alehandorovr: https://alehandorovr.com/hand-tracking-cambiadrasticamente-en-su-version-2-0/

Burke, B. (2014). *Gamify : how gamification motivates people to do extraordinary things.* Boston: Bibliomotion.

Deterding, S., Dixon, D., Khaled, R., & Nacke, L. (2011). From game design elements to gamefulness: defining "gamification". *MindTrek*, 9- 15. Obtenido de ACM Digital Library.

Kapp, K. M. (2012). *The Gamification of learning and instruction: Game-Based methods and strategies for training and education. .* San Francisco: Pfeiffer.

Martínez, F. J. (2011). Presente y Futuro de la Tecnología de la Realidad Virtual. *Creatividad y sociedad: Revista de la Asociación para la Creatividad, I*(16), 39.

Pozzi, S. (26 de Marzo de 2014). Facebook compra Oculus. *El País*.

RAE. (2022). *Diccionario de la lengua española, 23. ª ed.* Madrid.

Sangucho, M., Janeth, A., Aillón, F., & Milena, T. (2020). Gamificación como técnica didáctica en el aprendizaje de las Ciencias Naturales. *Dialnet*, 164-181.

Soloaga, A. (19 de Julio de 2019). *Akademus*. Obtenido de Akademus: https://www.akademus.es/blog/emprendedores/unreal-engineque-es-y-para-que-sirve/

Tran, T. (20 de Abril de 2017). *Raywenderlich*. Obtenido de Raywenderlich: https://www.raywenderlich.com/663-unrealengine-4-blueprints-tutorial

Werbach, K., & Hunter, D. (2012). *For the win. How game thinking can revolutionize your business.* Wharton Digital Press.

Xperimenta. (3 de Mayo de 2016). *Xperimenta*. Obtenido de Xperimenta: https://xperimentacultura.com/historia-de-la-realidadvirtual/#:~:text=El%20t%C3%A9rmino%20realidad%20virtual%20 fue,de%20la%20realidad%20virtual%20h%C3%A1pticos.

## **12.2MANUALES DEL SISTEMA**

#### **12.2.1 Manual de usuario**

En este anexo se presentan las instrucciones básicas de uso de la herramienta QuimiLabVR. Para poder llevar a cabo las prácticas de la manera más cómoda posible se recomienda tener:

• Un espacio de superficie mínima de un metro cuadrado libre de obstáculos como mesas, sillas, etc…

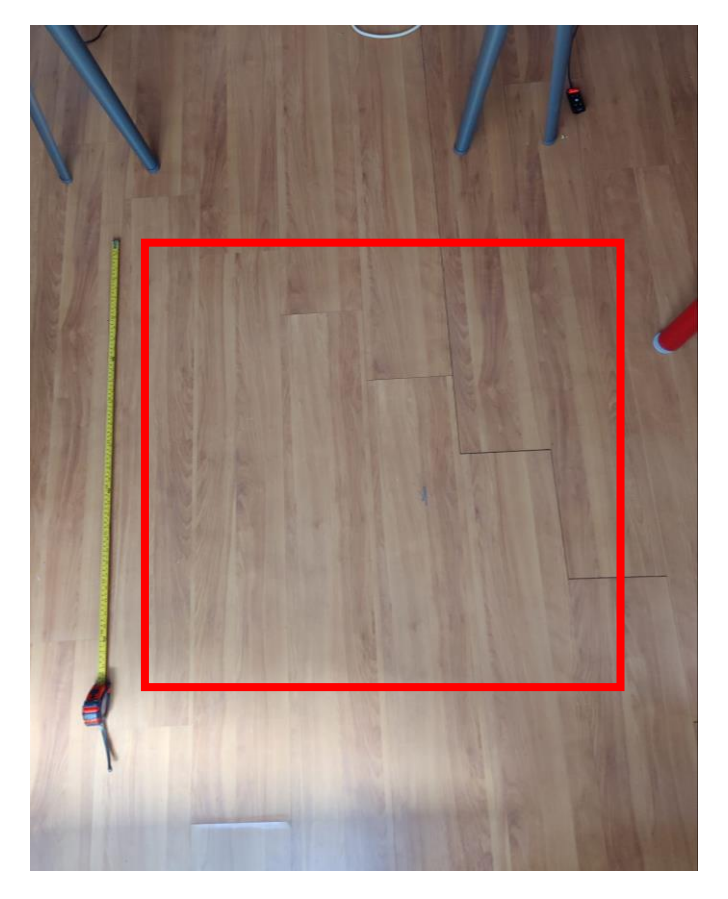

*Ilustración 59. Ejemplo de superficie mínima recomendada*

- Una iluminación apta para que el visor reconozca las manos de la mejor manera posible (evitar ambientes con iluminación escasa o a contraluz).
- Asegurarse de que el visor Oculus Quest / Oculus Quest 2 está bien ajustado a la cabeza del usuario para una mayor comodidad.

Una vez asegurado el entorno de realización de las prácticas, podemos colocarnos el visor y ejecutar la aplicación QuimiLabVR.

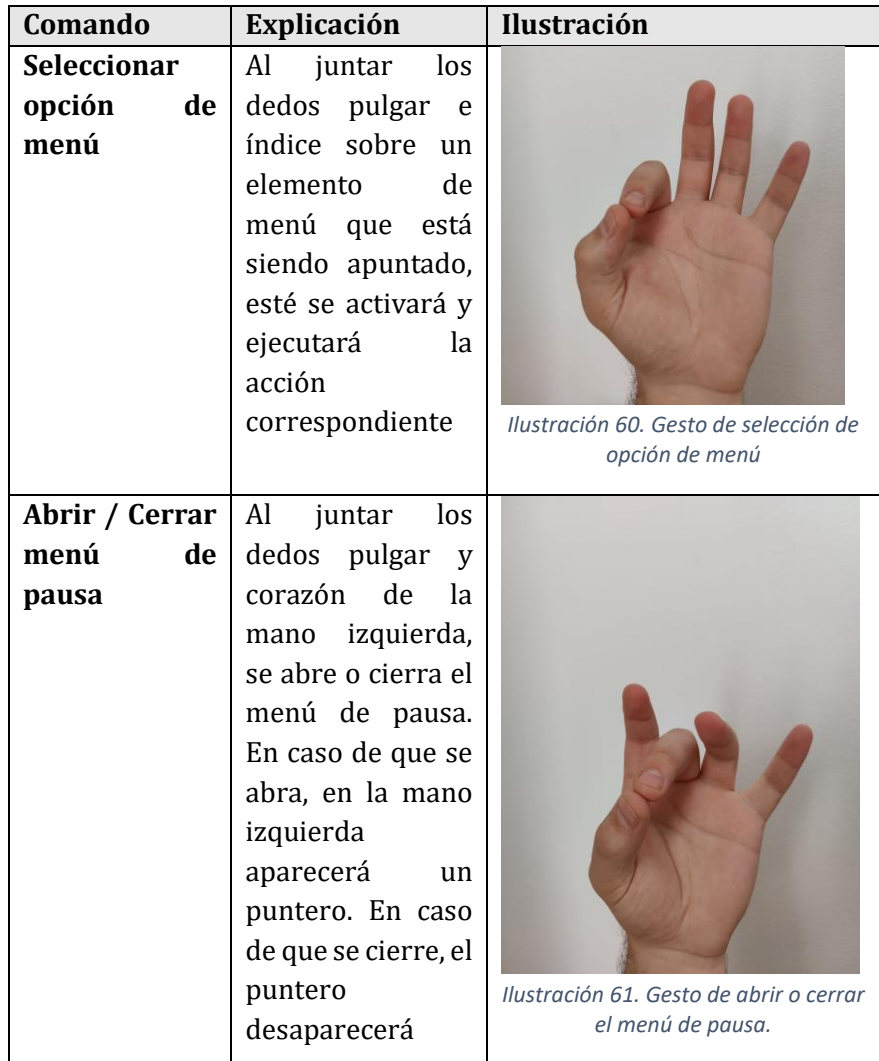

A continuación, se explicarán los comandos gestuales necesarios para poder usar la aplicación.

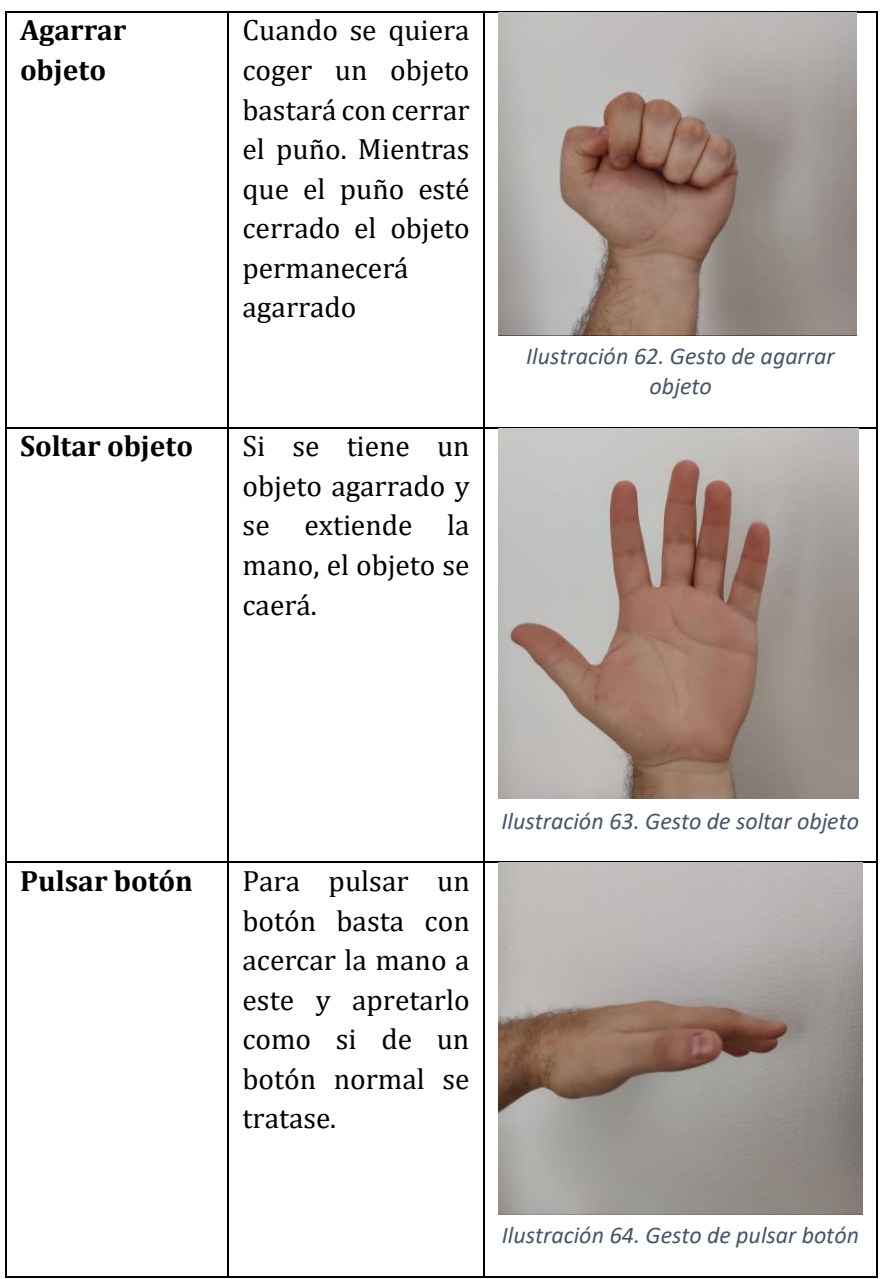

Para consultar el contenido y objetivos a cumplir en cada práctica, puede acudir al Capítulo 5 "Solución propuesta" del presente documento.

### **12.2.2 Manual de desarrollador**

QuimiLabVR es una herramienta que ha sido desarrollada en el motor Unreal Engine en su versión 4.26.2. A continuación, se explicarán los pasos principales para la importación del proyecto, los pasos a seguir para realizar modificaciones sobre contenido ya existente y los pasos para generar un ejecutable desplegado directamente en el visor Oculus Quest / Oculus Quest 2.

#### **12.2.2.1 Importación del proyecto.**

El primer paso para realizar la importación del proyecto es tener descargada la versión 4.26.2 de Unreal Engine.

- 1. En primer lugar, debemos tener instalado el lanzador Epic Games Launcher.
- 2. Una vez instalado y ejecutado, nos desplazaremos a la pestaña "Unreal Engine".

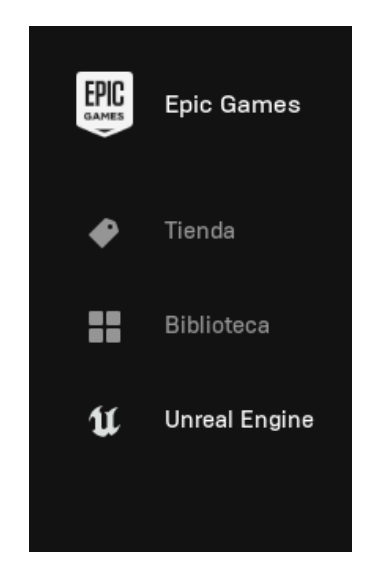

*Ilustración 65. Menú de navegación de Epic Games Launcher*

3. En la pestaña seleccionamos "Biblioteca" y pulsamos sobre el símbolo "+" ubicado a la izquierda de "Versiones de Unreal Engine"

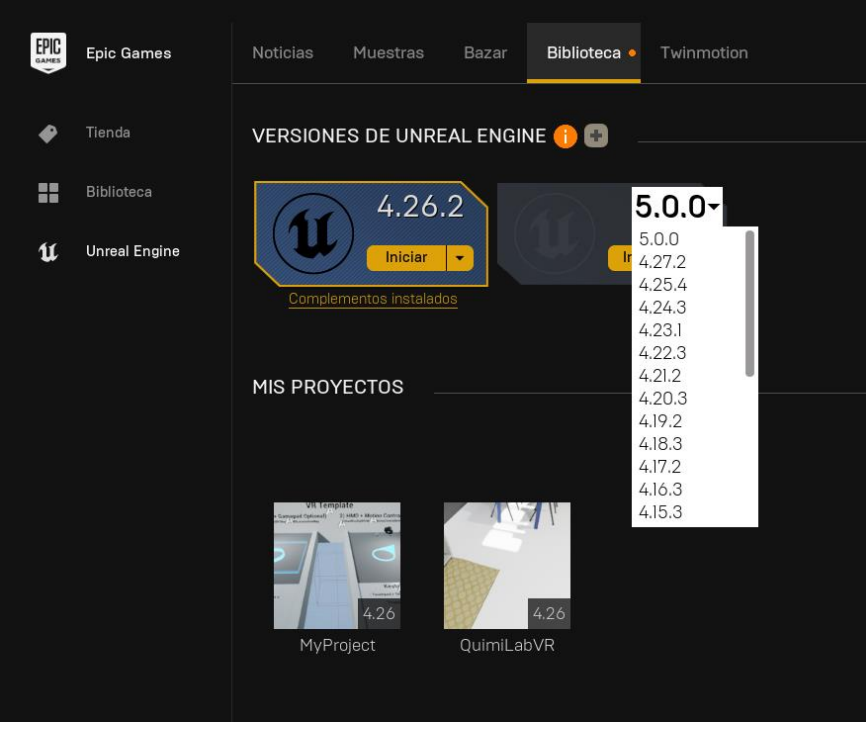

*Ilustración 66. Selección de versiones de Unreal Engine*

- 4. En el desplegable seleccionamos la versión 4.26.2 y aceptamos los términos y condiciones de descarga / instalación.
- 5. Una vez instalado el motor podemos inicar el proyecto desde el directorio de descarga donde se ubique. Bastará con hacer click en el archivo con extensión ".uproject"

| $\sim$<br>Nombre        | Fecha de modificación | Tipo                | Tamaño |
|-------------------------|-----------------------|---------------------|--------|
| <b>Binaries</b>         | 06/04/2022 21:32      | Carpeta de archivos |        |
| <b>Build</b>            | 04/05/2022 13:42      | Carpeta de archivos |        |
| Config                  | 05/05/2022 23:58      | Carpeta de archivos |        |
| Content                 | 08/07/2022 18:09      | Carpeta de archivos |        |
| <b>DerivedDataCache</b> | 08/05/2022 0:12       | Carpeta de archivos |        |
| Intermediate            | 08/07/2022 18:09      | Carpeta de archivos |        |
| Saved                   | 30/05/2022 16:00      | Carpeta de archivos |        |
| <b>Script</b>           | 06/06/2022 2:13       | Carpeta de archivos |        |
| Œ<br>uimiLabVR.uproject | 25/05/2022 20:47      | Unreal Engine Proj  | 1 KB   |

*Ilustración 67. Contenido de la descarga del proyecto*

Una vez seguidos estos pasos, el proyecto habrá sido importado y se iniciará el editor de Unreal Engine.

#### **12.2.2.2 Configuración de Oculus Quest.**

Para poder desplegar el proyecto en el visor y/o ejecutar el proyecto desde el propio editor necesitaremos realizar una serie de configuraciones en el sistema para asegurarnos de que podemos usar el visor Oculus Quest / Oculus Quest 2 en el ordenador.

- 1. Necesitaremos instalar Android Studio para obtener las versiones más recientes del SDK y NDK de Android.
- 2. Una vez seguido el proceso de instalación de Android Studio nos desplazaremos a *"File > Settings > Android SDK*" y seleccionaremos la opción *"Android 10.0 (Q)".* En la pestaña SDK Tools también marcaremos la opción "*NDK (Side by side)"*

| Settings                                                 |                                                                                                    |                              |                                   | $\times$                                     |  |  |  |
|----------------------------------------------------------|----------------------------------------------------------------------------------------------------|------------------------------|-----------------------------------|----------------------------------------------|--|--|--|
| $Q - sdk$                                                | Appearance & Behavior > System Settings > Android SDK                                                                                                    | <b>H</b> For current project |                                   |                                              |  |  |  |
| $\times$ Appearance & Behavior                           | Manager for the Android SDK and Tools used by the IDE                                                                                                    |                              |                                   |                                              |  |  |  |
| $\vee$ System Settings                                   | Android SDK Location:<br>C:\Users\nomas\AppData\Local\Android\Sdk                                                                                                    |                              |                                   | Edit Optimize disk space                     |  |  |  |
| <b>Android SDK</b>                                       | <b>SDK Platforms</b><br><b>SDK Tools</b><br><b>SDK Update Sites</b>                                                                                                    |                              |                                   |                                              |  |  |  |
| <b>Notifications</b><br><b>Keymap</b><br>$\times$ Editor | Each Android SDK Platform package includes the Android platform and sources pertaining to an API level by<br>default. Once installed, the IDE will automatically check for updates. Check "show package details" to display<br>individual SDK components. |                              |                                   |                                              |  |  |  |
| Inspections                                              | Name<br>剧                                                                                                    | <b>API Level</b>             | <b>Revision</b>                   | <b>Status</b>                                |  |  |  |
|                                                          | Android TiramisuPrivacySandbox Preview                                                                                                    | TiramisuPrivacySandbox       | 3                                 | Not installed                                |  |  |  |
|                                                          | Android API 33                                                                                                    | 33                           |                                   | Not installed                                |  |  |  |
|                                                          | Android API 32                                                                                                    | 32                           |                                   | Not installed                                |  |  |  |
|                                                          | $\sqrt{ }$ Android 12.0 (S)                                                                                                    | 31                           |                                   | Installed                                    |  |  |  |
|                                                          | Android 11.0 (R)                                                                                                    | 30                           | 3                                 | Not installed                                |  |  |  |
|                                                          | $\sqrt{\phantom{a}}$ Android 10.0 (Q)                                                                                                    | 29                           | $\overline{5}$                    | Installed                                    |  |  |  |
|                                                          | $\sqrt{ }$ Android 9.0 (Pie)                                                                                                    | 28                           | 6                                 | Installed                                    |  |  |  |
|                                                          | Android 8.1 (Oreo)                                                                                                    | 27                           | 3                                 | Not installed                                |  |  |  |
|                                                          | Android 8.0 (Oreo)                                                                                                    | 26                           | $\overline{c}$                    | Not installed                                |  |  |  |
|                                                          | Android 7.1.1 (Nougat)                                                                                                    | 25                           | 3                                 | Installed                                    |  |  |  |
|                                                          | Android 7.0 (Nougat)                                                                                                    | 24                           | $\overline{a}$                    | Not installed                                |  |  |  |
|                                                          | Android 6.0 (Marshmallow)                                                                                                    | 23                           | 3                                 | Not installed                                |  |  |  |
|                                                          | Android 5.1 (Lollipop)                                                                                                    | 22                           | $\overline{2}$                    | Not installed                                |  |  |  |
|                                                          | Android 5.0 (Lollipop)                                                                                                    | 21                           | $\overline{2}$                    | Not installed                                |  |  |  |
|                                                          | Android 4.4W (KitKat Wear)                                                                                                    | 20                           | $\overline{2}$                    | Not installed                                |  |  |  |
|                                                          | Android 4.4 (KitKat)                                                                                                    | 19                           | 4                                 | Not installed                                |  |  |  |
|                                                          | Android 4.3 (Jelly Bean)                                                                                                    | 18                           | R                                 | Not installed                                |  |  |  |
|                                                          | Android 4.2 (Jelly Bean)                                                                                                    | 17                           |                                   | <b>Not installed</b>                         |  |  |  |
|                                                          |                                                                                                    |                              | $\sqrt{ }$ Hide Obsolete Packages | <b>KENNY STARTED</b><br>Show Package Details |  |  |  |
| $\overline{?}$                                           |                                                                                                    |                              | OK                                | Cancel<br>Apply                              |  |  |  |

*Ilustración 68. Menú de configuración de Android Studio*

- 3. Una vez seleccionadas las opciones Aplicamos los cambios y cerramos. Esto comenzará el proceso de descarga de los archivos.
- 4. Una vez descargados los archivos, abriremos el proyecto de Unreal Engine descargado previamente. Una vez en el editor abriremos la pestaña "*Project Settings*" y seleccionamos "*Android SDK*" bajo la pestaña Plataformas.

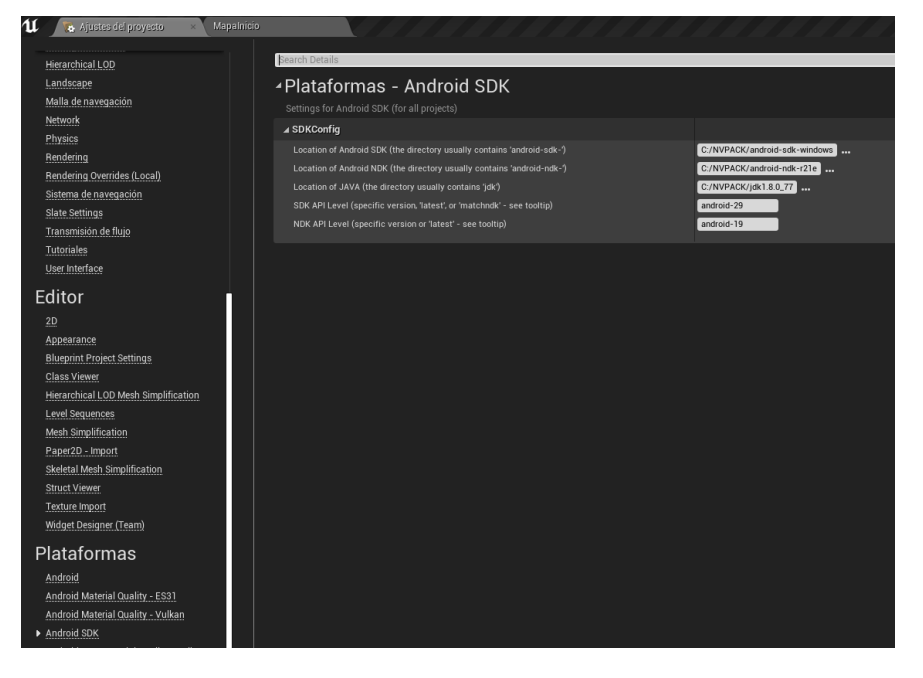

*Ilustración 69. Pestaña Plataformas > Android SDK de la configuración del proyecto*

5. En esta pestaña deberemos introducir las rutas de los ficheros previamente descargados, el nivel de API de dichos ficheros y la ruta de la versión del JDK de Java del sistema.

El resto de las configuraciones para el correcto funcionamiento con el visor y están realizadas. Bastaría reiniciar el Editor de Unreal Engine con el visor conectado en modo de desarrollador para lanzar el proyecto en las gafas

### **12.2.2.3 Activación de modo de desarrollador en Oculus Quest**

El modo desarrollador de Oculus Quest / Oculus Quest 2 se activa desde la aplicación de Oculus para dispositivos móviles. Una vez tengamos vinculadas las gafas al dispositivo tendremos que ir al Menú > Dispositivos para poder ver la opción que permite activar el modo desarrollador. Una vez activada el visor habrá entrado en modo de desarrollador.
## QuimiLabVR – Estudio de VR en el aula Marcial Rico Pozas

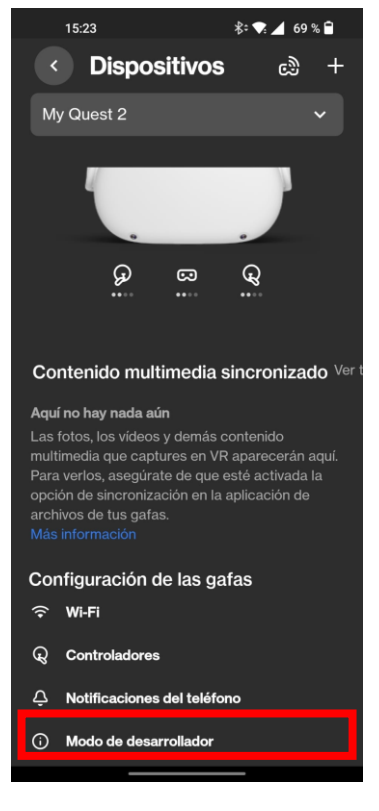

*Ilustración 70. Menú de la aplicación Oculus*

### **12.2.2.4 Realizar cambios en la herramienta**

Para poder realizar cambios en la herramienta es necesario comprender la ubicación de los blueprints de esta para facilitar los cambios que se quieran realizar.

El árbol de carpetas del proyecto está estructurado de tal manera que cada práctica tiene su correspondiente carpeta dentro de la carpeta *"Content > Blueprints".*

| Blueprints       |  |
|------------------|--|
| <b>BP_Slots</b>  |  |
| MapaDecantación  |  |
| MapaDestilacion  |  |
| MapaFormulacion  |  |
| MapaRecoger      |  |
| MapaValoracion   |  |
| Modelos Atomicos |  |

*Ilustración 71. Contenido de la carpeta Blueprints*

#### QuimiLabVR – Estudio de VR en el aula Marcial Rico Pozas

En cada una de estas carpetas se encontrarán los blueprints correspondientes a cada práctica. Los mapas se encuentran en la carpeta "*Content > Maps*".

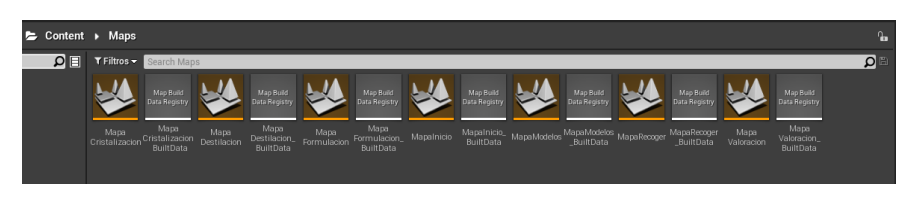

*Ilustración 72. Contenido de la carpeta Maps*

Para la modificación de los Widgets hay que dirigirse a la carpeta *"Content > Widgets".* En ella también se encuentra una carpeta con los blueprints de widgets para la práctica del visualizador de modelos atómicos.

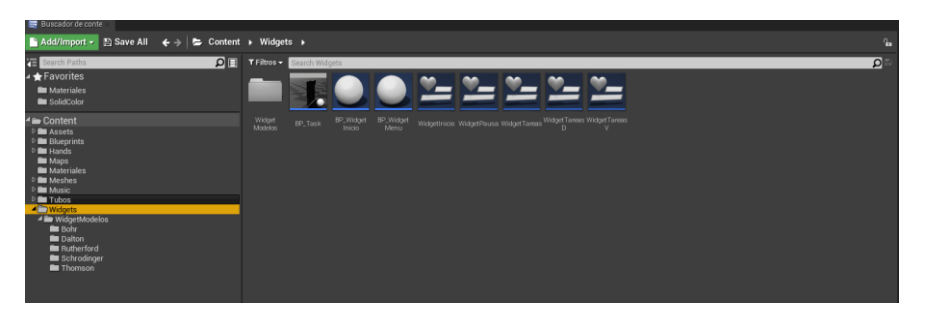

*Ilustración 73. Contenido carpeta Widgets*

### **12.2.2.5 Despliegue de la herramienta en el visor**

Para el despliegue de la herramienta en el visor Oculus Quest / Oculus Quest 2 deberemos:

- 1. tener las gafas conectadas por USB al ordenador.
- 2. Una vez conectadas, en el editor seleccionaremos la opción "*Lanzar > Project Launcher"*.
- 3. Seleccionamos el dispositivo Quest /Quest 2.
- 4. Si queremos lanzar una versión de desarrollo dejamos la casilla de "*Config"* en Desarrollo.
	- a. Si queremos la versión de Producción seleccionamos la opción Envío
- 5. En "*Data Build*" seleccionamos la opción "*By the book*".
- 6. Le damos al botón "*Launch".*

# QuimiLabVR – Estudio de VR en el aula Marcial Rico Pozas

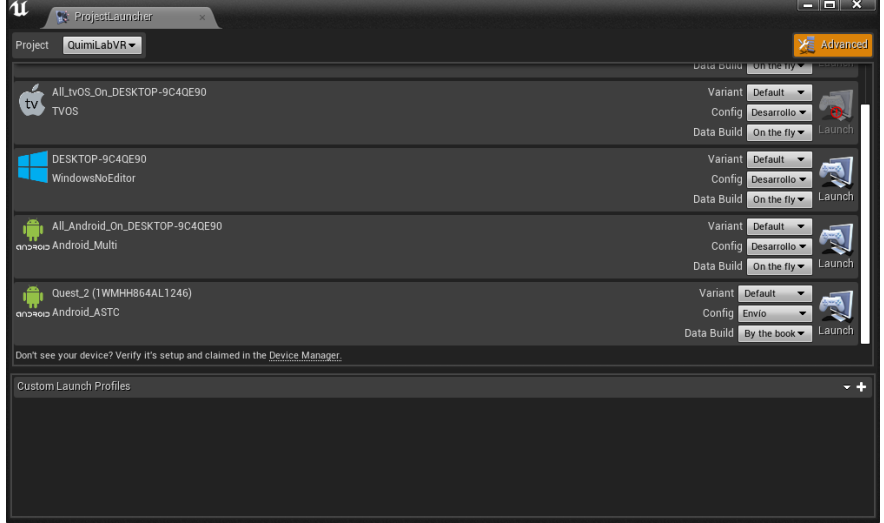

*Ilustración 74. Pantalla del project launcher*

- 7. Esperamos a que termine el proceso.
- 8. Una vez terminado la herramienta se ejecuta automáticamente en el visor.

| <b>W: ProjectLauncher</b>                                                                                                    | $\overline{\mathbf{u}}$                                  |                                                                |                                          |                                                                                                    |  |  |
|----------------------------------------------------------------------------------------------------|----------------------------------------------------------|----------------------------------------------------------------|------------------------------------------|----------------------------------------------------------------------------------------------------|--|--|
| Quest_2 (1WMHH864AL1246)<br>Operation in progress                                                                                                    |                                                          |                                                                |                                          |                                                                                                    |  |  |
| Task<br>Verificar ajustes del perfil<br>Launching UAT<br><b>Build game for Android</b><br>Cook content for Android<br>Deploying content for Android<br>Launching on "Android_ASTC@1WMHH864AL1246"<br><b>HAT poet louneb election</b>                                                                                                    | Warnings<br>$\Omega$<br>$\Omega$<br>$\Omega$<br>$\Omega$ | Errors<br>$\mathbf{0}$<br>$\Omega$<br>$\Omega$<br>$\mathbf{0}$ | Duration<br>0:00<br>0:02<br>0:00<br>0:01 | <b>Status</b><br>Completed<br>Completed<br>Completed<br><b>Busy</b><br>Pendina<br>Pendina<br>Donding |  |  |
| Output Log<br>Running AutomationTool<br>Parsing command line: -ScriptsForProject="C:/Users/nomas/Documents/Unreal Projects/QuimiLabVR/QuimiLabVR.uproject" BuildCookRun -project="C:/Users/nomas/Documents/l<br>Setting up ProjectParams for C:\Users\nomas\Documents\Unreal Projects\QuimiLabVR\QuimiLabVR.uproject<br>QuimiLabVR uproject requires a temporary target cs to be generated (asset nativization is enabled)<br>********** BUILD COMMAND STARTED **********<br>No build products were made<br>*********** BUILD COMMAND COMPLETED **********<br>********** COOK COMMAND STARTED **********<br>Running UE4Editor Cook for project C:\Users\nomas\Documents\Unreal Projects\QuimiLabVR\QuimiLabVR.uproject<br>Commandlet log file is C;\Users\nomas\Documents\UE_4.26\Engine\Programs\AutomationTool\Saved\Cook-2022.07.09-15.56.08.txt<br>Running: C:\Users\nomas\Documents\UE_4.26\Engine\Binaries\Win64\UE4Editor-Cmd.exe "C:\Users\nomas\Documents\Unreal Projects\QuimiLabVR\QuimiLabVR.uproject" -run=<br>LogInit: Display: Running engine for game: QuimiLabVR<br>LogAudio: Display: Oculus Audio: Middleware plugins not found, assuming native UE4 AudioMixer<br>LogAudio: Display: Oculus Audio: Attempting to load Oculus Spatializer DLL: ///Engine/Binaries/ThirdParty/Oculus/Audio/Win64/ (from ovraudio64)<br>LogHAL: Display: Platform has ~ 16 GB (17115381760 / 17179869184 / 16). which maps to Larger (LargestMinGB-32. LargerMinGB-12. DefaultMinGB-8. SmallerMinGB-6. Smaller<br>LogTargetPlatformManager: Display: Loaded TargetPlatform 'AllDesktop'<br>LogTargetPlatformManager: Display: Loaded TargetPlatform 'Android'<br>LogTargetPlatformManager: Display: Loaded TargetPlatform 'Android_ASTC'<br>LogTargetPlatformManager: Display: Loaded TargetPlatform 'Android_DXT' |                                                          |                                                                |                                          |                                                                                                    |  |  |

*Ilustración 75. Pantalla de despliegue de la herramienta*